**Guia de Instalação**

# **Novell**. **ZENworks. 10 Asset Management com SP2**

<span id="page-0-0"></span>**10.2** 27 de maio de 2009

**www.novell.com**

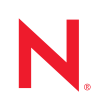

#### **Informações Legais**

A Novell, Inc. não faz representações nem garantias com relação ao conteúdo ou uso da presente documentação e, particularmente, não se responsabiliza por quaisquer garantias expressas ou implícitas de adequação comercial ou adequação a qualquer finalidade específica. Além disso, a Novell, Inc. reserva-se o direito de revisar esta publicação e fazer mudanças em seu conteúdo, a qualquer momento, sem a obrigação de notificar qualquer pessoa ou entidade de tais revisões ou mudanças.

Ainda, a Novell, Inc. não faz declarações nem garantias com relação a qualquer software e, particularmente, não se responsabiliza por quaisquer garantias expressas ou implícitas de adequação comercial ou adequação a qualquer finalidade específica. Por fim, a Novell, Inc. reserva-se o direito de fazer mudanças em qualquer uma ou todas as partes do software da Novell, a qualquer momento, sem a obrigação de notificar qualquer pessoa ou entidade de tais mudanças.

Quaisquer informações técnicas ou sobre produtos fornecidas segundo os termos do presente Contrato estão sujeitas aos controles de exportação dos EUA e às leis comerciais de outros países. Você concorda em cumprir todos os regulamentos do controle de exportação e em obter as licenças ou a classificação necessárias para exportar, reexportar ou importar produtos finais. Você concorda em não exportar nem reexportar para entidades que constam nas listas de exclusão de exportação atual dos EUA ou para qualquer país sob embargo ou terrorista conforme especificado nas leis de exportação dos EUA. Você concorda em não usar produtos para fins proibidos relacionados a armas nucleares, biológicas e químicas ou mísseis. Consulte a [página International Trade Services da Novell na Web](http://www.novell.com/info/exports/)  (http://www.novell.com/info/exports/) para obter mais informações sobre como exportar softwares da Novell. A Novell não se responsabiliza pelo insucesso por parte do cliente na obtenção de aprovações necessárias para exportação.

Copyright © 2007 - 2009 Novell, Inc. Todos os direitos reservados. Nenhuma parte desta publicação poderá ser reproduzida, fotocopiada, armazenada em um sistema de recuperação ou transmitida sem o consentimento expresso por escrito do editor.

A Novell, Inc. tem direitos de propriedade intelectual relacionados à tecnologia incorporada no produto descrito neste documento. Especificamente e sem limitações, esses direitos de propriedade intelectual podem incluir uma ou mais das patentes dos E.U.A. listadas na [página de patentes legais da Novell na Web](http://www.novell.com/company/legal/patents/) (http://www.novell.com/ company/legal/patents/) e uma ou mais patentes adicionais ou aplicativos de patentes pendentes nos E.U.A. e em outros países.

Novell, Inc. 404 Wyman Street, Suite 500 Waltham, MA 02451 U.S.A. www.novell.com

*Documentação online:* Para acessar a documentação online mais atual deste produto e de outros produtos da Novell, consulte [a página da documentação da Novell na Web](http://www.novell.com/documentation) (http://www.novell.com/ documentation).

### **Marcas registradas da Novell**

Para conhecer as marcas registradas da Novell, consulte [a lista de marcas registradas e marcas de serviço da Novell](http://www.novell.com/company/legal/trademarks/tmlist.html)  (http://www.novell.com/company/legal/trademarks/tmlist.html).

#### **Materiais de terceiros**

Todas as marcas registradas de terceiros pertencem aos seus respectivos proprietários.

# **Índice**

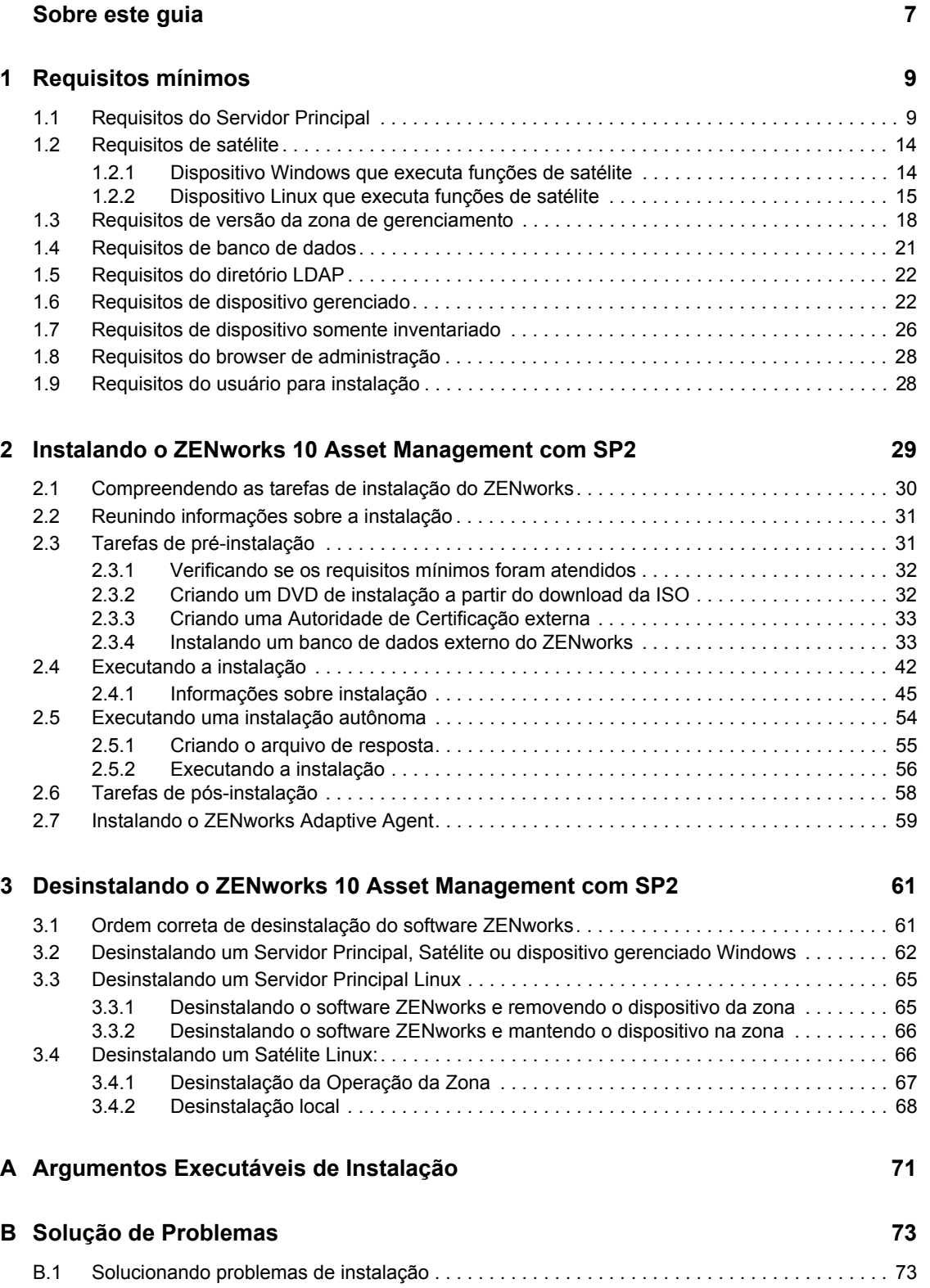

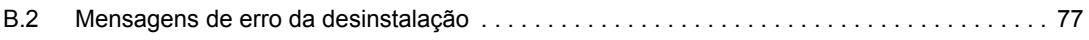

# <span id="page-6-0"></span>**Sobre este guia**

Este *Guia de Instalação do ZENworks* contém informações para ajudá-lo a instalar com êxito um sistema Novell<sup>®</sup> ZENworks<sup>®</sup> 10 Asset Management com SP2. As informações deste guia estão organizadas da seguinte maneira:

- [Capítulo 1, "Requisitos mínimos" na página 9](#page-8-0)
- [Capítulo 2, "Instalando o ZENworks 10 Asset Management com SP2" na página 29](#page-28-0)
- [Capítulo 3, "Desinstalando o ZENworks 10 Asset Management com SP2" na página 61](#page-60-0)
- [Apêndice A, "Argumentos Executáveis de Instalação" na página 71](#page-70-0)
- [Apêndice B, "Solução de Problemas" na página 73](#page-72-0)

#### **Público**

Este guia destina-se aos administradores do ZENworks.

#### **Comentários**

Gostaríamos de receber seus comentários e suas sugestões sobre este manual e sobre as outras documentações incluídas no GroupWise. Use o recurso Comentários do Usuário, localizado na parte inferior das páginas de documentação online, ou acesse o [site de feedback de documentação da](http://www.novell.com/documentation/feedback.html)  [Novell](http://www.novell.com/documentation/feedback.html) (http://www.novell.com/documentation/feedback.html) para enviar seus comentários.

#### **Documentação adicional**

O ZENworks 10 Asset Management é suportado por documentação adicional (nos formatos PDF e HTML), que pode ser utilizada para que você conheça e implemente o produto. Para obter a documentação adicional, consulte a [documentação do ZENworks 10 Asset Management](http://www.novell.com/documentation/zam10/) (http:// www.novell.com/documentation/zam10/).

#### **Convenções da documentação**

Na documentação da Novell, o símbolo de maior que (>) é usado para separar as ações de uma etapa e os itens de um caminho de referência cruzada.

Um símbolo de marca registrada ( $^{\circledR}$ , ™ etc.) indica uma marca registrada da Novell. Um asterisco (\*) indica uma marca registrada de terceiros.

Quando for possível digitar um determinado nome de caminho com uma barra invertida em algumas plataformas ou com uma barra normal em outras, o nome do caminho será apresentado com uma barra invertida. Os usuários de plataformas que requerem barras normais, por exemplo, Linux\*, devem usar essas barras conforme o necessário no software.

# <span id="page-8-0"></span><sup>1</sup>**Requisitos mínimos**

As seções a seguir apresentam os requisitos mínimos do Novell<sup>®</sup> ZENworks<sup>®</sup> 10 Asset Management com SP2 para hardware e software:

- [Seção 1.1, "Requisitos do Servidor Principal" na página 9](#page-8-1)
- [Seção 1.2, "Requisitos de satélite" na página 14](#page-13-0)
- [Seção 1.3, "Requisitos de versão da zona de gerenciamento" na página 18](#page-17-0)
- [Seção 1.4, "Requisitos de banco de dados" na página 21](#page-20-0)
- [Seção 1.5, "Requisitos do diretório LDAP" na página 22](#page-21-0)
- [Seção 1.6, "Requisitos de dispositivo gerenciado" na página 22](#page-21-1)
- [Seção 1.7, "Requisitos de dispositivo somente inventariado" na página 26](#page-25-0)
- [Seção 1.8, "Requisitos do browser de administração" na página 28](#page-27-0)
- [Seção 1.9, "Requisitos do usuário para instalação" na página 28](#page-27-1)

### <span id="page-8-1"></span>**1.1 Requisitos do Servidor Principal**

O servidor em que você instala o software do Servidor Principal deve atender aos seguintes requisitos mínimos:

| Item            | <b>Requisitos</b>                                                                                                    | <b>Detalhes adicionais</b>                                                                                                    |
|-----------------|----------------------------------------------------------------------------------------------------|----------------------------------------------------------------------------------------------------|
| Uso do Servidor | Seu servidor pode ser capaz de lidar<br>com tarefas além daquelas<br>executadas por um Servidor Principal<br>para o ZENworks 10 Asset<br>Management. Contudo,<br>recomendamos que qualquer servidor<br>em que você instale o software do<br>Servidor Principal seja usado apenas<br>para fins do ZENworks 10 Asset<br>Management. | Por exemplo, talvez não seja recomendável<br>que o servidor faça o seguinte:<br>◆ Hospede o Novell eDirectory <sup>™</sup><br>$\bullet$ Hospede o Novell Client32 <sup>TM</sup><br>Hospede o Active Directory*<br>◆ Seja um servidor de terminal<br>e assim por diante. |

*Tabela 1-1 Requisitos Mínimos do Servidor Principal*

1

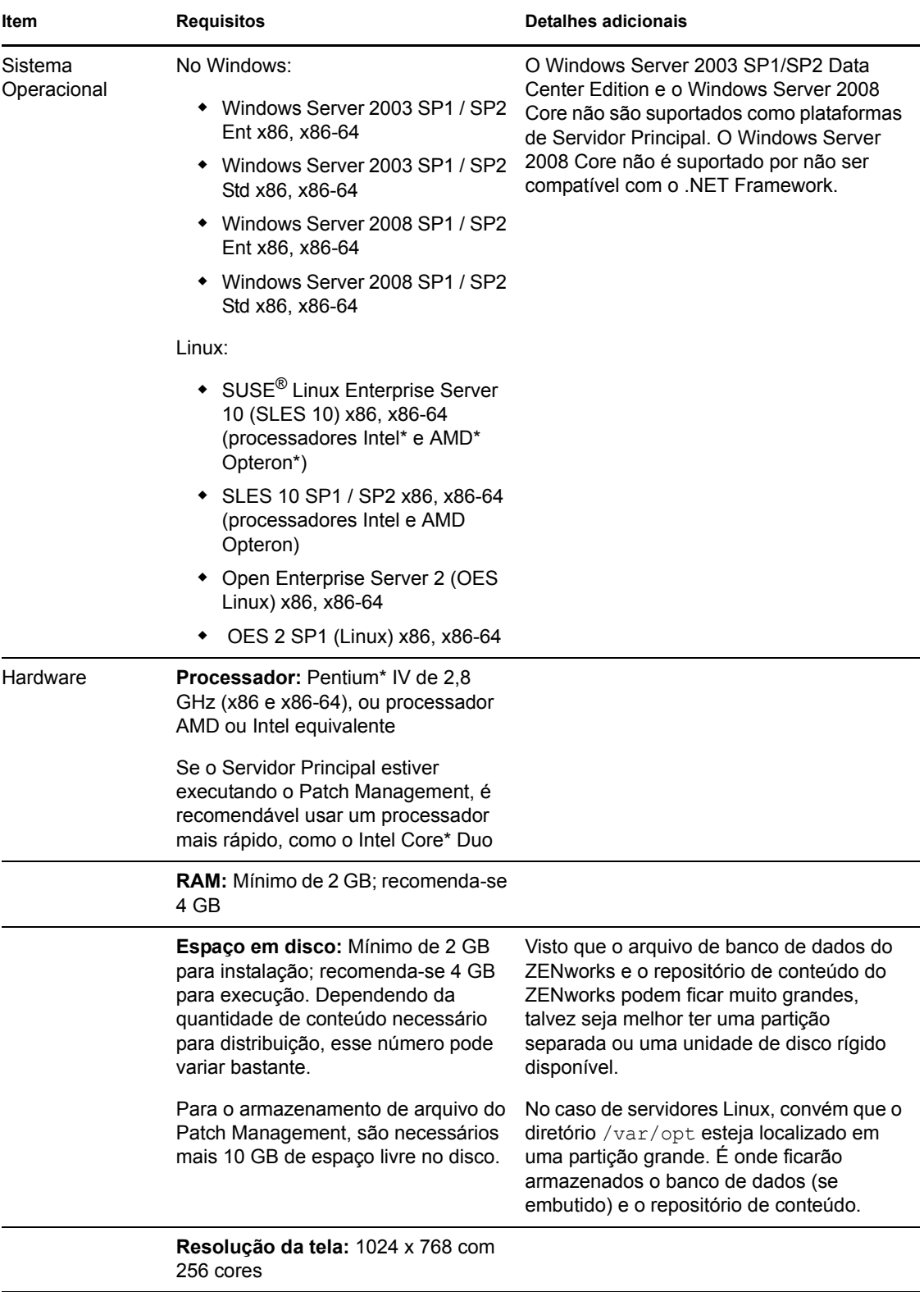

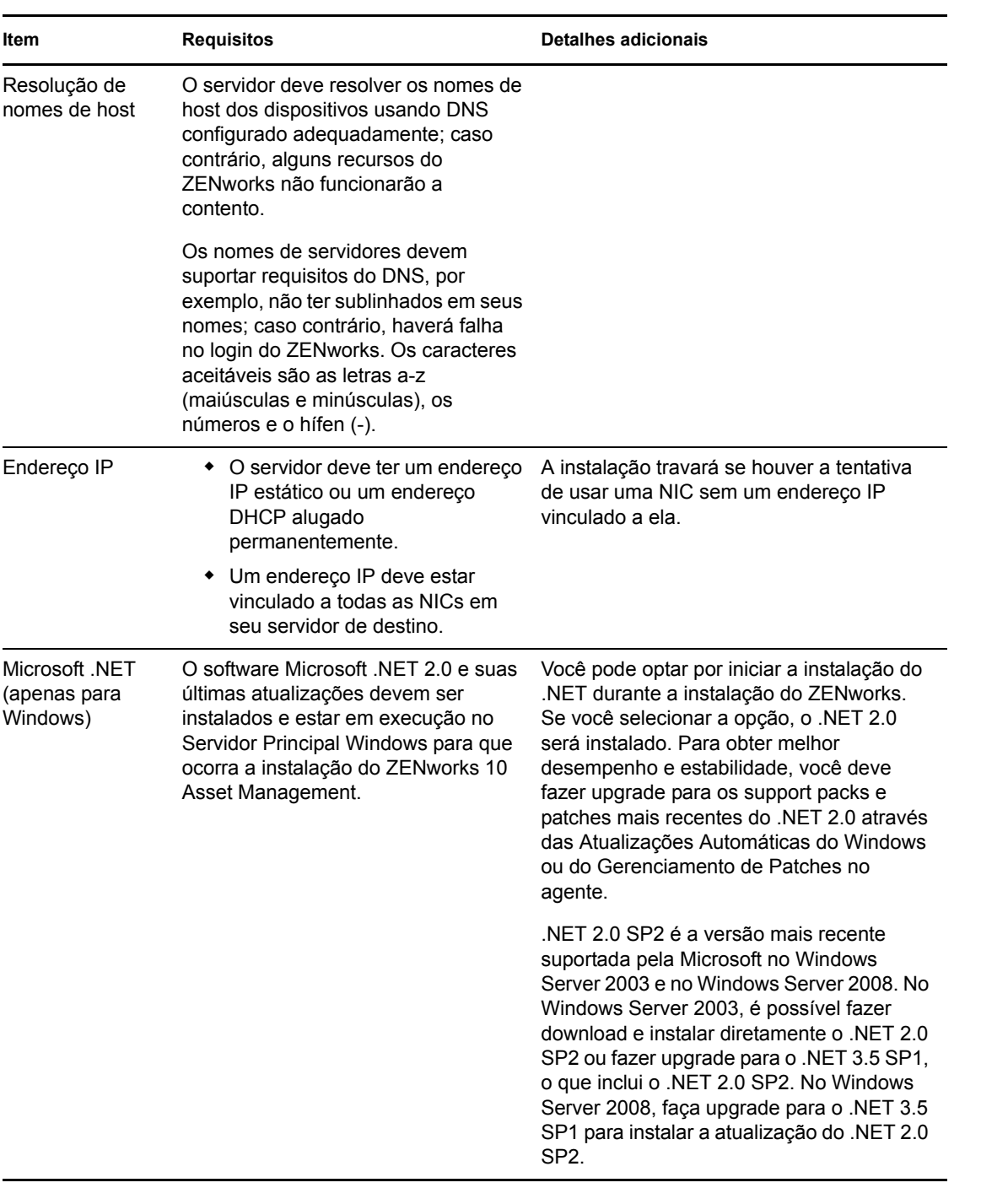

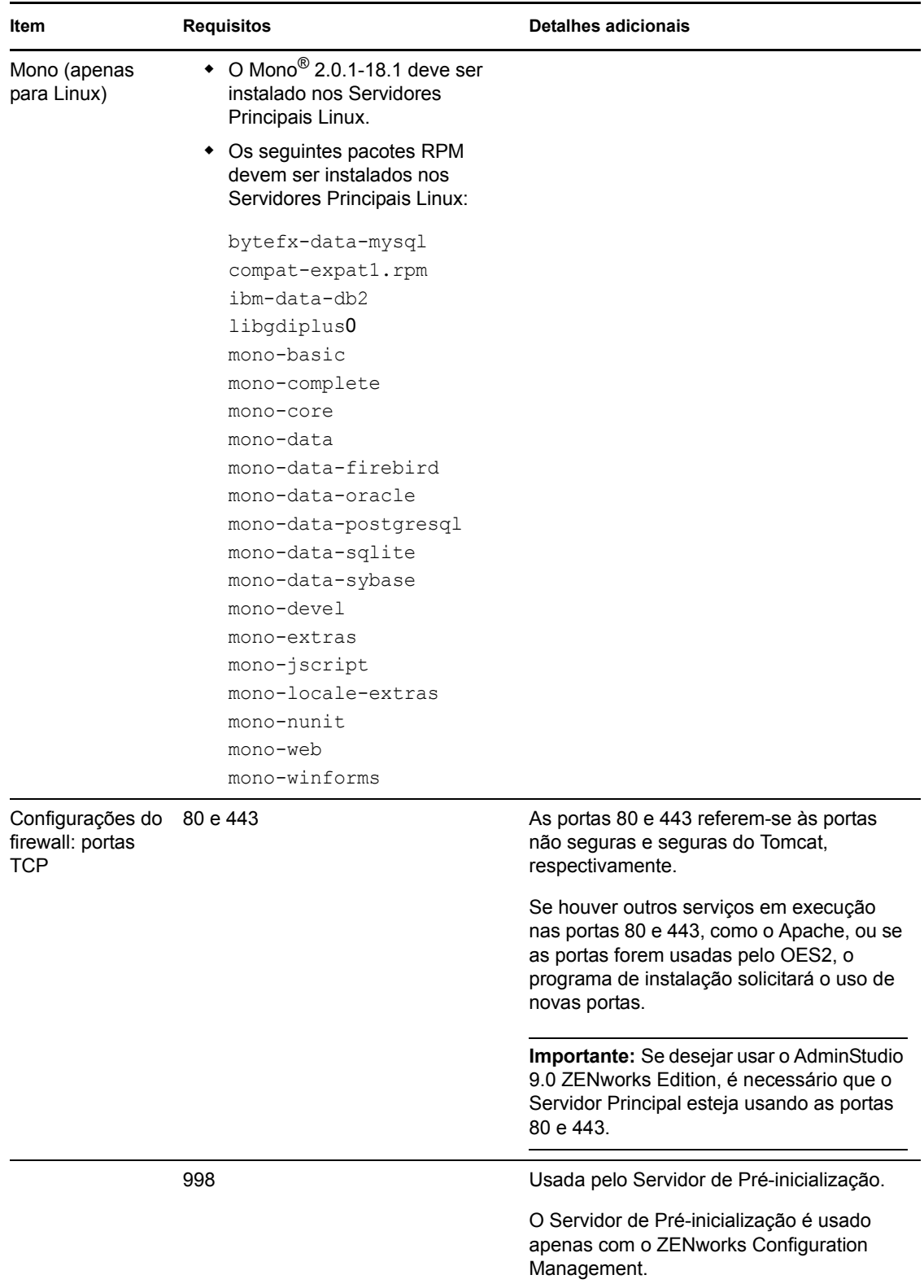

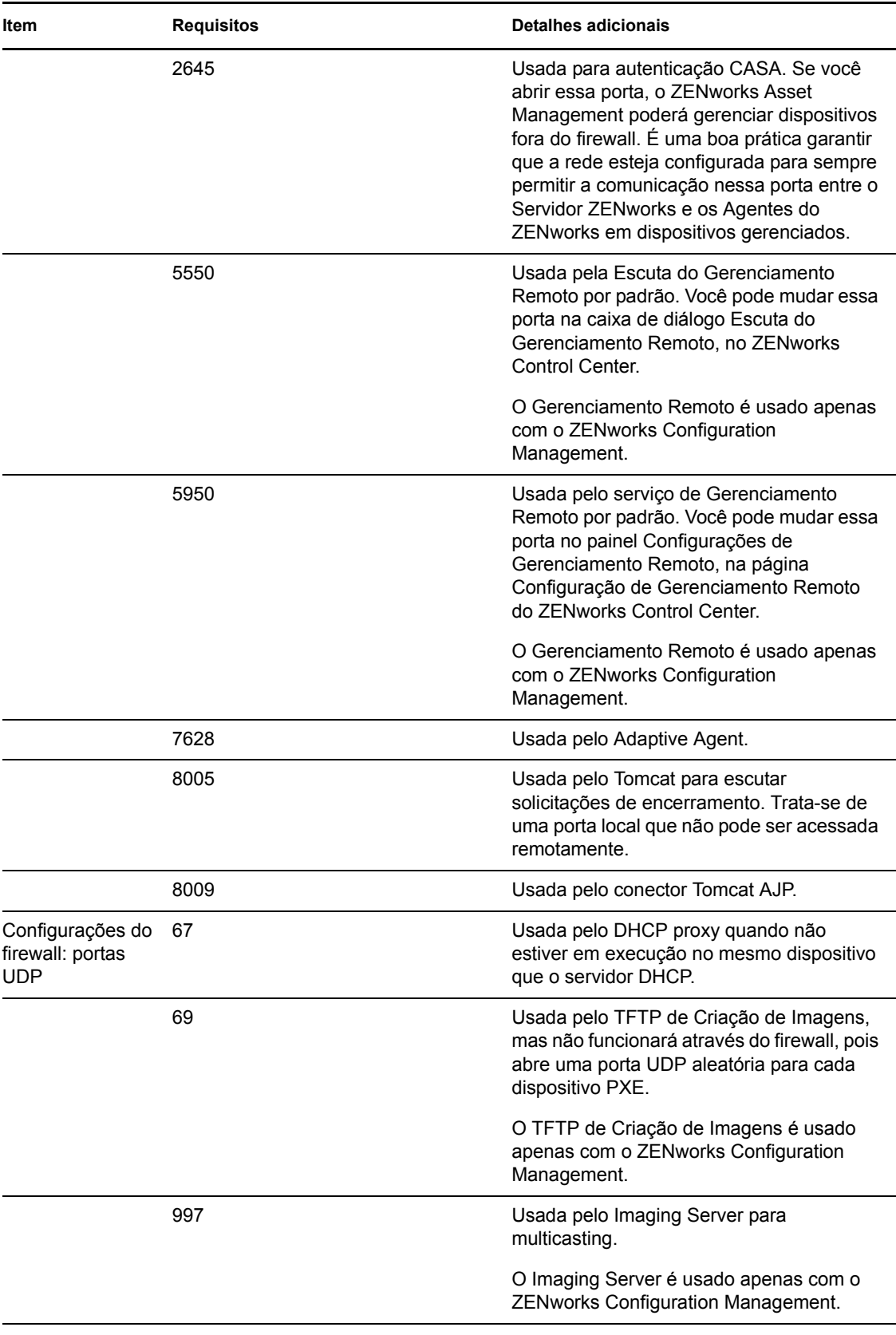

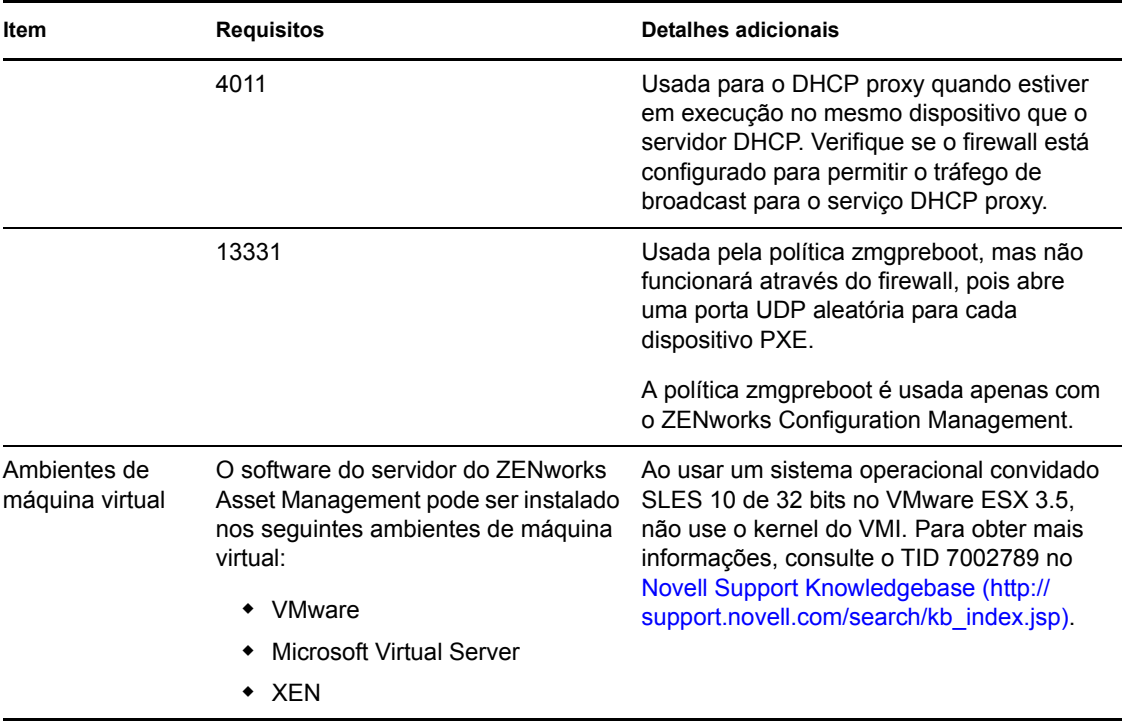

## <span id="page-13-0"></span>**1.2 Requisitos de satélite**

Um satélite é um dispositivo que pode executar determinadas funções normalmente realizadas por um Servidor Principal ZENworks. Um satélite pode ser um dispositivo gerenciado (Windows) ou um dispositivo não gerenciado (Linux).

As seções a seguir contêm mais informações:

- [Seção 1.2.1, "Dispositivo Windows que executa funções de satélite" na página 14](#page-13-1)
- [Seção 1.2.2, "Dispositivo Linux que executa funções de satélite" na página 15](#page-14-0)

### <span id="page-13-1"></span>**1.2.1 Dispositivo Windows que executa funções de satélite**

Além de desempenharem suas funções usuais, os dispositivos Windows podem ser usados como satélites. Verifique se, ao usar esses dispositivos gerenciados como satélites, eles podem desempenhar essas funções.

Um dispositivo Windows que executa funções de satélite deve cumprir os requisitos mínimos de um dispositivo gerenciado Windows listados na [Seção 1.6, "Requisitos de dispositivo gerenciado" na](#page-21-1)  [página 22](#page-21-1), com as seguintes exceções:

- O Windows Embedded XP não é um sistema operacional de estação de trabalho suportado para dispositivos Satélite.
- Os dispositivos Satélite exigem que haja portas TCP e UDP adicionais abertas.

A tabela a seguir lista as portas TCP e UDP adicionais que devem estar abertas em um dispositivo Satélite:

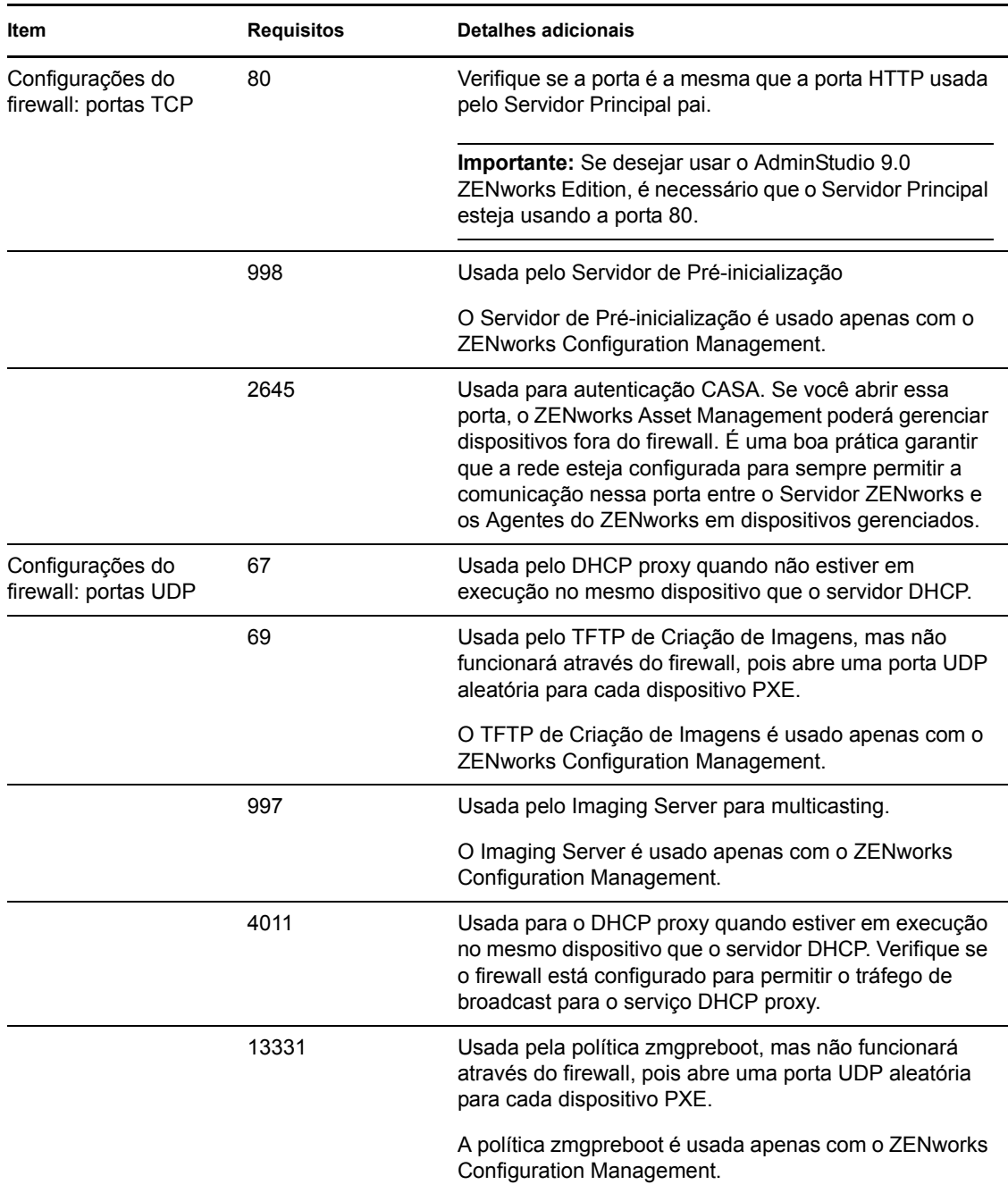

*Tabela 1-2 Portas adicionais necessárias para um dispositivo gerenciado com funções de Satélite*

### <span id="page-14-0"></span>**1.2.2 Dispositivo Linux que executa funções de satélite**

No momento, o ZENworks Asset Management permite que você gerencie apenas dispositivos Windows. Entretanto, você pode usar um dispositivo Linux não gerenciado para executar funções de satélite.

O dispositivo Linux que executa funções de satélite deve atender aos seguintes requisitos mínimos:

| Item                                         | <b>Requisitos</b>                                                                                                    | <b>Detalhes adicionais</b>                                                                                        |
|----------------------------------------------|----------------------------------------------------------------------------------------------------|----------------------------------------------------------------------------------------------------|
| Sistema operacional:<br>Servidores           | SLES 10 x86, x86-64 (processadores<br>Intel e AMD Opteron*)                                                                                                    |                                                                                                    |
|                                              | SLES 10 SP1 / SP2 x86, x86-64                                                                                                    |                                                                                                    |
|                                              | OES Linux 2 SP1 x86, x86-64                                                                                                    |                                                                                                    |
| Sistema operacional:<br>Estações de trabalho | SUSE Linux Enterprise Desktop 10<br>(SLED 10) SP1 / SP2 x86, x86-64                                                                                                    |                                                                                                    |
| Hardware                                     | • Processador: Pentium* IV de 2,8<br>GHz de 32 bits (x86) e 64 bits (x86-<br>64), ou processador AMD ou Intel<br>equivalente                                                                                                    |                                                                                                    |
|                                              | $\bullet$ <b>RAM:</b> mínimo de 512 MB;<br>recomenda-se 2 GB                                                                                                    |                                                                                                    |
|                                              | • Espaço em Disco: mínimo de 128<br>MB para instalação; recomenda-se<br>4 GB para execução. Dependendo<br>da quantidade de conteúdo<br>necessário para distribuição, esse<br>número pode variar bastante.                                                                        |                                                                                                    |
|                                              | Resolução do monitor: 1024 × 768<br>com 256 cores                                                                                                    |                                                                                                    |
| Resolução de nomes<br>de host                | • O servidor deve resolver nomes de<br>host de dispositivos usando um<br>método como o DNS<br>(recomendável).                                                                                                    |                                                                                                    |
|                                              | Os nomes de servidores devem<br>suportar requisitos do DNS, por<br>exemplo, não ter sublinhados em<br>seus nomes; caso contrário, haverá<br>falha no login do ZENworks. Os<br>caracteres aceitáveis são as letras<br>a-z (maiúsculas e minúsculas), os<br>números e o hífen (-). |                                                                                                    |
|                                              | Se você usar o DNS, ele deverá<br>estar configurado corretamente,<br>caso contrário, alguns recursos no<br>ZENworks talvez não funcionem.                                                                                                    |                                                                                                    |
| Endereço IP                                  | O servidor deve ter um endereço IP<br>estático ou um endereço DHCP<br>alugado permanentemente.<br>• Um endereço IP deve estar<br>vinculado a todas as NICs em seu<br>servidor de destino.                                                                                        | A instalação do agente travará se<br>houver a tentativa de usar uma NIC<br>sem um endereço IP vinculado a<br>ela. |

*Tabela 1-3 Requisitos mínimos do dispositivo Linux que executa funções de satélite*

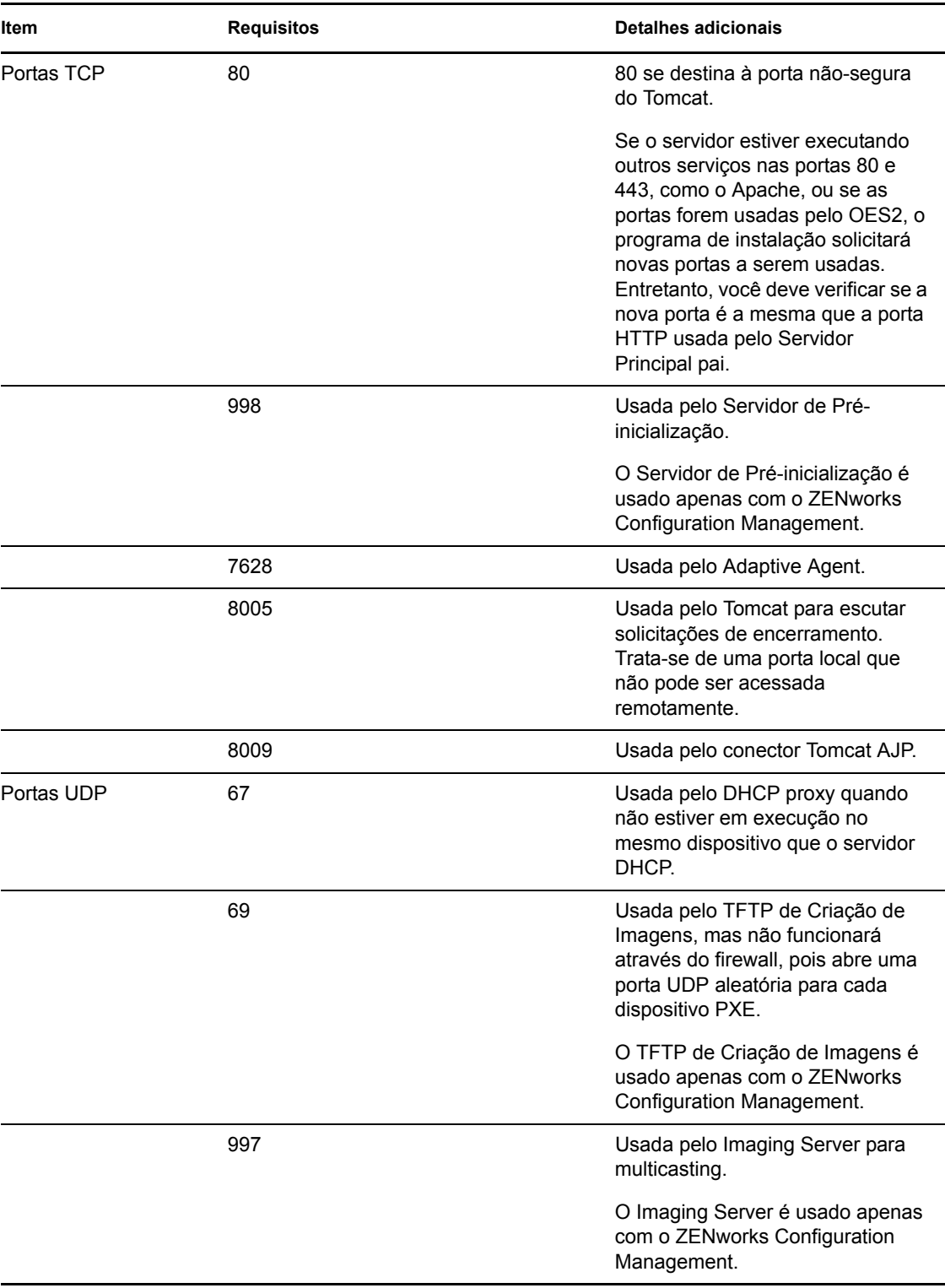

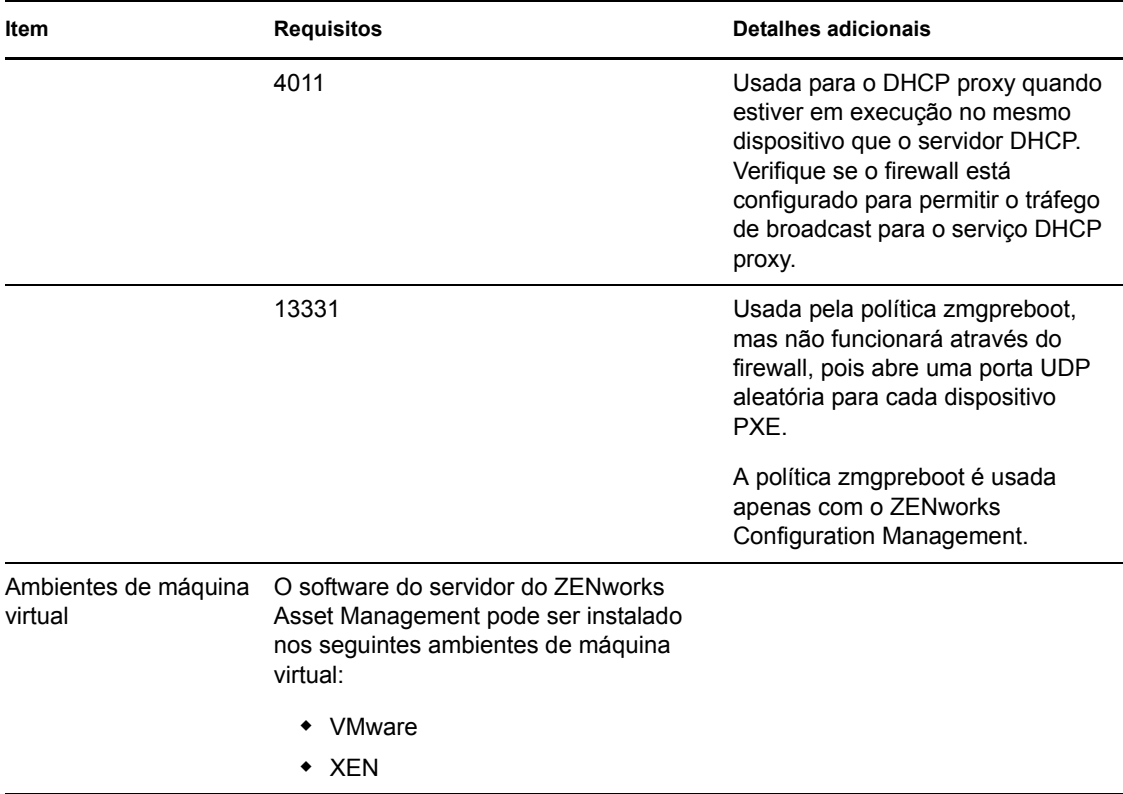

### <span id="page-17-0"></span>**1.3 Requisitos de versão da zona de gerenciamento**

Se você estiver instalando outro servidor principal em uma zona de gerenciamento existente, a versão de produto da mídia de instalação deverá ser compatível com a versão de produto da zona de gerenciamento. Por exemplo:

| Versão de produto da zona de<br>gerenciamento                                                       | Mídia de instalação compatível                                                          | Mídia de instalação incompatível                                                                  |
|----------------------------------------------------------------------------------------------------|-----------------------------------------------------------------------------------------|---------------------------------------------------------------------------------------------------|
| <b>10.0.0: ZENworks 10 Asset</b><br>Management (versão inicial,<br>somente eletrônica).             | <b>ZENworks 10 Asset Management</b><br>(10.0.0: versão inicial, somente<br>eletrônica). | Qualquer versão do produto<br>$\bullet$<br>mais nova do que a versão<br>da Zona de Gerenciamento. |
| A versão é estabelecida por meio<br>da instalação do primeiro servidor<br>na zona de gerenciamento. |                                                                                         |                                                                                                   |

*Tabela 1-4 Compatibilidades de versão da zona de gerenciamento com versões da mídia de instalação*

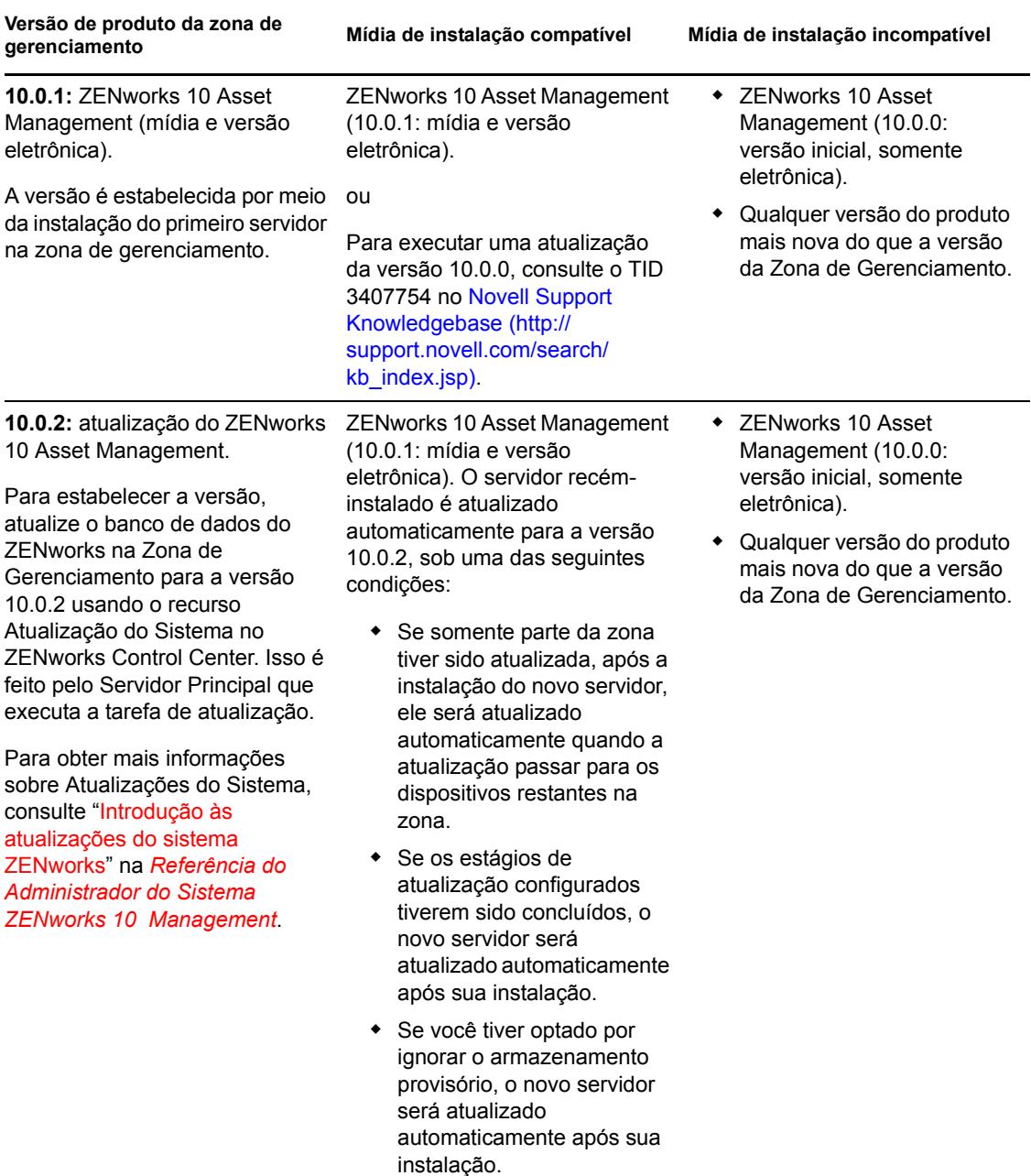

**Versão de produto da zona de gerenciamento Mídia de instalação compatível Mídia de instalação incompatível**

**10.0.3:** atualização do ZENworks 10 Asset Management.

Para estabelecer a versão, atualize o banco de dados do ZENworks na Zona de Gerenciamento para a versão 10.0.3 por meio da nova mídia de instalação ou usando o recurso Atualização do Sistema.

Para obter mais informações sobre Atualizações do Sistema, consulte "Introdução às atualizações do sistema ZENworks" na *[Referência do](#page-0-0)  [Administrador do Sistema](#page-0-0)  [ZENworks 10 Management](#page-0-0)*.

Atualização do ZENworks 10 Asset Management (10.0.3: mídia e versão eletrônica). O servidor recém-instalado é atualizado automaticamente para a versão 10.0.3, sob uma das seguintes condições:

- Se somente parte da zona tiver sido atualizada, após a instalação do novo servidor, ele será atualizado automaticamente quando a atualização passar para os dispositivos restantes na zona.
- Se os estágios de atualização configurados tiverem sido concluídos, o novo servidor será atualizado automaticamente após sua instalação.
- Se você tiver optado por ignorar o armazenamento provisório, o novo servidor será atualizado automaticamente após sua instalação.

Se você tentar usar a instalação da mídia de uma versão anterior (antes da versão 10.0.3), haverá falha na autenticação para a zona e será exibida a seguinte mensagem de erro:

The credentials you entered cannot be validated on the specified primary server. Please verify your server address and credentials, and/or network connectivity and try again.

- ◆ ZENworks 10 Asset Management (10.0.0: versão inicial, somente eletrônica).
- ZENworks 10 Asset Management (10.0.1: versão de mídia inicial).
- Qualquer versão do produto mais nova do que a versão da Zona de Gerenciamento.

# <span id="page-20-1"></span><span id="page-20-0"></span>**1.4 Requisitos de banco de dados**

Se você optar por usar um banco de dados para o ZENworks diferente do banco de dados Sybase SQL Anywhere embutido, disponível por padrão para o ZENworks 10 Asset Management, o outro banco de dados deverá atender aos seguintes requisitos mínimos:

| Item                                 | Requisito mínimo                                                                                                    |  |
|--------------------------------------|----------------------------------------------------------------------------------------------------|--|
| Versão do Banco de<br>Dados          | Sybase SQL Anywhere 10.0.1                                                                                                    |  |
|                                      | Microsoft SQL Server 2005 (as edições Enterprise e Standard são suportadas)                                                                                                    |  |
|                                      | Oracle 10g Standard - 10.2.0.1.0                                                                                                    |  |
| Conjunto de caracteres               | Para Sybase e MS SQL, é necessário o conjunto de caracteres UTF-8.                                                                                                    |  |
| padrão                               | Para Oracle, o parâmetro NLS_CHARACTERSET deve ser definido como<br>AL32UTF8, e o parâmetro NLS NCHAR CHARACTERSET deve ser definido<br>como AI 16UTF16.                                           |  |
| Portas TCP                           | O servidor deve permitir a comunicação do Servidor Principal na porta do<br>banco de dados. As portas padrão são:                                                                                  |  |
|                                      | $\bullet$ 1433 para MS SQL                                                                                                    |  |
|                                      | 2638 para Sybase SQL                                                                                                    |  |
|                                      | 1521 para Oracle                                                                                                    |  |
|                                      | Importante: Você poderá mudar o número da porta padrão se houver um<br>conflito. Entretanto, deve garantir que a porta seja aberta para o Servidor<br>Principal se comunicar com o banco de dados. |  |
| Consideração sobre<br><b>WAN/SOL</b> | Os servidores principais e o banco de dados SQL devem residir no mesmo<br>segmento de rede. Os servidores principais não podem gravar dados de uma<br>WAN no banco de dados SOL.                   |  |

*Tabela 1-5 Requisitos mínimos do banco de dados*

# <span id="page-21-0"></span>**1.5 Requisitos do diretório LDAP**

O ZENworks 10 Asset Management pode fazer referência a origens de usuário (diretórios) existentes para tarefas relacionadas ao usuário, como criar contas de administrador do ZENworks e associar usuários a dispositivos. O LDAP (Lightweight Directory Access Protocol) é o protocolo usado pelo ZENworks para a interação com os usuários.

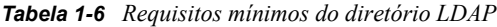

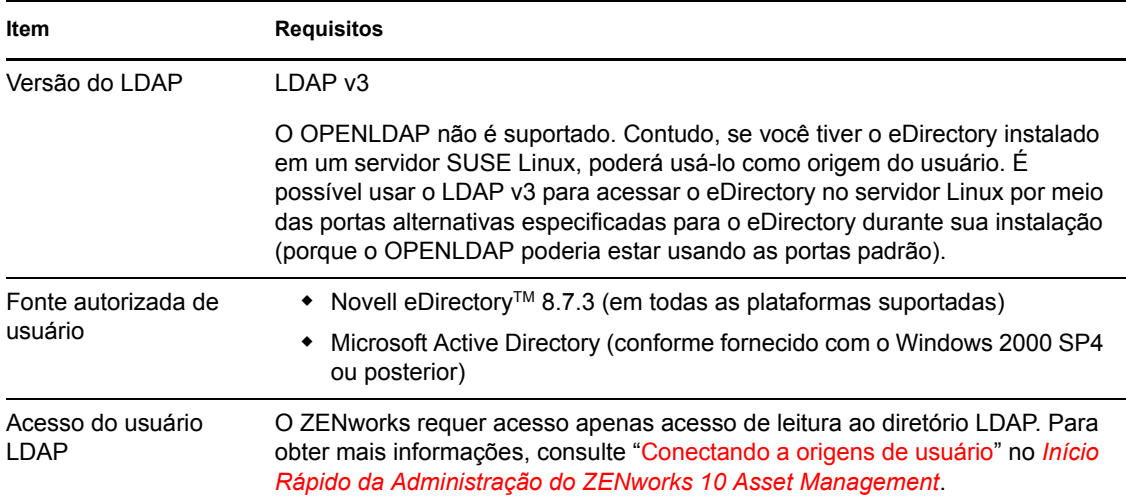

### <span id="page-21-1"></span>**1.6 Requisitos de dispositivo gerenciado**

O ZENworks Adaptive Agent é o software de gerenciamento instalado em todos os dispositivos gerenciados, incluindo Servidores Principais. Atualmente, os dispositivos Windows podem ser gerenciados, ao contrário dos dispositivos Linux. Contudo, quando você instala o software do Servidor Principal em um servidor Linux, uma parte do Adaptive Agent é ativada de modo que o recurso Atualizações do Sistema possa ser usado nos Servidores Linux Principais.

Dispositivos gerenciados podem ser usados como Satélites. Se quiser usar um dispositivo gerenciado como satélite, além dos requisitos listados nesta seção, verifique se o dispositivo é capaz de executar as funções de satélite e se atende aos requisitos listados na [Seção 1.2, "Requisitos de](#page-13-0)  [satélite" na página 14.](#page-13-0)

O ZENworks 10 Asset Management pode gerenciar qualquer estação de trabalho e servidor que atendam aos seguintes requisitos mínimos:

| Item                                                       | <b>Requisitos</b>                                                                                                    | <b>Detalhes adicionais</b>                                                                                                    |
|------------------------------------------------------------|----------------------------------------------------------------------------------------------------|----------------------------------------------------------------------------------------------------|
| Sistema<br>operacional:<br>servidores<br>Windows           | ◆ Windows 2000 Server SP4<br>Windows Server 2003 SP1 / SP2<br>Ent x86, x86-64<br>◆ Windows Server 2003 SP1 / SP2<br>Std x86, x86-64<br>Windows Server 2008 SP1/SP2<br>Ent x86, x86-64<br>Windows Server 2008 SP1/SP2<br>Std x86, x86-64                                                                                                    | O Windows Server 2008 Core não é<br>suportado como plataforma de dispositivo<br>gerenciado, pois o .NET Framework não<br>é suportado no Windows Server 2008<br>Core. |
| Sistema<br>operacional:<br>estações de<br>trabalho Windows | ◆ Windows 2000 Professional SP4<br>x86<br>Embedded XP SP2/SP3<br>Windows Vista* SP1 / SP 2 x86,<br>x86-64 (somente as versões<br>Business, Ultimate e Enterprise;<br>as versões Home não são<br>suportadas)<br>Embedded Vista<br>Embedded Vista SP1/SP2<br>• Windows XP Professional SP2 /<br>SP3 x86 e SP3 x86<br>Windows XP Tablet PC Edition<br>SP <sub>2</sub>      |                                                                                                    |
| Sistema<br>operacional:<br>sessões Thin Client             | Windows 2000 Server SP4 x86<br>Windows Server 2003 SP1/SP2<br>Ent x86, x86-64<br>Windows Server 2003 SP1/SP2<br>Std x86, x86-64<br>◆ Windows Server 2008 SP1/SP2<br>Ent x86, x86-64<br>◆ Windows Server 2008 SP1/SP2<br>Std x86, x86-64<br>Citrix* XenApp MetaFrame XP<br>• Citrix XenApp Presentation Server<br>4.0<br><b>Citrix XenApp Presentation Server</b><br>4.5 | O Windows Server 2008 Core não é<br>suportado como plataforma de dispositivo<br>gerenciado, pois o .NET Framework não<br>é suportado no Windows Server 2008<br>Core. |

*Tabela 1-7 Requisitos mínimos do dispositivo gerenciado*

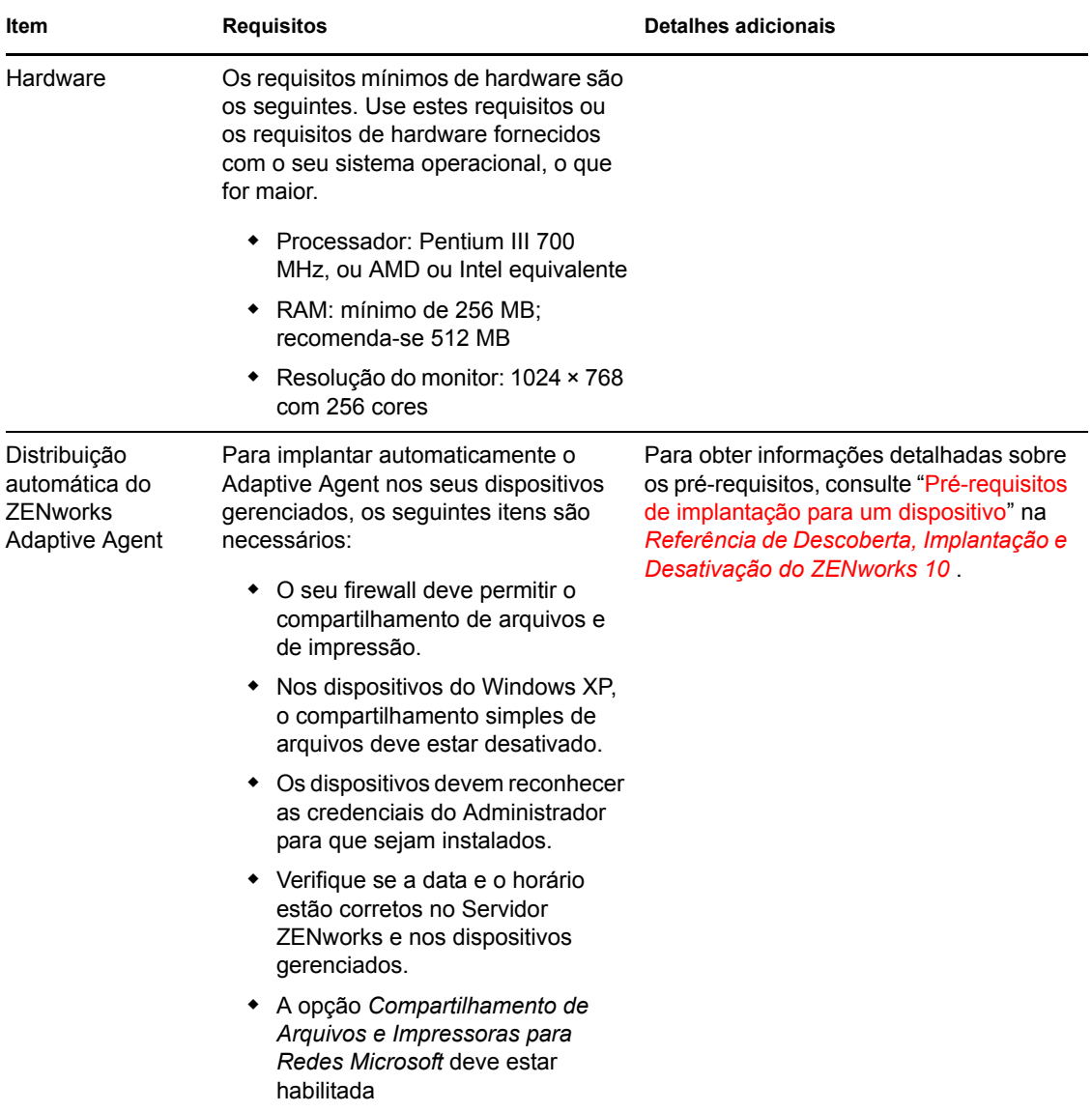

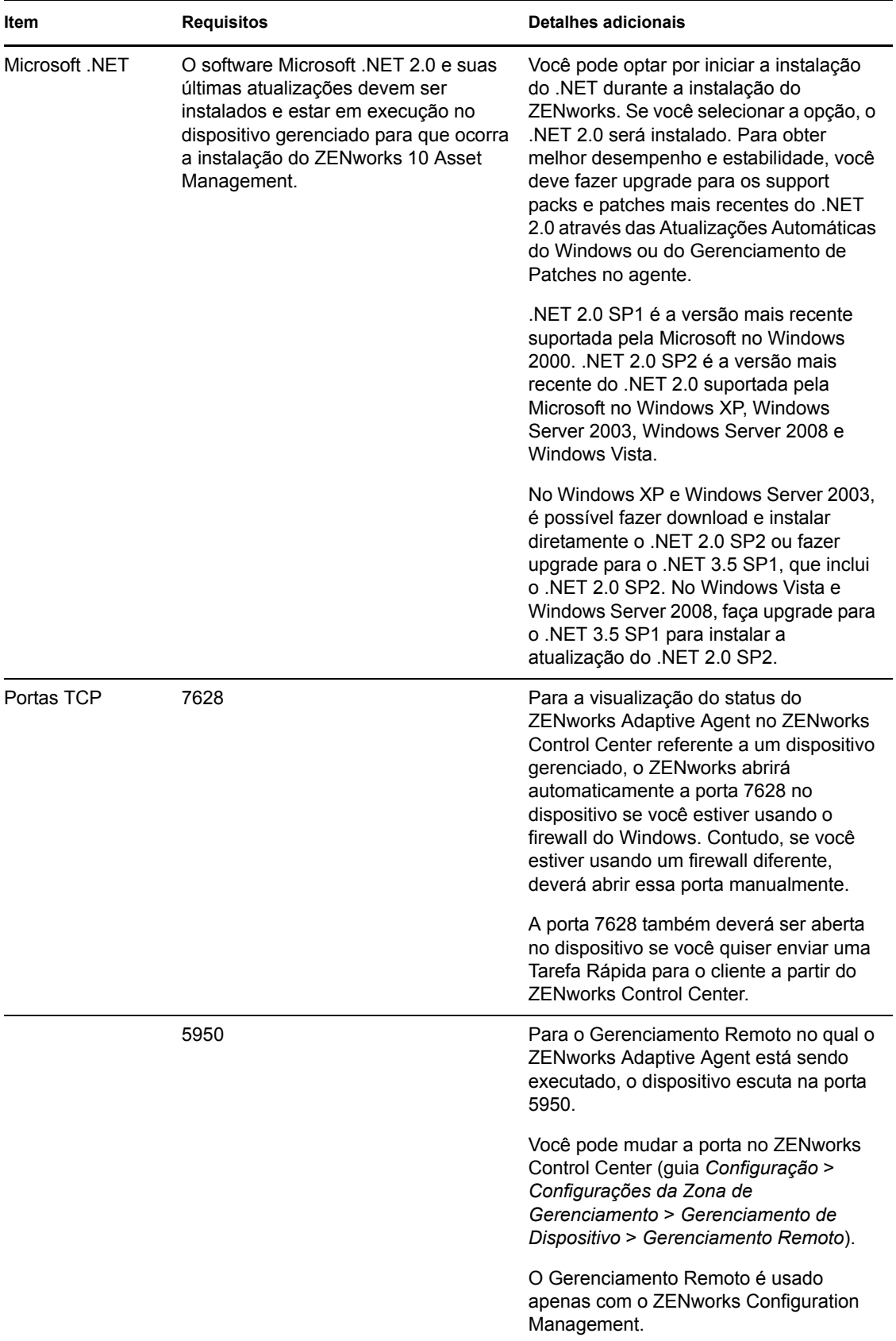

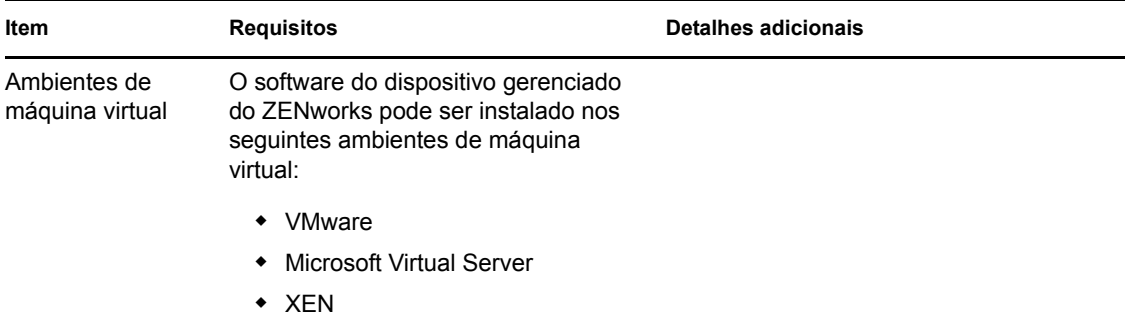

### <span id="page-25-0"></span>**1.7 Requisitos de dispositivo somente inventariado**

O ZENworks 10 Asset Management pode ser usado para criar inventários de estações de trabalho e servidores que não possam ser gerenciados pelo ZENworks Adaptive Agent. Esses dispositivos somente inventariados devem atender aos seguintes requisitos mínimos:

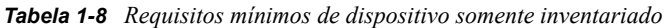

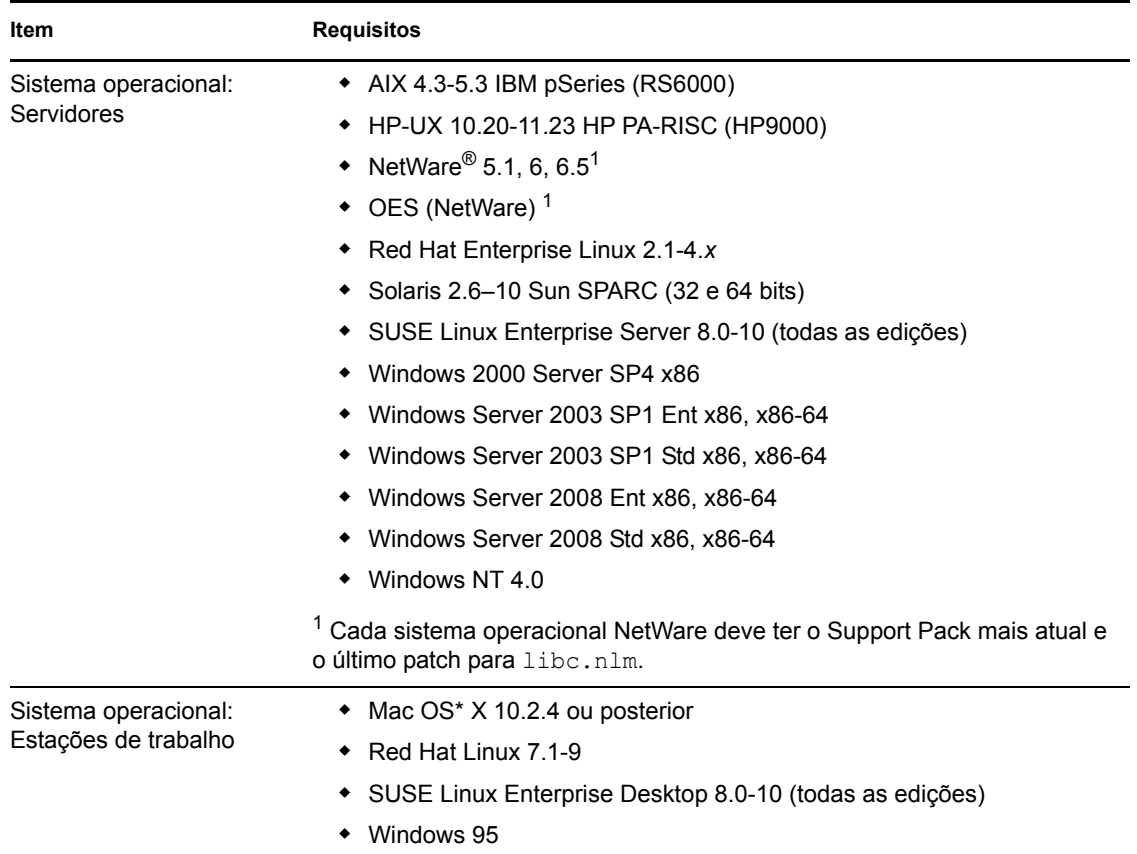

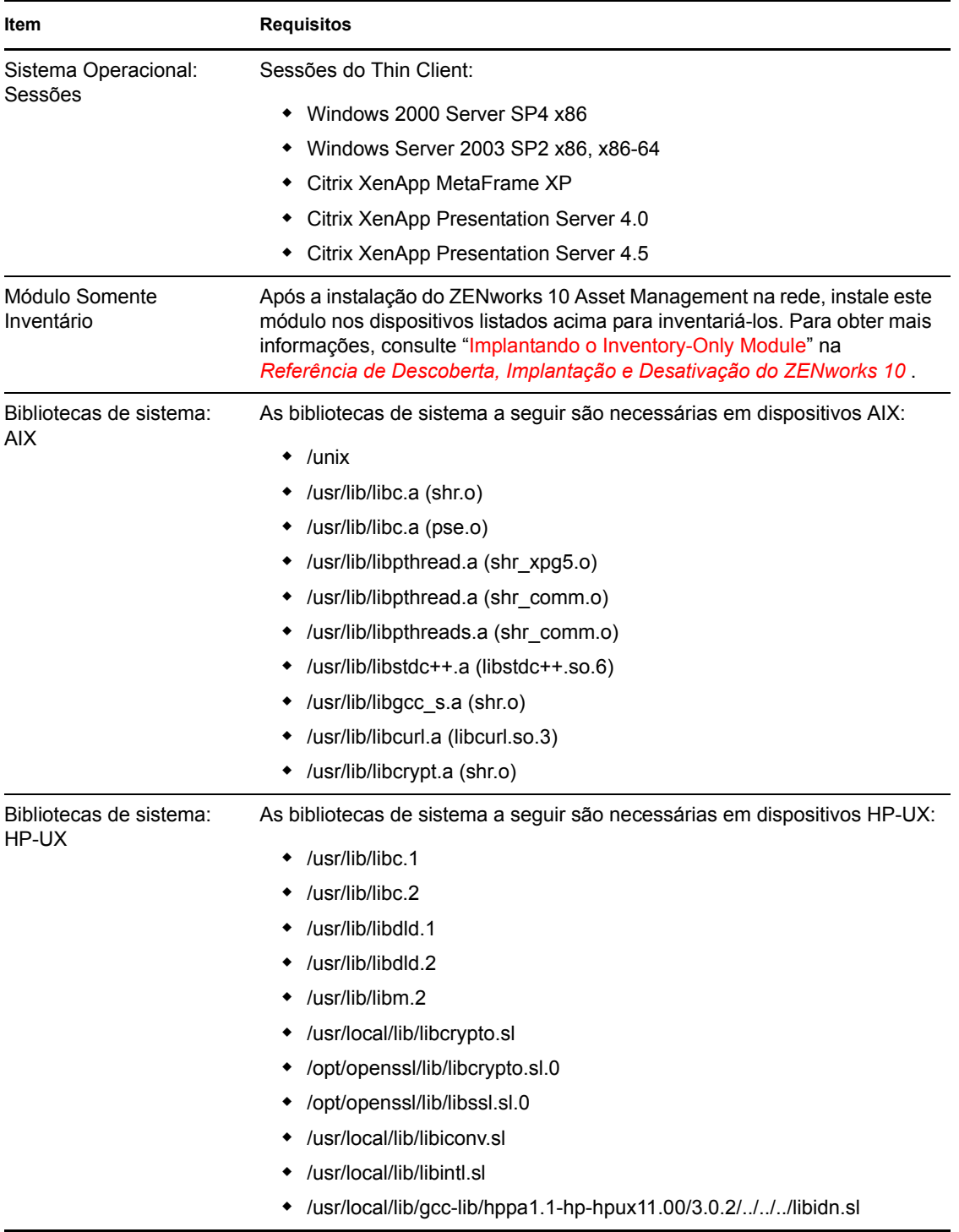

# <span id="page-27-0"></span>**1.8 Requisitos do browser de administração**

Verifique se a estação de trabalho ou o servidor em que você executa o ZENworks Control Center para administrar seu sistema atende aos seguintes requisitos mínimos:

| Item           | <b>Requisitos</b>                                                                                                    |  |
|----------------|----------------------------------------------------------------------------------------------------|--|
| Browser da Web | O dispositivo de administração deve ter um dos seguintes browsers da Web<br>instalados:                                                                                                    |  |
|                | Internet Explorer 7 no Windows Vista, Windows Server 2003, Windows<br>XP e Windows 2008                                                                                                    |  |
|                | ◆ Firefox* 2.0 (somente Windows)                                                                                                    |  |
|                | <b>Observação:</b> Não há suporte para o Firefox 3.0.                                                                                                    |  |
| <b>JRE 5.0</b> | Para executar o Image Explorer, a versão 1.5 da Java* Virtual Machine* (JVM*)<br>deve estar instalada e em execução no dispositivo de administração.                                                       |  |
| Portas TCP     | Para atender à solicitação de sessão remota de um usuário em um dispositivo<br>gerenciado, abra a porta 5550 no dispositivo de console de gerenciamento<br>para executar a Escuta do Gerenciamento Remoto. |  |

*Tabela 1-9 Requisitos mínimos do browser de administração*

### <span id="page-27-1"></span>**1.9 Requisitos do usuário para instalação**

O usuário que executa o programa de instalação deve ter privilégios de administrador no dispositivo. Por exemplo:

- **Windows:** Efetue login como administrador do Windows.
- **Linux:** Efetue login como usuário não-root, use o comando su para promover seus privilégios a root e execute o programa de instalação.

# <span id="page-28-0"></span>**Instalando o ZENworks 10 Asset Management com SP2**

A mídia de instalação do Novell® ZENworks® 10 contém os seguintes produtos:

- ZENworks 10 Configuration Management com SP2
- ZENworks 10 Asset Management com SP2
- ZENworks 10 Patch Management com SP2
- Inventário de Bens para UNIX/Linux

Todos os quatro produtos já estão instalados. Você ativa um produto fornecendo uma licença válida durante ou após a instalação (através do console de gerenciamento do ZENworks). Se não tiver uma licença válida para um produto, você poderá avaliá-lo por 60 dias. Você pode iniciar o período de avaliação durante ou após a instalação.

O Configuration Management e o Asset Management podem ser usados juntos ou independentemente. O Patch Management requer o Configuration Management. O Inventário de Bens para UNIX/Linux requer o Configuration Management ou o Asset Management.

Execute as tarefas das seções a seguir para instalar o software do ZENworks 10:

- [Seção 2.1, "Compreendendo as tarefas de instalação do ZENworks" na página 30](#page-29-0)
- [Seção 2.2, "Reunindo informações sobre a instalação" na página 31](#page-30-0)
- [Seção 2.3, "Tarefas de pré-instalação" na página 31](#page-30-1)
- [Seção 2.4, "Executando a instalação" na página 42](#page-41-0)
- [Seção 2.5, "Executando uma instalação autônoma" na página 54](#page-53-0)
- [Seção 2.6, "Tarefas de pós-instalação" na página 58](#page-57-0)
- [Seção 2.7, "Instalando o ZENworks Adaptive Agent" na página 59](#page-58-0)

**Aviso:** Se estiver testando ou avaliando o ZENworks 10 Asset Management, não implante o produto em um ambiente de produção. O ZENworks 10 Asset Management usa seu próprio banco de dados do ZENworks (o Novell eDirectoryTM ou o Microsoft Active Directory\* não é necessário); portanto, você deve instalá-lo em um servidor de teste na rede que não esteja sendo usado para fins de produção.

Se você quer gerenciar dispositivos em seu ambiente de teste, é melhor usar dispositivos que não tenham agentes anteriores do ZENworks Desktop Management ou do ZENworks Patch Management instalados. Se tiver, esteja ciente do seguinte:

- A instalação do ZENworks 10 Adaptive Agent desinstala automaticamente versões do agente do ZENworks que não sejam a ZENworks 10 (versão 7, versão 4 etc.); o ZENworks 10 Adaptive Agent e agentes anteriores do ZENworks Desktop Management não podem coexistir no mesmo dispositivo.
- A instalação do Adaptive Agent não desinstala versões do Agente do ZENworks Patch Management incluídas no ZENworks 7 ou no ZENworks Patch Management 6.4; o Adaptive Agent e Agentes anteriores do Patch Management podem coexistir. Se decidir usar o

ZENworks 10 Patch Management em vez de uma versão anterior do Patch Management, você poderá remover o agente anterior do ZENworks Patch Management, pois o ZENworks Adaptive Agent será usado com o ZENworks 10 Patch Management.

### <span id="page-29-0"></span>**2.1 Compreendendo as tarefas de instalação do ZENworks**

Na primeira vez em que você instalar o ZENworks 10 Asset Management, você estabelecerá a Zona de Gerenciamento com um Servidor Principal, que é o primeiro servidor em que é feita a instalação. Outros Servidores Principais poderão, em seguida, ser instalados nessa Zona de Gerenciamento.

O programa de instalação do ZENworks faz o seguinte durante a instalação do seu primeiro Servidor Principal:

- Cria a Zona de Gerenciamento
- Cria uma senha fornecida por você para a conta padrão de Administrador do ZENworks
- Estabelece e preenche o banco de dados do ZENworks

A instalação do ZENworks faz o seguinte durante a instalação de qualquer Servidor Principal:

- Instala o ZENworks Adaptive Agent (Servidores Windows apenas) para que ele possa ser gerenciado
- $\bullet$  Instala o ZENworks Control Center (ZCC)
- Instala o utilitário da linha de comando zman
- Instala e inicia os serviços ZENworks

O Adaptive Agent é instalado em estações de trabalho gerenciadas de arquivos situados no Servidor Principal. Para obter mais informações, consulte "Distribuição do ZENworks Adaptive Agent" no *[Início Rápido da Administração do ZENworks 10 Asset Management](#page-0-0)*.

Há três métodos de instalação:

- **Interface gráfica do usuário:** No CD de instalação, é fornecido um programa de instalação de GUI (graphical user interface - interface gráfica do usuário) que funciona com os servidores Windows e Linux. No caso de servidores Linux, o recurso de GUI já deve estar instalado.
- **Linha de Comando:** Uma instalação de linha de comando está disponível apenas para servidores Linux. Os executáveis de instalação do Windows e do Linux podem ser executados a partir de uma linha de comando no caso de argumentos de instalação, mas para o Windows eles apenas iniciam o programa de instalação da GUI.
- **Autônomo:** Você pode usar qualquer um dos métodos de instalação para criar um arquivo de resposta para a instalação autônoma do ZENworks em outros servidores. Para obter mais informações, consulte a [Seção 2.5, "Executando uma instalação autônoma" na página 54.](#page-53-0)

Para aprender sobre o que você precisa saber antes de instalar o ZENworks, continue na [Seção 2.2,](#page-30-0)  ["Reunindo informações sobre a instalação" na página 31](#page-30-0).

### <span id="page-30-0"></span>**2.2 Reunindo informações sobre a instalação**

Durante a instalação do ZENworks 10 Asset Management, você precisa saber as seguintes informações:

- Qual método de instalação usar (GUI, linha de comando ou autônoma)
- Caminho de instalação (somente para Windows)
- Zona de Gerenciamento (nome da zona, nome de usuário, senha e porta)
- Opção de banco de dados (Sybase SQL embutido, Sybase SQL OEM remoto, Sybase SQL externo, Microsoft SQL externo ou banco de dados Oracle 10g Standard)

Para obter mais informações, consulte a [Seção 2.3, "Tarefas de pré-instalação" na página 31](#page-30-1).

 Informações sobre o banco de dados (nome do servidor, porta, nome do banco de dados, nome do usuário, senha, instância nomeada, domínio e se você está usando a autenticação do Servidor SQL ou Windows)

no caso do Oracle e do MS SQL, verifique se o nome de usuário do banco de dados atende às seguintes convenções:

- O nome deve iniciar com um caractere alfabético.
- Os seguintes caracteres não podem ser usados: (hífen) ou . (Ponto final). Além disso, o caractere @ não pode ser usado no nome de usuário para o Oracle.
- Informações sobre Autoridade de Certificação (certificado interno ou assinado, chave privada e certificado público) no formato DER
- Chaves de licença (opções de 60 dias de avaliação estão disponíveis)

Para obter mais informações sobre esses itens, consulte a [Tabela 2-5, "Informações sobre](#page-44-1)  [instalação" na página 45.](#page-44-1)

Para iniciar uma instalação do ZENworks, continue na [Seção 2.3, "Tarefas de pré-instalação" na](#page-30-1)  [página 31](#page-30-1).

### <span id="page-30-1"></span>**2.3 Tarefas de pré-instalação**

Execute as seguintes tarefas aplicáveis e, em seguida, continue na [Seção 2.4, "Executando a](#page-41-0)  [instalação" na página 42:](#page-41-0)

- [Seção 2.3.1, "Verificando se os requisitos mínimos foram atendidos" na página 32](#page-31-0)
- [Seção 2.3.2, "Criando um DVD de instalação a partir do download da ISO" na página 32](#page-31-1)
- [Seção 2.3.3, "Criando uma Autoridade de Certificação externa" na página 33](#page-32-0)
- [Seção 2.3.4, "Instalando um banco de dados externo do ZENworks" na página 33](#page-32-1)

### <span id="page-31-0"></span>**2.3.1 Verificando se os requisitos mínimos foram atendidos**

Antes de iniciar a instalação do ZENworks, verifique se os seguintes requisitos estão sendo atendidos:

- Verifique se o dispositivo onde você deseja instalar o software do Servidor Principal preenche os requisitos necessários. Para obter mais informações, consulte o [Capítulo 1, "Requisitos](#page-8-0)  [mínimos" na página 9](#page-8-0).
- (Condicional) Se você planeja instalar o software do Servidor Principal no Windows Server 2003 ou no Windows Server 2008, ambos de 64 bits, verifique se o dispositivo tem o Windows Installer 4.5 ou posterior instalado.

### <span id="page-31-1"></span>**2.3.2 Criando um DVD de instalação a partir do download da ISO**

Se você tiver obtido o software do ZENworks como download de uma imagem ISO, execute um dos seguintes procedimentos para criar o DVD de instalação:

- ["Usando o Windows para criar um DVD de instalação do ZENworks a partir de uma imagem](#page-31-2)  [ISO" na página 32](#page-31-2)
- ["Usando o Linux para criar um DVD de instalação do ZENworks a partir de uma imagem ISO"](#page-31-3)  [na página 32](#page-31-3)

#### <span id="page-31-2"></span>**Usando o Windows para criar um DVD de instalação do ZENworks a partir de uma imagem ISO**

- **1** Faça download da imagem ISO de instalação do ZENworks 10 Asset Management com SP2 do [site da Novell na Web](http://www.novell.com/) (http://www.novell.com/) e copie-a para um local temporário no seu dispositivo Windows.
- **2** Grave a imagem ISO em um DVD.

#### <span id="page-31-3"></span>**Usando o Linux para criar um DVD de instalação do ZENworks a partir de uma imagem ISO**

Opcionalmente, você pode simplesmente executar o programa de instalação do ponto de montagem ISO, em vez de gravar o DVD:

- **1** Faça download da imagem ISO de instalação do ZENworks 10 Asset Management com SP2 do [site da Novell na Web](http://www.novell.com/) (http://www.novell.com/) e copie-a para um local temporário no seu dispositivo Linux.
- **2** Siga um destes procedimentos:
	- Monte a imagem ISO usando o seguinte comando:

mount -o loop /*tempfolderpath*/*isoimagename*.iso *mountpoint*

Substitua *caminho\_da\_pasta\_temp* pelo caminho da pasta temporária, substitua *nome\_da\_imagem\_iso* pelo nome de arquivo ISO do ZENworks e substitua *ponto de montagem* pelo caminho da localização do sistema de arquivos na qual deseja montar a imagem. O caminho especificado por *ponto\_de\_montagem* já deve existir. Por exemplo:

mount -o loop /zam10/zam10.iso /zam10/install

Grave a imagem ISO em um DVD.

### <span id="page-32-0"></span>**2.3.3 Criando uma Autoridade de Certificação externa**

Se você planeja usar CAs (Certificate Authorities - Autoridades de Certificação) externas, instale o openssl e faça o seguinte para criar os arquivos de certificado:

**1** Para gerar uma chave privada necessária para criar uma CSR (Certificate Signing Request - Solicitação de Autenticação de Certificado, digite o seguinte comando:

openssl genrsa -out zcm.pem 1024

**2** Para criar uma CSR que possa possa ser assinada pela CA externa, digite o seguinte comando:

openssl req -new -key zcm.pem -out zcm.csr

Quando for solicitado "SEU nome", digite o nome DNS completo atribuído ao servidor em que você está instalando o ZENworks 10 Asset Management.

**3** Para converter a chave privada do formato PEM no formato DER, digite este comando:

```
openssl pkcs8 -topk8 -nocrypt -in zcm.pem -inform PEM -out zcm.der -
outform DER
```
A chave privada deve estar no formato PKCS8 DER, e o certificado assinado deve estar no formato X.509 DER. Você pode usar a ferramenta de linha de comando OpenSSL para converter suas teclas para o formato adequado. É possível obter essa ferramenta como parte do kit de ferramentas Cygwin ou como parte da distribuição do Linux.

- **4** Use a CSR e gere um certificado usando o ConsoleOne ou uma CA externa verdadeira, como a Verisign.
- **5** Usando o ConsoleOne, exporte seu certificado auto-assinado da CA.
- **6** Para converter o certificado assinado do formato PEM no formato DER, digite este comando:

openssl x509 -in cert.pem -inform PEM -out cert.der -outform DER

Agora, você deve ter os três arquivos necessários para instalar o ZENworks usando a CA externa.

### <span id="page-32-1"></span>**2.3.4 Instalando um banco de dados externo do ZENworks**

Se você deseja instalar e usar o banco de dados Sybase embutido para o ZENworks 10 Configuration Management, consulte a [Seção 2.4, "Executando a instalação" na página 42.](#page-41-0)

Se deseja configurar um banco de dados externo, você tem as seguintes opções:

- **Configurar o banco de dados durante a instalação do Servidor Principal:** Esse é o método mais rápido e mais fácil. Para obter informações detalhadas sobre esse método, consulte a [Seção 2.4, "Executando a instalação" na página 42](#page-41-0).
- **Configurar o banco de dados externamente antes de instalar o Servidor Principal:** Essa opção é especialmente útil se seu administrador de banco de dados não é o mesmo que o administrador do ZENworks. Informações detalhadas sobre esse método são fornecidas nesta seção.

Durante a instalação do ZENworks, você tem as seguintes opções para instalar ou criar bancos de dados do ZENworks externos:

Instalar em um novo banco de dados Sybase OEM remoto

- Instalar em um banco de dados Sybase SQL Anywhere externo
- Instalar em um banco de dados Microsoft SQL Server externo
- Criar um novo banco de dados Microsoft SQL Server externo
- Instalar em um esquema de usuário do Oracle 10g
- Criar um novo esquema de usuário do Oracle 10g

Algumas dessas opções requerem que você conclua determinadas tarefas para criar ou configurar bancos de dados externos antes que o ZENworks possa gravar neles durante a instalação. Conclua os pré-requisitos e continue com a instalação do banco de dados.

- ["Pré-requisitos para a instalação de bancos de dados externos" na página 34](#page-33-0)
- ["Executando a instalação do banco de dados externo do ZENworks" na página 36](#page-35-0)

#### <span id="page-33-0"></span>**Pré-requisitos para a instalação de bancos de dados externos**

Verifique as seções aplicáveis:

- ["Pré-requisitos para o Sybase OEM remoto" na página 34](#page-33-1)
- ["Pré-requisitos para o Sybase SQL Anywhere remoto" na página 34](#page-33-2)
- ["Pré-requisitos para o Microsoft SQL Server" na página 34](#page-33-3)
- ["Pré-requisitos para o Oracle" na página 35](#page-34-0)

#### <span id="page-33-1"></span>Pré-requisitos para o Sybase OEM remoto

Antes de instalar o ZENworks 10 Asset Management para criar a Zona de Gerenciamento, você deve primeiro instalar o banco de dados Sybase OEM remoto no servidor de banco de dados remoto, para que ele possa ser adequadamente configurado durante a instalação do Servidor Principal que hospeda o banco de dados.

#### <span id="page-33-2"></span>Pré-requisitos para o Sybase SQL Anywhere remoto

Antes de instalar e configurar o banco de dados Sybase SQL Anywhere para o ZENworks 10 Asset Management, certifique-se de que os seguintes pré-requisitos sejam atendidos:

- Instale e configure o banco de dados Sybase SQL Anywhere, para que possa ser atualizado quando você instalar o ZENworks 10 Asset Management no Servidor Principal.
- Verifique se o usuário do banco de dados tem permissões de leitura/gravação para criar e modificar as tabelas no servidor de banco de dados.

#### <span id="page-33-3"></span>Pré-requisitos para o Microsoft SQL Server

Antes de instalar e configurar o banco de dados Microsoft SQL Anywhere para o ZENworks 10 Asset Management, verifique se o software Microsoft SQL Server está instalado no servidor de banco de dados, para que o programa de instalação do ZENworks possa criar o novo banco de dados Microsoft SQL. Para obter instruções de instalação do software Microsoft SQL Server, consulte a documentação da Microsoft.

#### <span id="page-34-0"></span>Pré-requisitos para o Oracle

Durante a instalação do banco de dados do ZENworks no Oracle, você pode optar por criar um novo esquema de usuário ou especificar um existente que resida em um servidor da rede.

- **Criar um novo esquema de usuário:** Se você optar por criar um novo esquema de usuário, verifique se os seguintes requisitos serão atendidos:
	- Você deve conhecer as credenciais de administrador de banco de dados.
	- É necessário que já exista um tablespace para associação ao usuário Oracle de acesso.
	- O tablespace deve ter espaço suficiente para criar e armazenar o esquema de banco de dados do ZENworks. O tablespace requer um mínimo de 100 MB para criar o esquema de banco de dados do ZENworks sem nenhum dado.
- **Usar um esquema de usuário existente:** Você pode instalar em um esquema de usuário Oracle existente que reside em um servidor na rede nos seguintes cenários:
	- O administrador de banco de dados cria um esquema de usuário com os direitos necessários e você recebe as credenciais desse esquema do usuário do administrador de banco de dados. Nesse caso, as credenciais do administrador de banco de dados não são necessárias para instalação em um esquema de usuário Oracle.
	- Crie um esquema de usuário no banco de dados Oracle e opte por usá-lo durante a instalação do ZENworks Asset Management.

Se você optar por usar um esquema de usuário existente, verifique se os seguintes requisitos são atendidos:

- Verifique se o tablespace tem espaço suficiente para criar e armazenar o esquema de banco de dados ZENworks.O tablespace requer um mínimo de 100 MB para criar o esquema de banco de dados ZENworks sem nenhum dado.
- Verifique se a quota do esquema de usuário está definida como Ilimitada no tablespace que você planeja configurar durante a instalação.
- Verifique se o esquema de usuário tem os direitos a seguir para criar o banco de dados.

```
CREATE SESSION
CREATE_TABLE
CREATE_VIEW
CREATE_PROCEDURE
CREATE_SEQUENCE
CREATE_TRIGGER
```
**Importante:** Para bancos de dados Oracle, o desempenho poderá ser afetado de acordo com a configuração de seu banco de dados, ou seja, se você o tiver configurado para usar processos de servidor compartilhados ou dedicados. Cada Servidor Principal do ZENworks é configurado com um pool de conexão ao banco de dados, cujo tamanho varia de acordo com a carga do sistema ZENworks. Esse pool pode crescer nos picos de carga até um máximo de 100 conexões simultâneas ao banco de dados por Servidor Principal. Se o seu banco de dados Oracle estiver configurado para usar processos de servidor dedicados, é possível que o uso dos recursos do seu servidor de banco de dados atinja níveis indesejáveis que afetem o desempenho quando houver vários Servidores Principais em sua zona. Caso esse problema ocorra, tente mudar seu banco de dados do ZENworks para usar processos de servidor compartilhados.

#### <span id="page-35-0"></span>**Executando a instalação do banco de dados externo do ZENworks**

- **1** Verifique se o servidor em que você planeja instalar o banco de dados externo preenche os requisitos contidos na [Seção 1.4, "Requisitos de banco de dados" na página 21](#page-20-1) e ["Pré](#page-33-0)[requisitos para a instalação de bancos de dados externos" na página 34.](#page-33-0)
- **2** Inicie o programa de instalação do banco de dados.
	- **2a** No servidor em que você deseja instalar o banco de dados externo, insira o DVD de instalação do *Novell ZENworks 10 com SP2*.

Se o DVD executar automaticamente o programa de instalação do banco de dados, saia do programa.

Se o servidor for Windows, continue com a [Etapa 2b](#page-35-1). Se o servidor for Linux, pule para a [Etapa 2c](#page-35-2).

<span id="page-35-1"></span>**2b** No caso do Windows, digite o seguinte no prompt de comando do servidor de banco de dados externo:

*unidade\_de\_DVD:*\setup.exe -c

ou

Se o ZENworks 10 Asset Management já foi instalado em um dispositivo e se você quer usar o dispositivo para configurar outra instância do banco de dados do ZENworks (no mesmo dispositivo ou em outro) usando o programa de instalação de bancos de dados externos, execute o seguinte comando:

unidade de DVD:\setup.exe -c --zcminstall

<span id="page-35-2"></span>**2c** No caso do Linux, execute o seguinte comando no servidor de banco de dados externo:

sh /media/cdrom/setup.sh -c

Isso fornece opções adicionais não disponíveis durante a instalação do Servidor Principal, especialmente se você deseja transformar seu banco de dados OEM em um banco de dados remoto. Você pode ver os arquivos SQL gerando o banco de dados do ZENworks, criar usuários de acesso, ver comandos de criação (apenas Sybase OEM) etc.

ou

Se o ZENworks 10 Asset Management já foi instalado em um dispositivo e se você quer usar o dispositivo para configurar outra instância do banco de dados do ZENworks (no mesmo dispositivo ou em outro) usando o programa de instalação de bancos de dados externos, execute o seguinte comando:

*unidade\_de\_DVD\_montada/*setup.sh -c --zcminstall

O uso do comando sh resolve problemas de direitos.

Somente a instalação de GUI está disponível para a instalação de um banco de dados.

- **3** Na página Selecionar Banco de Dados do ZENworks, selecione uma das seguintes opções:
	- **OEM Sybase SQL Anywhere:** Instala o banco de dados Sybase 10 para o ZENworks. Ele é configurado como um serviço, o usuário do banco de dados é criado e as tabelas necessárias ao Servidor Principal são estabelecidas.

Se essa opção for selecionada, você deverá usar o parâmetro  $-\circ$  (ou  $-\circ$  sybase-oem) com o executável de instalação setup.exe para instalar com êxito no banco de dados ao instalar o software do Servidor Principal. Esse parâmetro permite que o ZENworks autentique o banco de dados antes da execução de qualquer operação nele.
Use o parâmetro -o apenas quando estiver usando a instalação do Sybase fornecida no DVD de instalação do *Novell ZENworks 10 Asset Management com SP2*.

Selecione também a opção *Sybase SQL Anywhere Remoto* durante a instalação do Servidor Principal.

- **Sybase SQL Anywhere:** Configure um banco de dados Sybase para gravar nele informações do ZENworks.
- **Microsoft SQL Server:** Cria um banco de dados do ZENworks em um Microsoft SQL Server.
- **Oracle:** Especifica um esquema de usuário que você pode usar para configurar um esquema de banco de dados Oracle 10g externo para ser usado com o ZENworks.

**Importante:** Para bancos de dados externos, o servidor que hospeda o banco de dados deverá ter sincronização de horário com cada um dos Servidores Principais na Zona de Gerenciamento, quando os bancos de dados forem instalados.

- **4** Clique em *Avançar*.
- **5** Durante a instalação, consulte as seguintes informações para obter detalhes sobre os dados de instalação que você precisa saber (também é possível clicar no botão *Ajuda* para obter informações semelhantes):
	- ["Informações sobre a instalação do banco de dados OEM Sybase SQL Anywhere" na](#page-36-0)  [página 37](#page-36-0)
	- ["Informações sobre a instalação do banco de dados Sybase SQL Anywhere" na página 38](#page-37-0)
	- ["Informações sobre a instalação do banco de dados MS SQL" na página 39](#page-38-0)
	- ["Informações sobre a instalação do banco de dados Oracle" na página 41](#page-40-0)
- **6** Continue na [Seção 2.4, "Executando a instalação" na página 42.](#page-41-0)

#### <span id="page-36-0"></span>Informações sobre a instalação do banco de dados OEM Sybase SQL Anywhere

As informações necessárias estão listadas na ordem do fluxo da instalação.

| Informações sobre<br>instalação        | Explicação                                                                                                    |
|----------------------------------------|----------------------------------------------------------------------------------------------------|
| Instalação do banco<br>de dados Sybase | Especifique o caminho onde você quer que a cópia OEM do software de banco<br>de dados Sybase SQL Anywhere seja instalada. No servidor Windows de<br>destino, somente as unidades mapeadas no momento no servidor estão<br>disponíveis. |
|                                        | O caminho padrão é <i>unidade</i> : \novell\zenworks, que você pode mudar. O<br>programa de instalação cria o diretório \novell\zenworks para a instalação<br>do Sybase.                                                               |
| Configuração do<br>servidor Sybase     | Especifique a porta usada pelo servidor de banco de dados Sybase SQL<br>Anywhere. O padrão é 2638. Mude o número da porta padrão se você estiver<br>com algum conflito.                                                                |

*Tabela 2-1 Informações sobre o OEM Sybase SQL Anywhere*

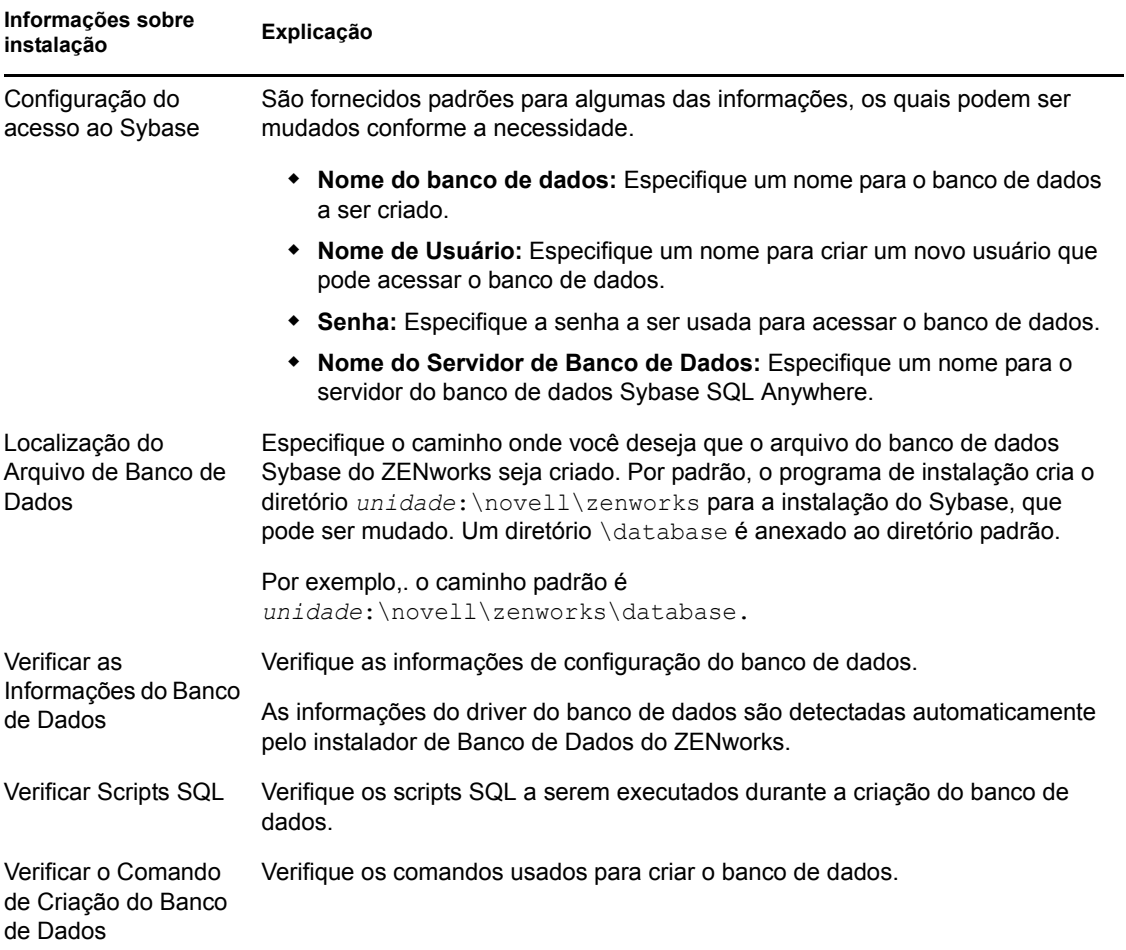

#### <span id="page-37-0"></span>Informações sobre a instalação do banco de dados Sybase SQL Anywhere

As informações necessárias estão listadas na ordem do fluxo da instalação.

| Informações sobre<br>instalação    | Explicação                                                                                                    |
|------------------------------------|----------------------------------------------------------------------------------------------------|
| Configuração do<br>servidor Sybase | • Nome do servidor: É recomendável identificar o servidor pelo nome DNS e<br>não pelo endereço IP; assim, ele estará sincronizado com os certificados<br>assinados com nomes DNS.                                                                   |
|                                    | Importante: Se você mudar posteriormente o nome DNS ou o endereço IP<br>do servidor de banco de dados, verifique se o servidor DNS corporativo está<br>atualizado com essa mudança para manter o DNS do servidor de banco de<br>dados sincronizado. |
|                                    | • Porta: Especifique a porta usada pelo servidor de banco de dados Sybase<br>SQL Anywhere. O padrão é 2638. Mude o número da porta padrão se você<br>estiver com algum conflito.                                                                    |

*Tabela 2-2 Informações sobre o Sybase SQL Anywhere*

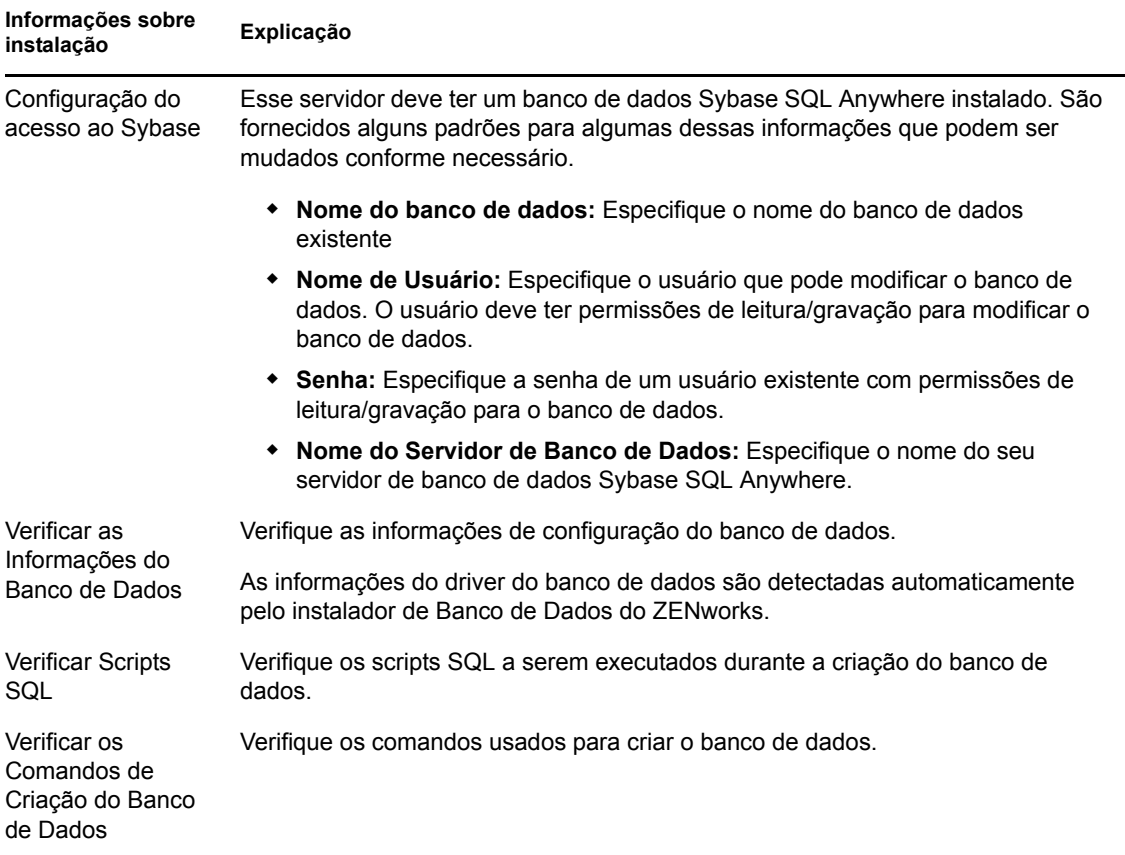

#### <span id="page-38-0"></span>Informações sobre a instalação do banco de dados MS SQL

As informações necessárias estão listadas na ordem do fluxo da instalação.

#### *Tabela 2-3 Informações sobre o banco de dados Microsoft SQL Server*

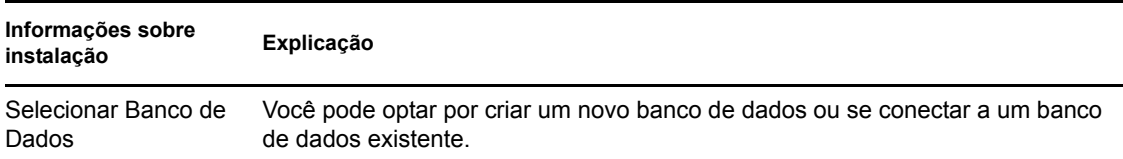

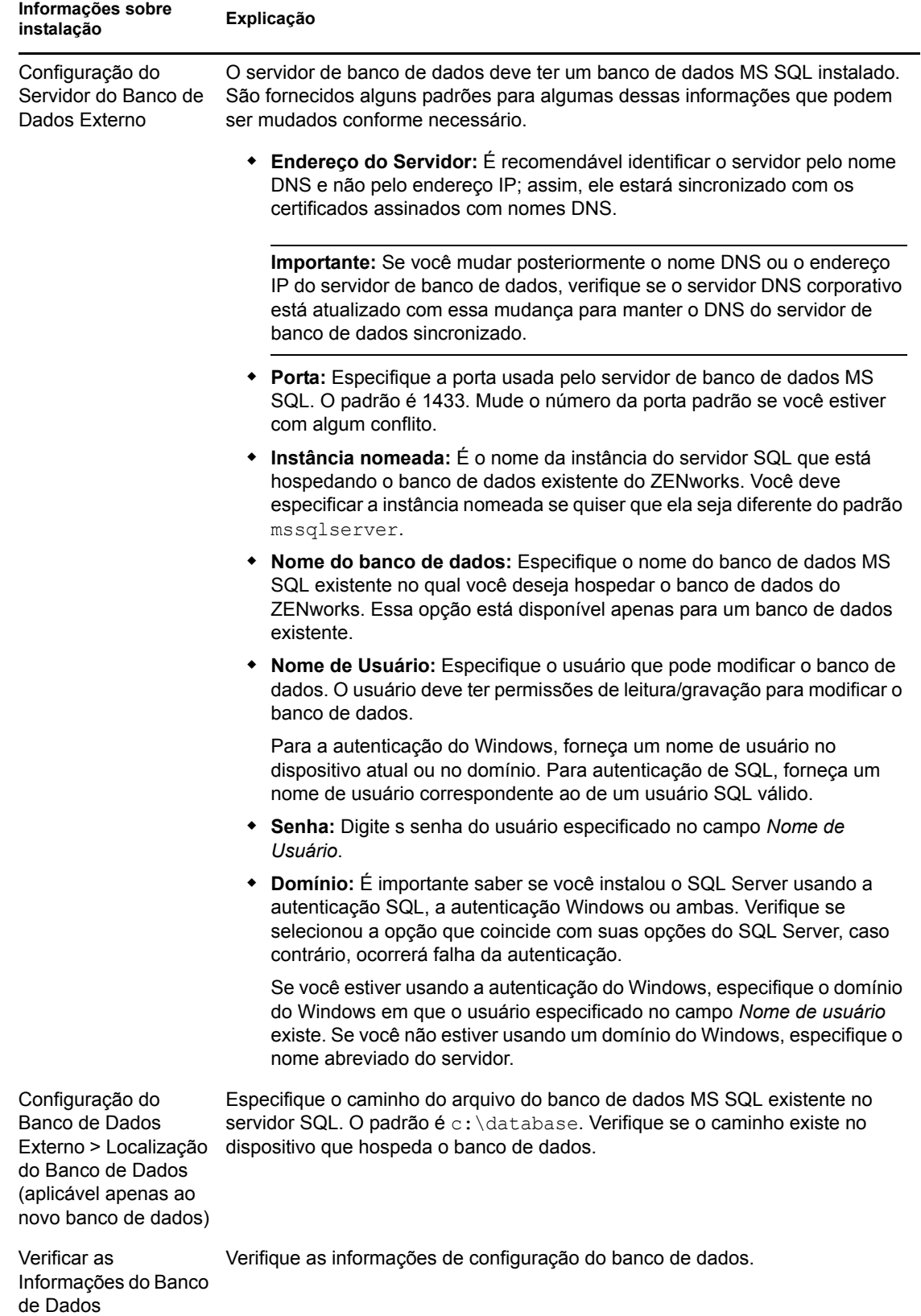

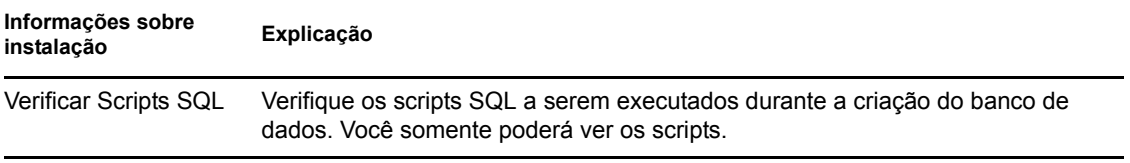

<span id="page-40-0"></span>Informações sobre a instalação do banco de dados Oracle

As informações necessárias estão listadas na ordem do fluxo da instalação.

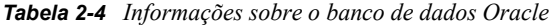

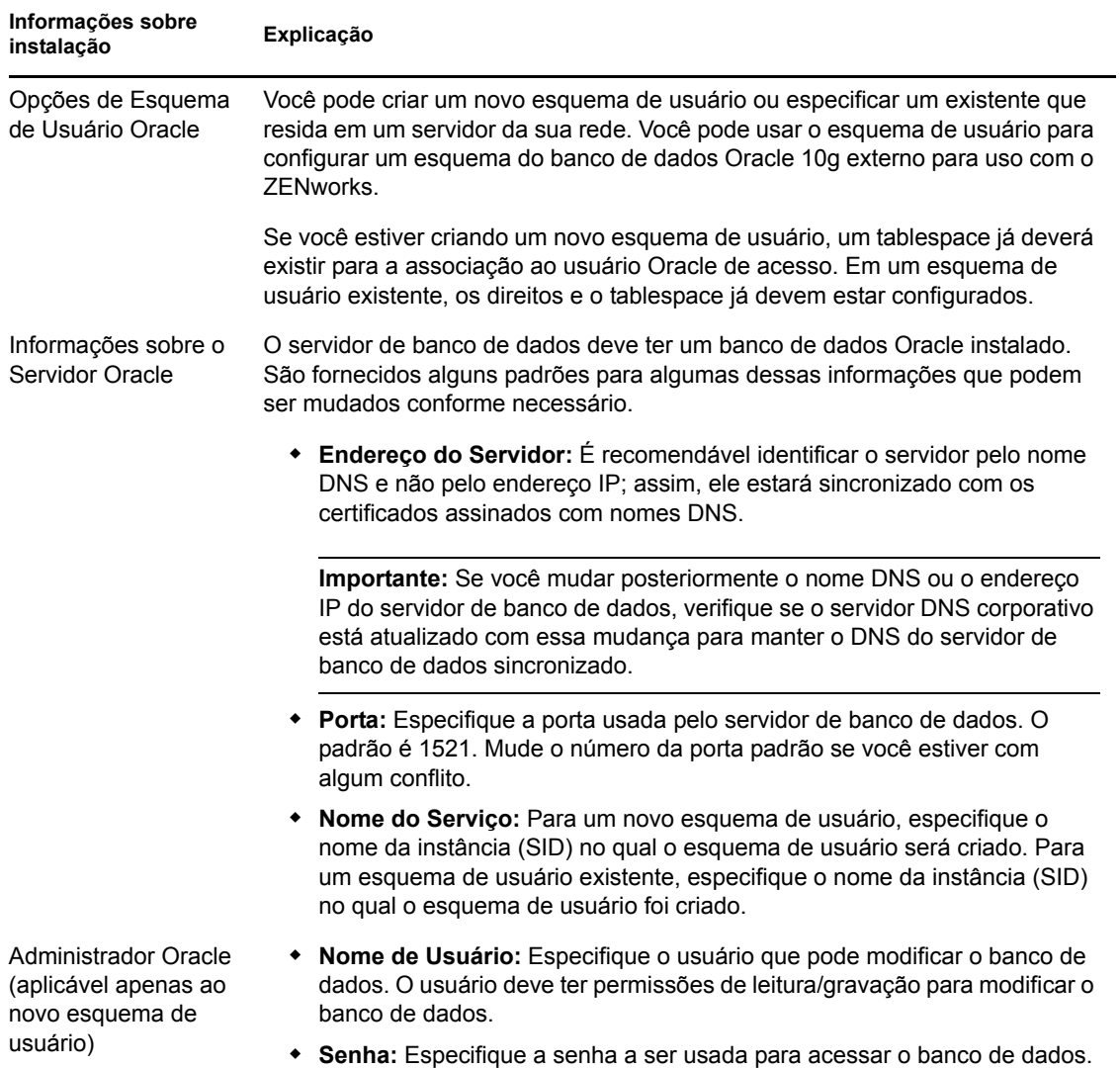

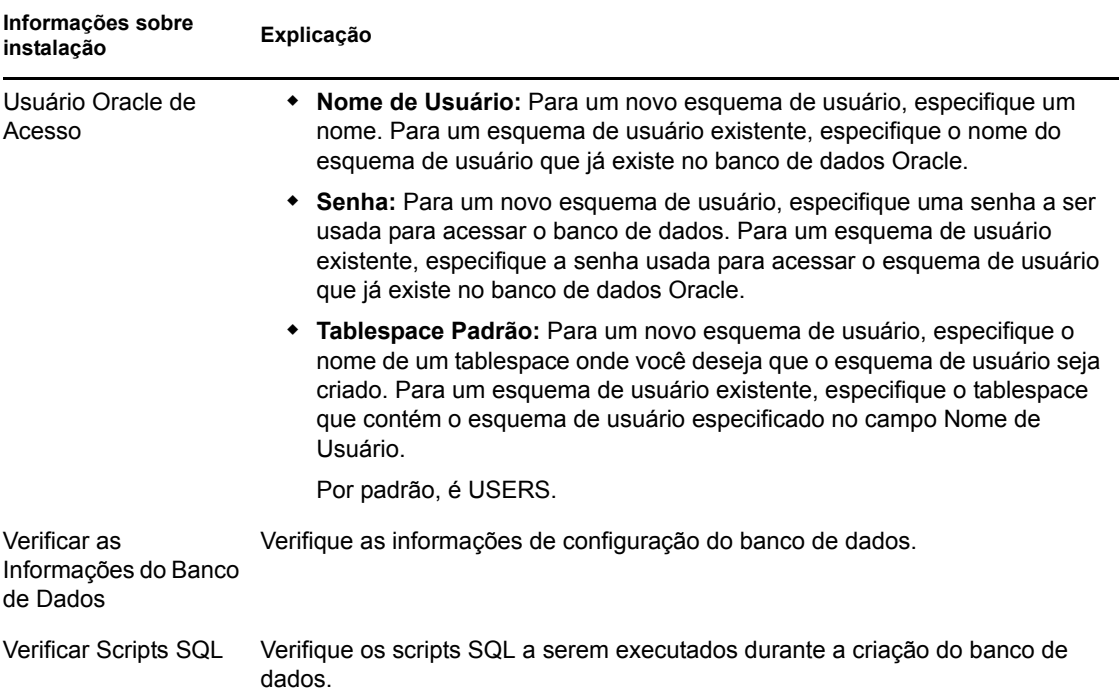

# <span id="page-41-0"></span>**2.4 Executando a instalação**

- <span id="page-41-1"></span>**1** Inicie o programa de instalação do ZENworks usando um dos seguintes métodos:
	- **Instalação da GUI** 
		- 1. No servidor de instalação, insira o DVD de instalação do *Novell ZENworks 10 Asset Management com SP2*.

No Windows, a página de instalação na qual você seleciona o idioma é exibida. Caso contrário, após inserir o DVD, execute setup.exe na raiz do DVD.

No caso do Linux, monte o DVD e execute sh /media/cdrom/setup.sh. O uso do comando sh resolve os problemas de direitos.

- 2. Se tiver instalado um servidor externo (consulte a [Seção 2.3.4, "Instalando um banco](#page-32-0)  [de dados externo do ZENworks" na página 33\)](#page-32-0), ative o executável manualmente com o seguinte parâmetro para que esse banco de dados seja atualizado de forma adequada durante a instalação desse Servidor Principal:
	- *DVD\_drive*\setup.exe -o
- 3. Continue na [Etapa 2](#page-42-0) a seguir.
- **Instalação da linha de comando (somente Linux)** 
	- 1. No servidor de instalação, insira o DVD de instalação do *Novell ZENworks 10 Asset Management com SP2*.
	- 2. Monte o DVD.
	- 3. Para iniciar uma instalação de linha de comando, execute o seguinte comando:
		- a. Para um diretório em que todos (incluindo os "outros") tenham acesso de leitura e execução, monte o DVD ou copie os arquivos do DVD.

Isso não pode ser feito em /root nem em nenhum diretório sob ele.

Se você copiar arquivos do DVD, verifique se todos (incluindo os "outros") continuam a ter acesso de leitura e execução aos diretórios de destino.

b. Execute o seguinte comando:

sh /*mount\_location*/setup.sh -e

Para obter mais informações sobre argumentos de instalação, consulte o Apêndice A, ["Argumentos Executáveis de Instalação" na página 71](#page-70-0).

- 4. Continue na [Etapa 2](#page-42-0) a seguir.
- **Instalação silenciosa**

Para fazer a instalação usando um arquivo de resposta, consulte a [Seção 2.5, "Executando](#page-53-0)  [uma instalação autônoma" na página 54.](#page-53-0)

<span id="page-42-0"></span>**2** Durante a instalação, consulte as informações na [Tabela 2-5, "Informações sobre instalação" na](#page-44-0)  [página 45](#page-44-0) para obter detalhes sobre os dados de instalação que você precisa saber.

Se você estiver usando a instalação GUI, você também poderá clicar no botão *Ajuda* para obter informações similares.

Para o método de linha de comando, você pode digitar back e pressionar Enter para voltar para uma opção de instalação anterior e fazer as mudanças.

- **3** Execute um dos seguintes procedimentos no dispositivo Windows:
	- Se você tiver optado por reinicializar automaticamente (você selecionou a opção *Sim, reiniciar o sistema* durante a instalação; consulte ["Reinicializando \(ou não\)" na](#page-53-1)  [página 54](#page-53-1)), continue na [Etapa 4](#page-42-1) depois que o processo de inicialização estiver concluído e os serviços forem iniciados.
	- Se você tiver optado por reinicializar manualmente (você selecionou a opção *Não, eu próprio reiniciarei o sistema* durante a instalação; consulte ["Reinicializando \(ou não\)" na](#page-53-1)  [página 54](#page-53-1)), você deverá esperar até que a instalação esteja concluída e os serviços sejam iniciados para verificar isso na [Etapa 4.](#page-42-1)

**Observação:** No Windows ou no Linux, parte da conclusão do processo de instalação consiste na atualização do banco de dados e no download e na instalação do PRU. Esses dois procedimentos causam uma utilização intensa da CPU durante seus processos. Isso pode fazer com que os serviços sejam iniciados lentamente, o que também pode afetar o tempo que leva para o ZENworks Control Center ser aberto.

- <span id="page-42-1"></span>**4** Uma vez concluída a instalação e após a reinicialização do servidor, execute um dos seguintes procedimentos para verificar se o ZENworks 10 Asset Management com SP2 está sendo executado:
	- **Execute o ZCC**

Se o ZCC não tiver sido iniciado automaticamente, use o seguinte URL para abri-lo em um browser da Web:

https:// *Nome\_DNS\_ou\_endereço\_IP\_do\_Servidor\_Principal*/zenworks

Isso pode ser feito no servidor em que você acabou de instalar o ZENworks ou em uma [estação de trabalho qualificada.](#page-27-0)

Se o ZCC não for aberto e você estiver usando DNS, verifique se o DNS está configurado corretamente. Ele deve estar funcionando corretamente para que o ZCC seja aberto no servidor. Após a reconfiguração do DNS para o funcionamento correto, o ZCC deverá estar acessível do ícone da Área de Trabalho.

No caso do banco de dados Oracle 10g, qualquer nome de administrador diferenciará maiúsculas de minúsculas, incluindo os nomes de login das origens de usuário. A conta padrão de administrador do ZENworks criada automaticamente durante a instalação usa uma inicial maiúscula, portanto, para efetuar login no ZENworks Control Center, digite Administrador.

#### **Verificar os serviços do Windows usando a GUI**

No servidor, clique em *Iniciar*, selecione *Ferramentas Administrativas* > *Serviços* e, em seguida, analise o status dos serviços *Carregador do Novell ZENworks* e *Servidor Novell ZENworks*.

Se eles não estiverem em execução, inicie os serviços do ZENworks. Clique o botão direto mouse no serviço *Servidor Novell ZENworks*, selecione *Iniciar*, clique o botão direito do mouse no serviço *Carregador do Novell ZENworks* e selecione *Iniciar*.

A opção *Reiniciar* interrompe todos os serviços relacionados que já estão em execução e inicia cada um deles na sua ordem correta, incluindo o *Carregador do Novell ZENworks*.

#### **Verificar os serviços do Linux usando o comando de configuração**

No servidor, execute este comando:

/opt/novell/zenworks/bin/novell-zenworks-configure -c SystemStatus

Isso listará todos os serviços do ZENworks e seus status.

Para iniciar os serviços, execute este comando:

/opt/novell/zenworks/bin/novell-zenworks-configure -c Start

**Verificar os serviços do Linux usando os comandos de serviços específicos** 

No servidor, execute os seguintes comandos:

/etc/init.d/novell-zenserver status /etc/init.d/novell-zenloader status

Se os serviços não estiverem em execução, execute estes comandos para iniciar os

serviços do ZENworks:

```
/etc/init.d/novell-zenserver start
/etc/init.d/novell-zenloader start
```
- **5** (Opcional) Se você quiser definir determinados parâmetros de configuração para o modo como o ZENworks é executado neste servidor, consulte "Usando o arquivo config.xml para modificar as configurações do ZENworks Control Center" na *[Referência do Administrador do Sistema](#page-0-0)  [ZENworks 10 Management](#page-0-0)*.
- **6** Execute qualquer um dos seguintes procedimentos que seja aplicável e continue na [Etapa 7:](#page-43-0)
	- Para criar outro Servidor Principal para a Zona de Gerenciamento usando o mesmo método de instalação que você acabou de usar, retorne à [Etapa 1](#page-41-1).
	- Se tiver criado um [arquivo de resposta](#page-53-0) para executar uma instalação autônoma em outros servidores, continue na [Seção 2.5.2, "Executando a instalação" na página 56.](#page-55-0)
- <span id="page-43-0"></span>**7** Continue na [Seção 2.6, "Tarefas de pós-instalação" na página 58](#page-57-0).

# **2.4.1 Informações sobre instalação**

As informações necessárias estão listadas na ordem do fluxo da instalação.

<span id="page-44-0"></span>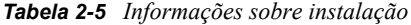

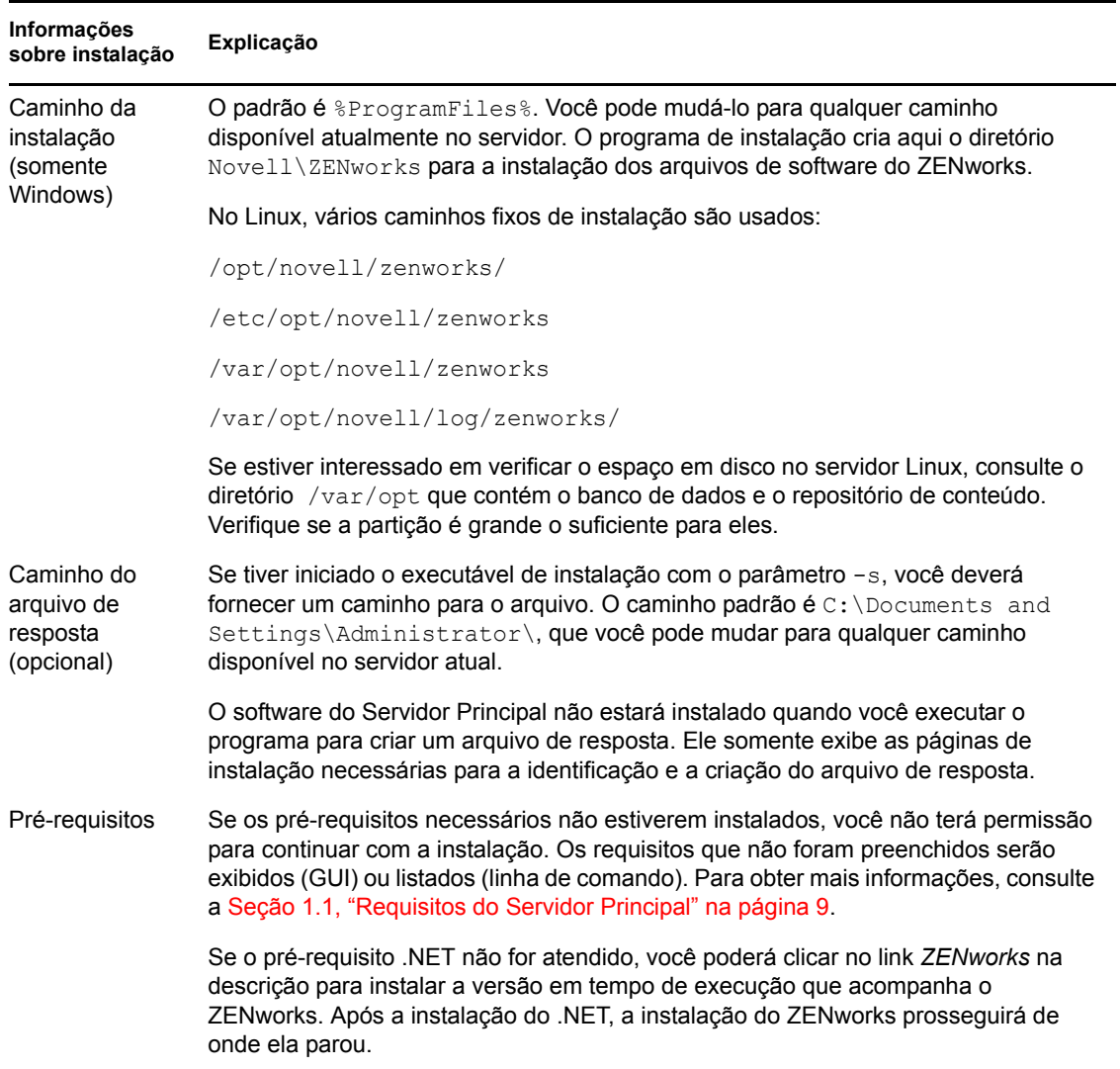

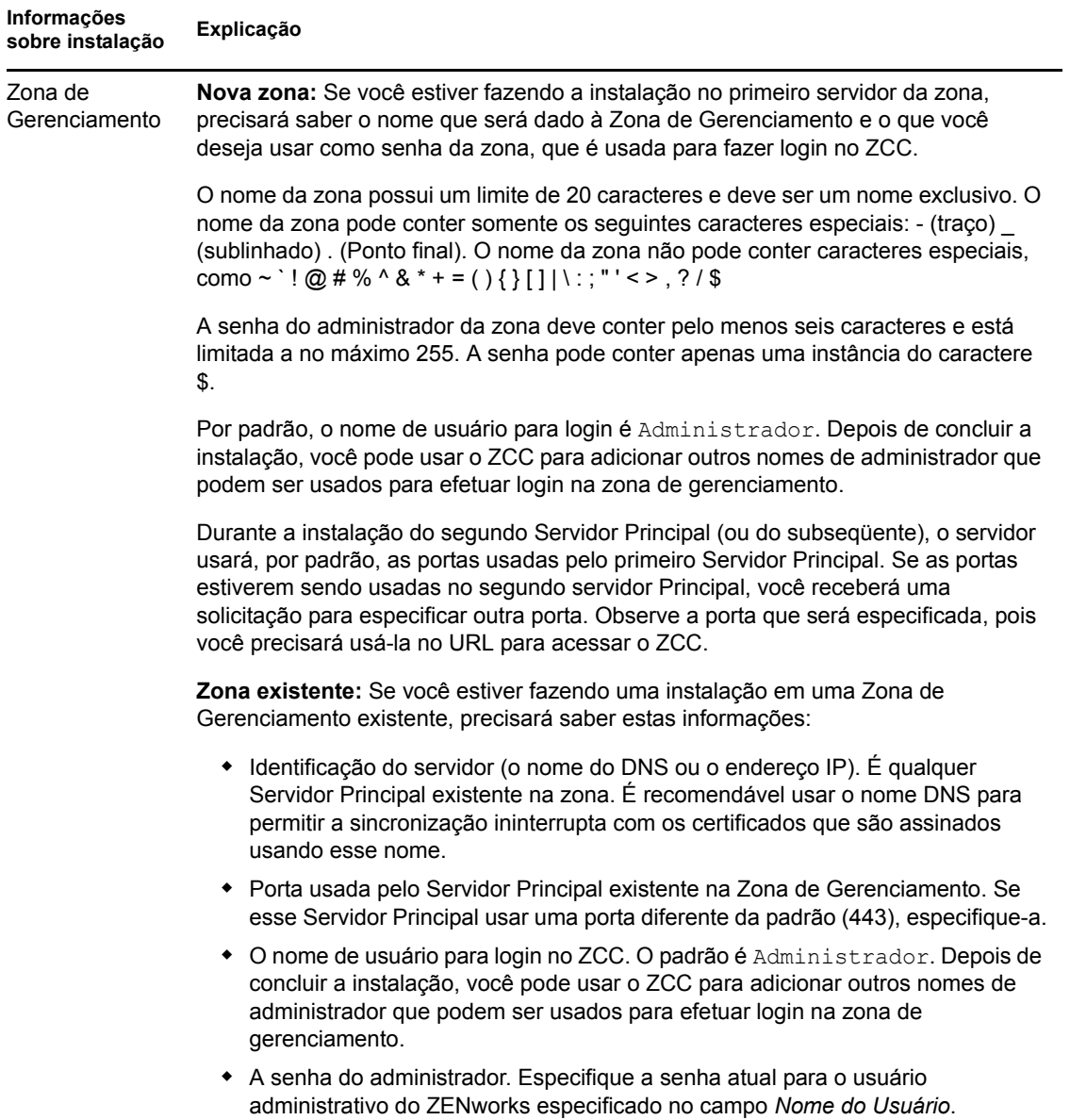

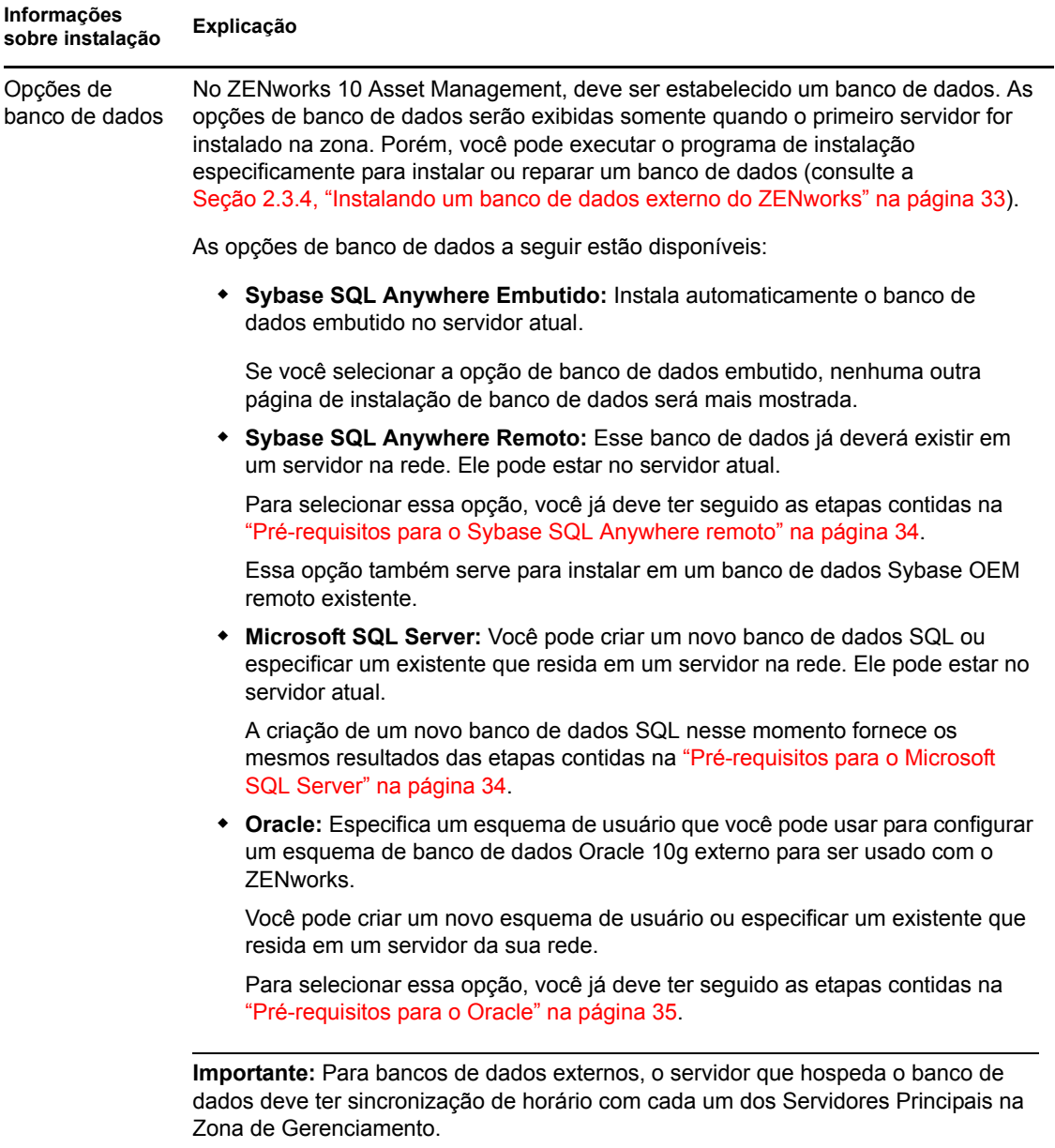

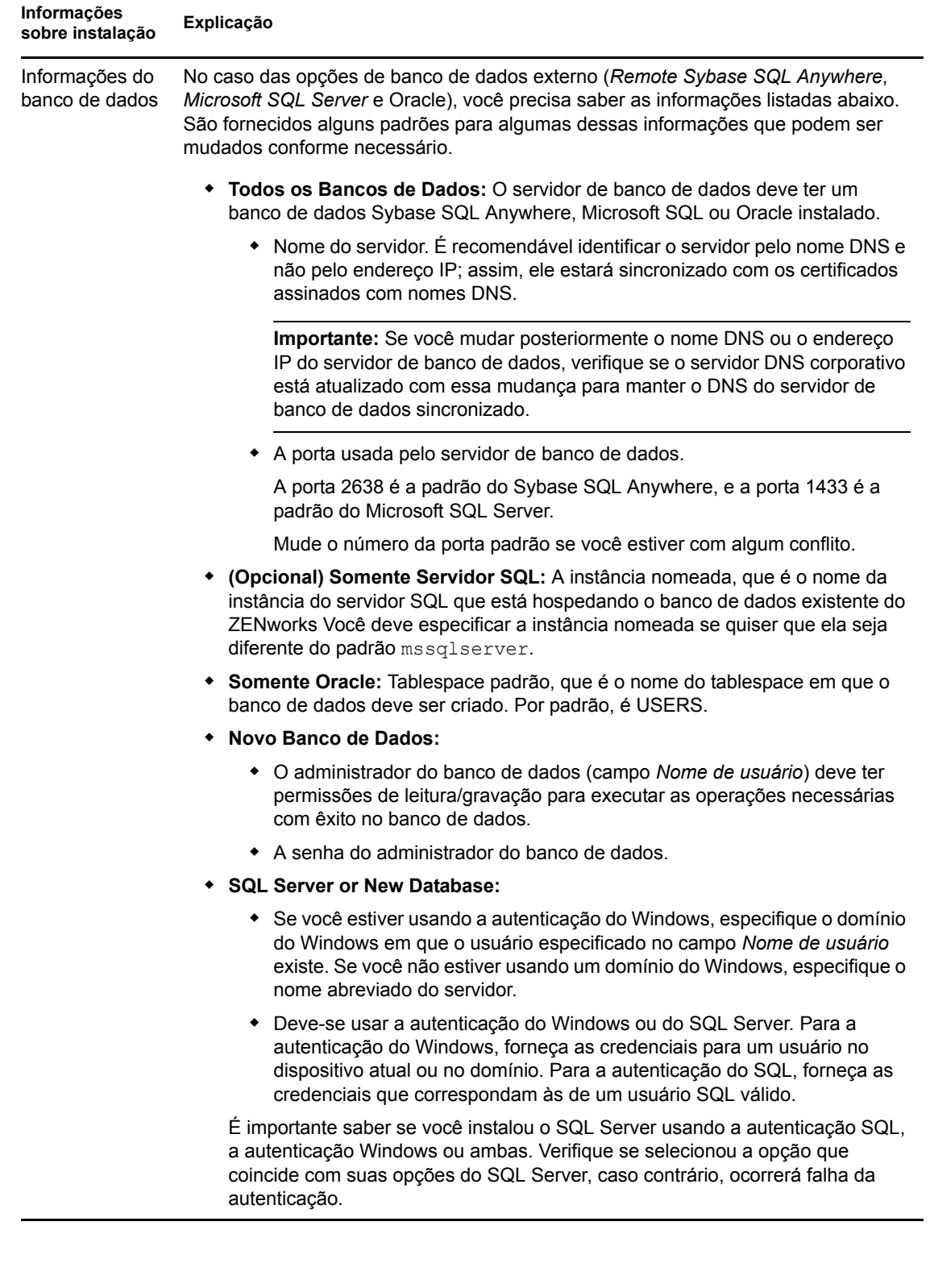

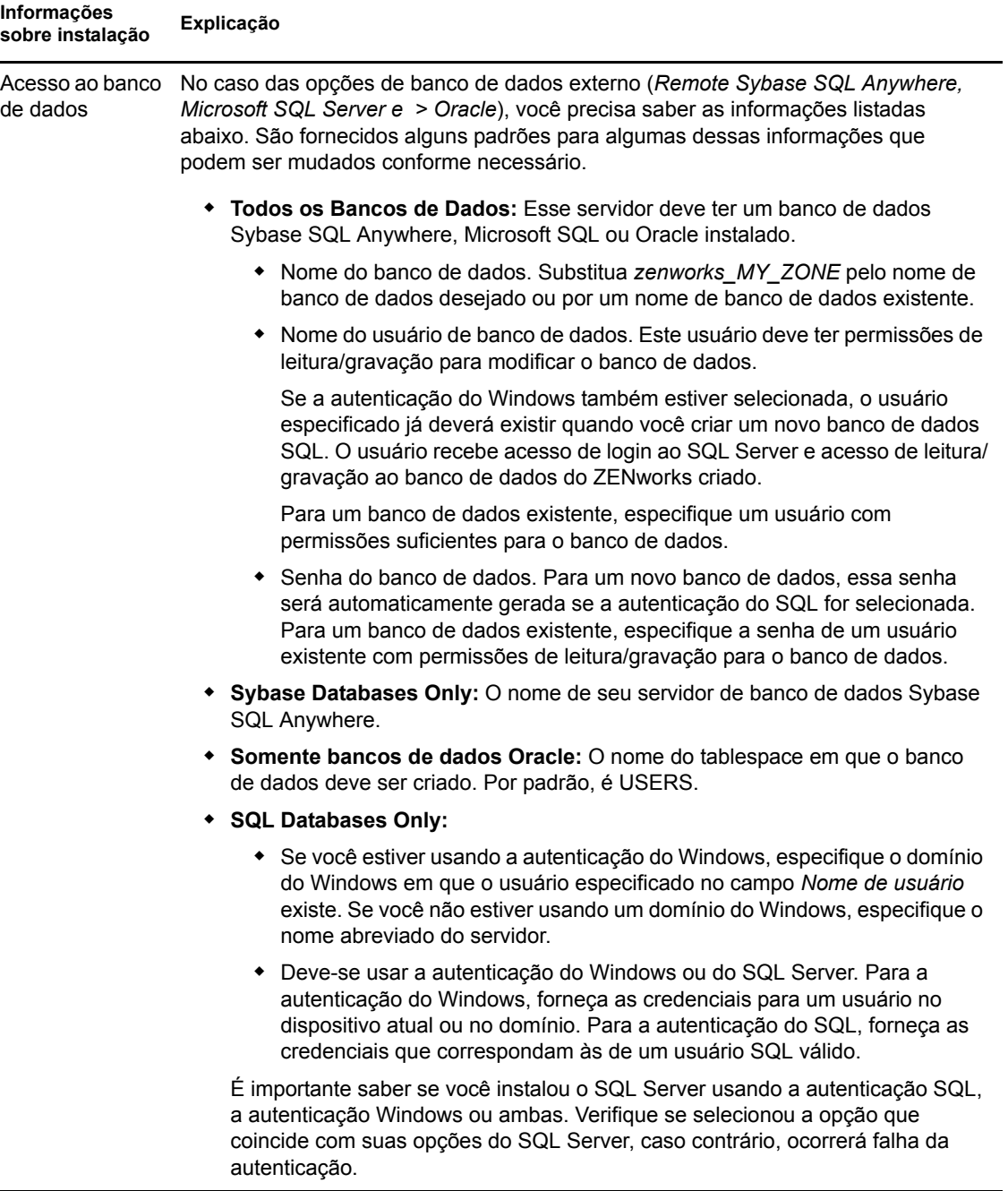

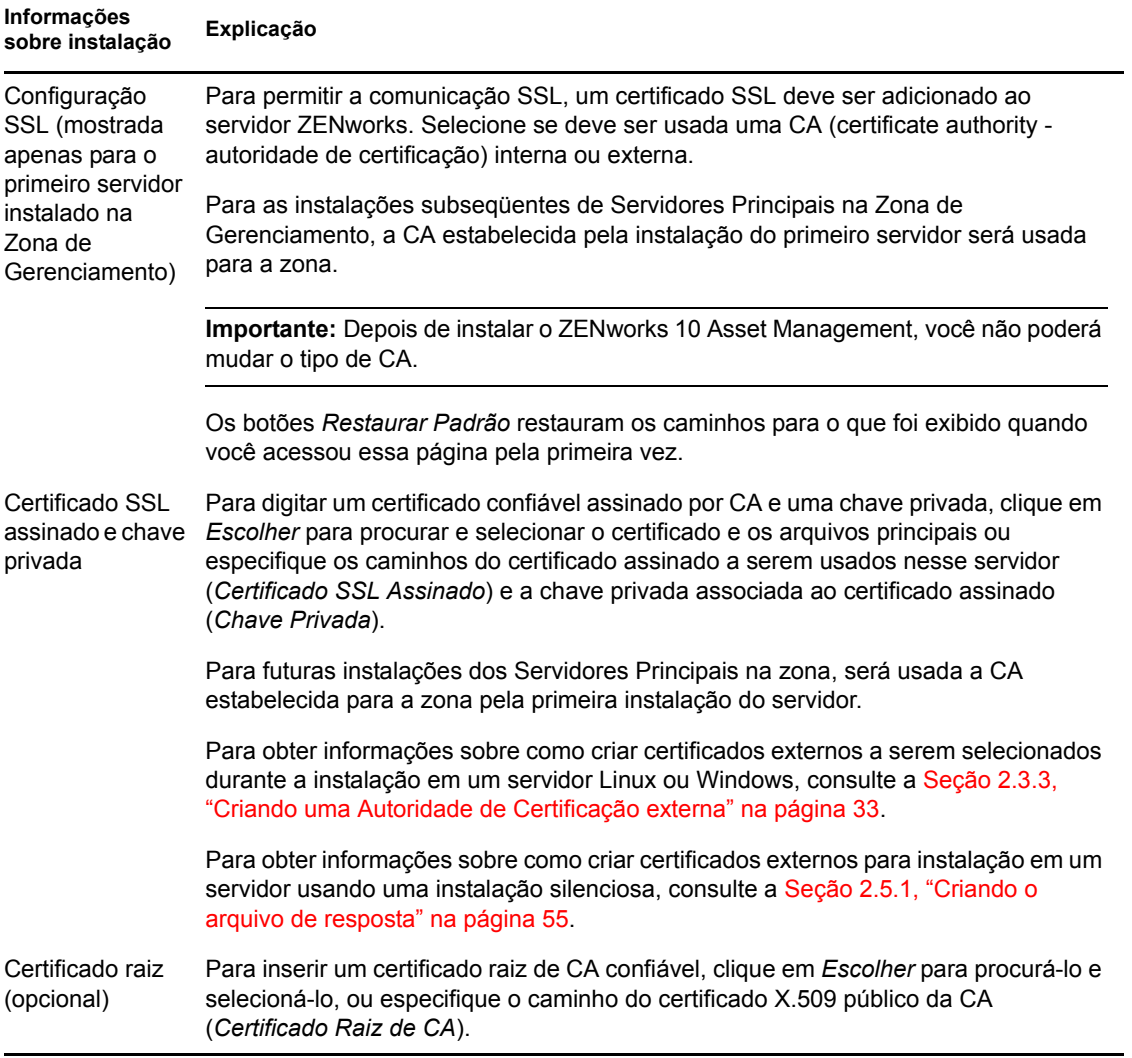

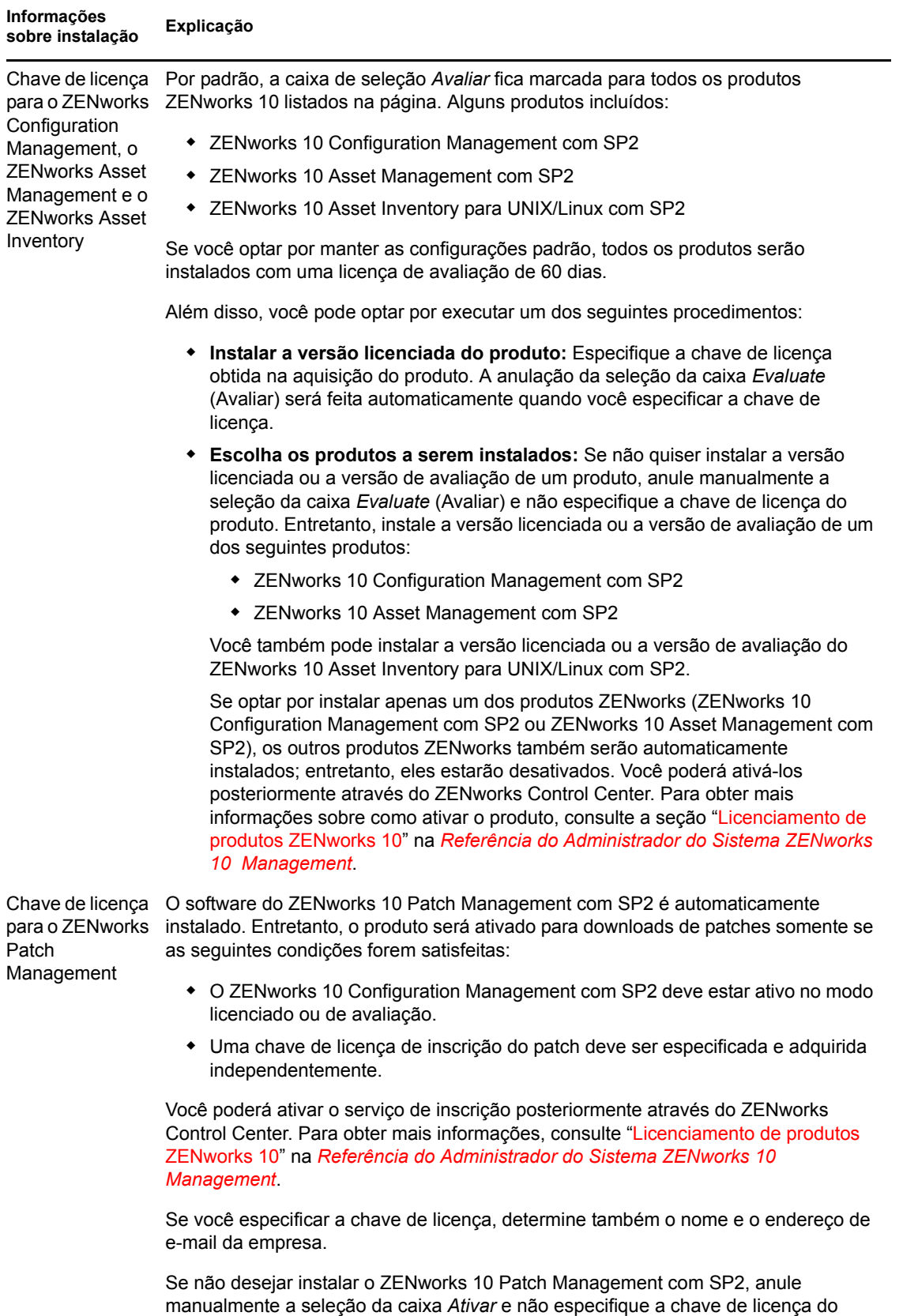

produto. O produto é instalado automaticamente, mas estará desativado.

Instalando o ZENworks 10 Asset Management com SP2 **51**

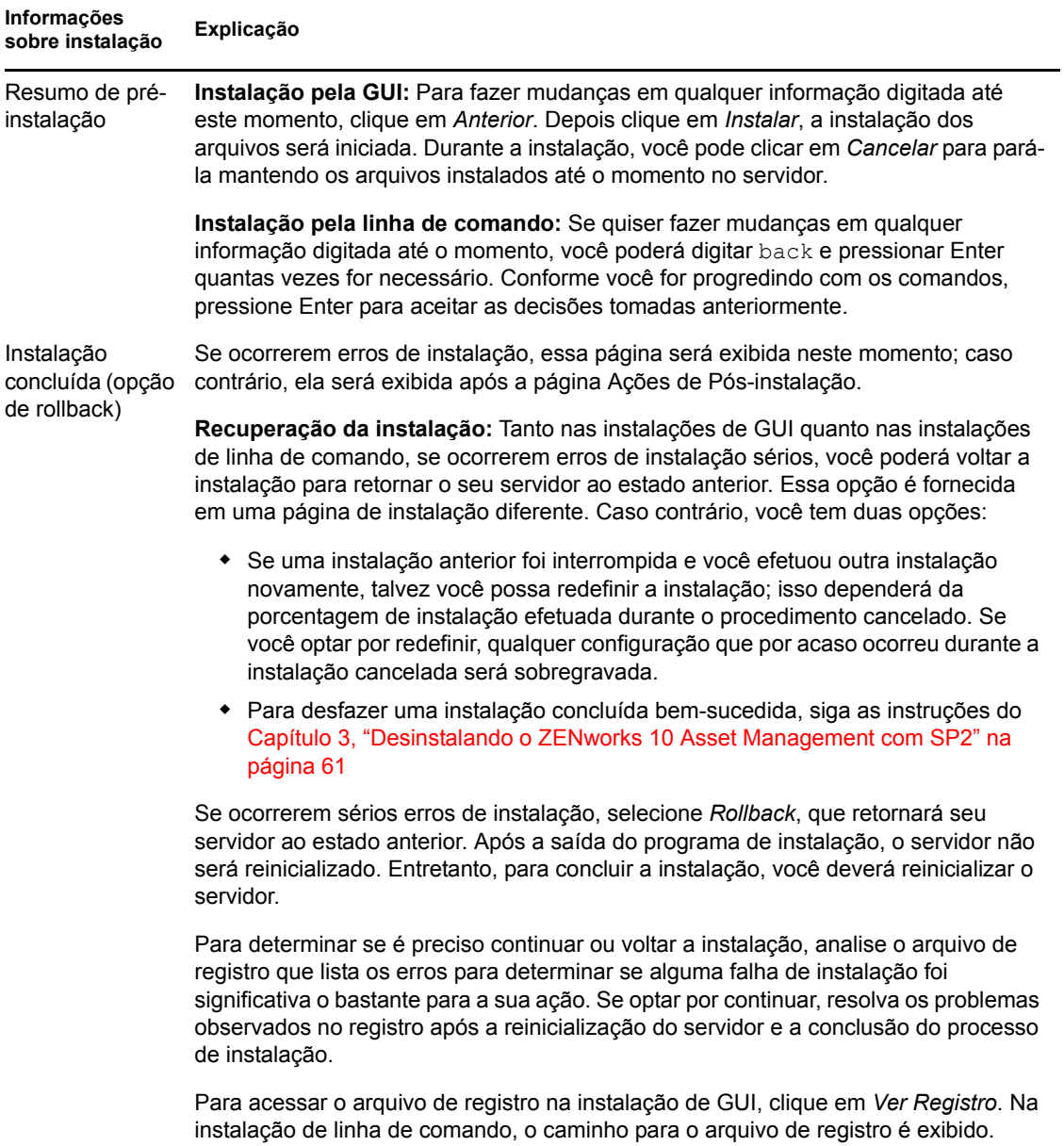

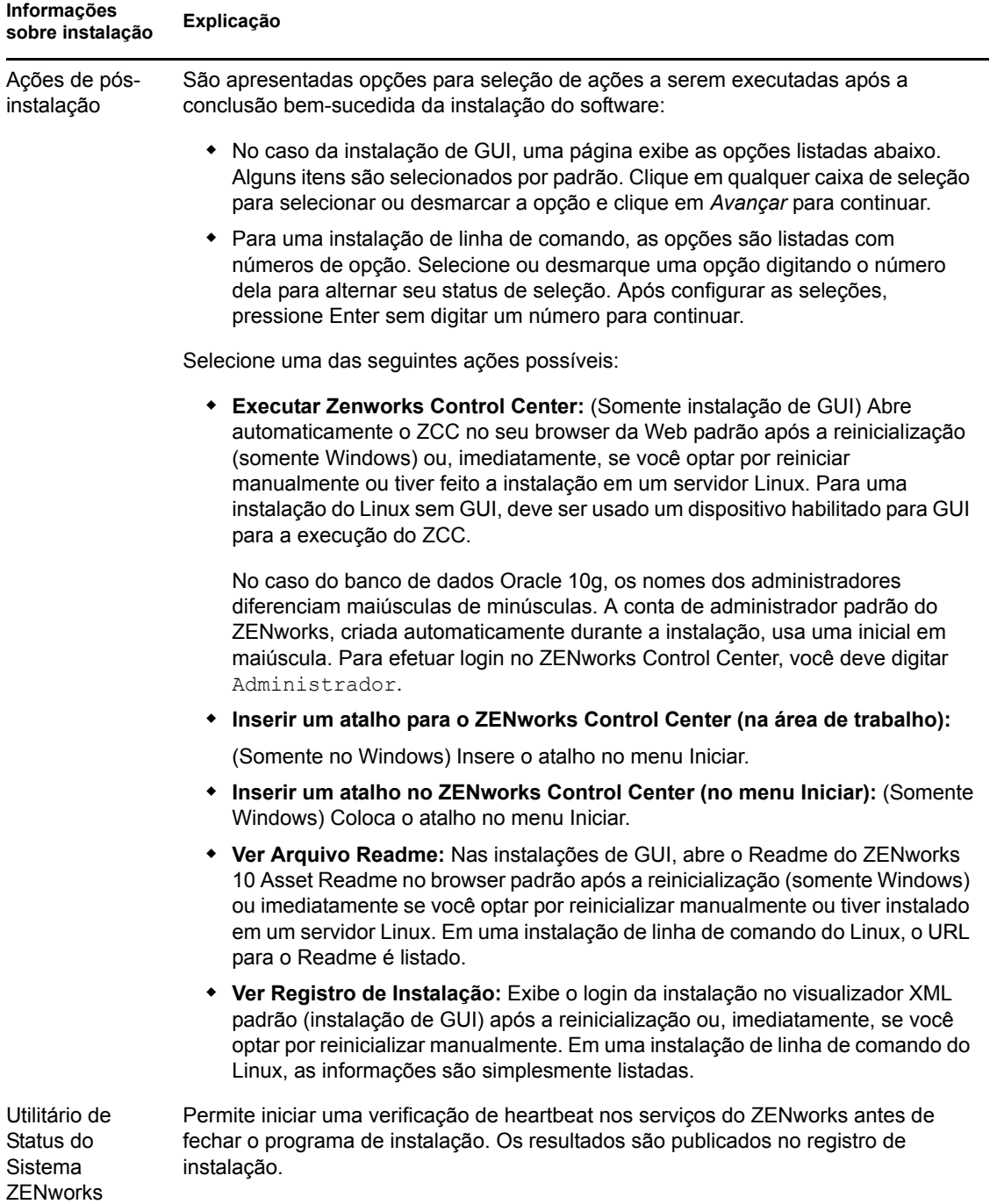

<span id="page-53-1"></span>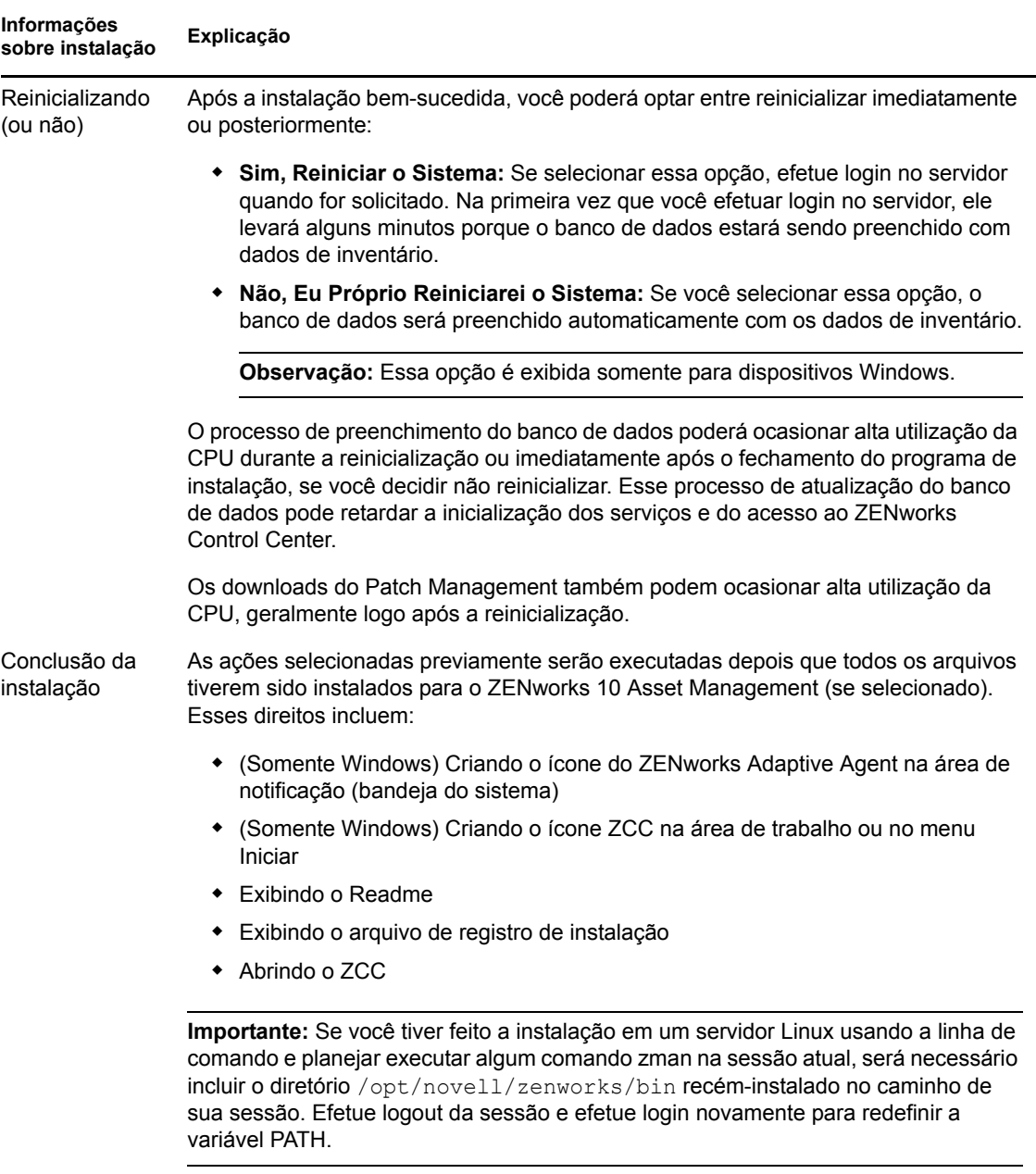

## <span id="page-53-0"></span>**2.5 Executando uma instalação autônoma**

Você pode usar um arquivo de resposta para executar uma instalação autônoma do ZENworks 10 Asset Management com SP2. Você pode editar o arquivo de resposta padrão (fornecido em *Unidade de DVD*:\Disk1\InstData\silentinstall.properties), ou executar uma instalação para criar sua própria versão do arquivo de resposta, que contenha as informações básicas de instalação, e editar essa cópia se necessário.

No caso de um banco de dados Sybase embutido, você deve criar um arquivo de resposta para executar uma instalação autônoma; não é possível reutilizar o arquivo de resposta gerado para um servidor que use um banco de dados externo.

Faça o seguinte para criar o arquivo de resposta e, em seguida, utilize-o para executar uma instalação autônoma:

- [Seção 2.5.1, "Criando o arquivo de resposta" na página 55](#page-54-0)
- [Seção 2.5.2, "Executando a instalação" na página 56](#page-55-0)

### <span id="page-54-0"></span>**2.5.1 Criando o arquivo de resposta**

- **1** Ative o executável de instalação do ZENworks 10 Asset Management com SP2 em um servidor usando um dos seguintes métodos:
	- **GUI do Windows:** *unidade\_de\_DVD*:\setup.exe -s
	- **GUI do Linux:** sh /media/cdrom/setup.sh -s

O uso do comando sh resolve problemas de direitos.

**Linha de comando do Linux:** sh /media/cdrom/setup.sh -e -s

Para obter mais informações sobre argumentos de instalação, consulte o Apêndice A, ["Argumentos Executáveis de Instalação" na página 71](#page-70-0).

**2** (Condicional) Em um servidor Windows, verifique se a opção *Sim, gere o arquivo de resposta com reinício habilitado* está selecionada para que o servidor seja reinicializado automaticamente após a conclusão da instalação silenciosa.

A instalação silenciosa não mostra uma barra de andamento da instalação.

<span id="page-54-1"></span>**3** Quando solicitado, forneça um caminho para seu arquivo de resposta personalizado.

Quando você usa o argumento -s isoladamente, o programa de instalação solicita um caminho para o arquivo de resposta. O nome de arquivo padrão é silentinstall.properties, que você pode renomear posteriormente (consulte a [Etapa 4g\)](#page-55-1).

**4** Adicione as senhas do banco de dados externo e da Zona de Gerenciamento ao arquivo de resposta personalizado.

Visto que a senha do banco de dados externo que você digitou durante a criação do arquivo de resposta personalizado não é gravada no arquivo de resposta, você deverá adicionar as senhas do banco de dados e da Zona de Gerenciamento em cada cópia do arquivo de resposta para que ela seja fornecida corretamente durante uma instalação autônoma.

Opcionalmente, você pode criar uma variável de ambiente para passar a senha para uma instalação autônoma. As instruções para isso estão contidas no arquivo de resposta em que as informações de senha estão armazenadas.

Enquanto você estiver editando o arquivo de resposta, poderá fazer qualquer mudança para personalizá-lo para a instalação autônoma. O arquivo de resposta contém instruções para diversas seções.

Para adicionar as senhas do banco de dados externo e da Zona de Gerenciamento no arquivo de resposta:

**4a** Abra o arquivo de resposta em um editor de texto.

Seu arquivo de resposta personalizado está localizado onde você especificou na [Etapa 3.](#page-54-1)

Se você estiver editando o arquivo de resposta padrão, ele estará localizado em Unidade de DVD:\Disk1\InstData\silentinstall.properties.

- 4b Procure por ADMINISTRATOR PASSWORD= .
- **4c** Substitua \$lax.nl.env.ADMIN\_PASSWORD\$ com a senha real.

Por exemplo, se a senha for novell, a entrada será a seguinte:

ADMINISTRATOR\_PASSWORD=novell

- **4d** (Condicional) Se você estiver usando um banco de dados externo, procure pela linha DATABASE ADMIN PASSWORD= e substitua \$lax.nl.env.ADMIN PASSWORD\$ pela senha real.
- **4e** (Condicional) Se você estiver usando um banco de dados externo, procure pela linha DATABASE ACCES PASSWORD= e substitua \$lax.nl.env.ADMIN PASSWORD\$ pela senha real.
- **4f** Grave o arquivo e saia do editor.
- <span id="page-55-1"></span>**4g** Faça quantas cópias com nomes diferentes forem precisas de acordo com os diversos cenários de instalação, modifique cada cópia conforme necessário, depois copie cada uma delas para o servidor no qual ela será usada.

Se desejar adicionar outro Servidor Principal à Zona de Gerenciamento existente, você deverá fornecer as seguintes informações no arquivo de resposta:

PRIMARY\_SERVER\_ADDRESS=\$*Primary\_Server\_IPaddress*\$ PRIMARY\_SERVER\_PORT=\$*Primary\_Server\_port*\$ PRIMARY\_SERVER\_CERT=-----BEGIN CERTIFICATE----- MIID9DCCLotsOfEncryptedCharactersSja+bY05Y=-----END CERTIFICATE-----

em que

PRIMARY\_SERVER\_ADDRESS é o endereço IP ou o nome de DNS do Servidor Principal pai, se o servidor secundário está sendo instalado em uma Zona de Gerenciamento existente.

PRIMARY\_SERVER\_PORT é a porta SSL usada pelo Servidor Principal pai, se o servidor secundário está sendo instalado em uma Zona de Gerenciamento existente. O padrão é 443.

PRIMARY\_SERVER\_CERT= é o certificado que você especificou no Servidor Principal pai, se o servidor secundário está sendo instalado em uma Zona de Gerenciamento existente. O certificado deve estar no formato de string codificado com base64 de um certificado x509, e a string do certificado deve ser especificada em uma linha. Isso é apenas um exemplo das informações de certificado.

- **5** Depois de concluir as modificações no seu arquivo de resposta personalizado, copie-o do caminho especificado na [Etapa 3](#page-54-1) para uma localização em cada servidor em que você o usará para a instalação autônoma.
- **6** Para usar o arquivo de resposta atualizado, continue na [Seção 2.5.2, "Executando a instalação"](#page-55-0)  [na página 56.](#page-55-0)

### <span id="page-55-0"></span>**2.5.2 Executando a instalação**

- <span id="page-55-2"></span>**1** No servidor de instalação em que você executará uma instalação autônoma, insira o DVD de instalação do *Novell ZENworks 10 Asset Management com SP2*.
	- No Windows, se a página de instalação na qual você seleciona o idioma for exibida, clique em *Cancelar* para sair da instalação de GUI.
	- No Linux, monte o DVD de instalação.
- **2** Para iniciar a instalação autônoma, use a opção -f no comando:
	- No Windows, execute *Unidade\_do\_DVD*:\setup.exe -s -f *caminho\_para\_arquivo*.
	- No Linux, execute sh/media/cdrom/setup.sh -s -f *caminho\_do\_arquivo*.

onde *caminho\_do\_arquivo* é o caminho completo do arquivo de resposta que você criou na [Seção 2.5.1, "Criando o arquivo de resposta" na página 55](#page-54-0), ou um diretório que contém o arquivo silentinstall.properties (ele precisa usar esse nome de arquivo).

O uso do comando sh resolve problemas de direitos.

Se tiver renomeado o arquivo de resposta atualizado, inclua seu novo nome no caminho.

Se não tiver sido fornecido um nome de arquivo, ou se o caminho ou o arquivo não existir, o parâmetro -f será ignorado e a instalação padrão (GUI ou linha de comando) será executada em vez de uma instalação autônoma.

- **3** Uma vez concluída a instalação e após a reinicialização do servidor, execute um dos seguintes procedimentos para verificar se o ZENworks 10 Asset Management está sendo executado:
	- **Execute o ZCC**

Se o ZCC não tiver sido iniciado automaticamente, use o seguinte URL para abri-lo em um browser da Web:

https:// *Nome\_DNS\_ou\_endereço\_IP\_do\_Servidor\_Principal*/zenworks

Isso pode ser feito no servidor em que você acabou de instalar o ZENworks ou em uma [estação de trabalho qualificada.](#page-27-0)

#### **Verificar os serviços do Windows usando a GUI**

No servidor, clique em *Iniciar*, selecione *Ferramentas Administrativas* > *Serviços* e, em seguida, analise o status dos serviços *Carregador do Novell ZENworks* e *Servidor Novell ZENworks*.

Se eles não estiverem em execução, inicie os serviços do ZENworks. Clique o botão direto mouse no serviço *Servidor Novell ZENworks*, selecione *Iniciar*, clique o botão direito do mouse no serviço *Carregador do Novell ZENworks* e selecione *Iniciar*.

A opção *Reiniciar* interrompe todos os serviços relacionados que já estão em execução e inicia cada um deles na sua ordem correta, incluindo o *Carregador do Novell ZENworks*.

#### **Verificar os serviços do Windows usando uma linha de comando**

No servidor, clique em *Iniciar*, clique em *Executar* e execute o seguinte comando:

*ZENworks\_installation\_path*\bin\novell-zenworks-configure -c SystemStatus

Isso listará todos os serviços do ZENworks e seus status.

Para iniciar os serviços, execute este comando:

*ZENworks\_installation\_path*\bin\novell-zenworks-configure -c Start

#### **Verificar os serviços do Linux usando o comando de configuração**

No servidor, execute este comando:

/opt/novell/zenworks/bin/novell-zenworks-configure -c SystemStatus

Isso listará todos os serviços do ZENworks e seus status.

Para iniciar os serviços, execute este comando:

/opt/novell/zenworks/bin/novell-zenworks-configure -c Start

**Verificar os serviços do Linux usando os comandos de serviços específicos** 

No servidor, execute os seguintes comandos:

```
/etc/init.d/novell-zenserver status
/etc/init.d/novell-zenloader status
```
Se os serviços não estiverem em execução, execute estes comandos para iniciar os serviços do ZENworks:

/etc/init.d/novell-zenserver start /etc/init.d/novell-zenloader start

- **4** Para criar outro Servidor Principal para a Zona de Gerenciamento por meio de uma instalação autônoma, retorne à [Etapa 1](#page-55-2); caso contrário, continue na [Etapa 5](#page-57-1).
- <span id="page-57-1"></span>**5** Após a conclusão da instalação, continue com o [Seção 2.6, "Tarefas de pós-instalação" na](#page-57-0)  [página 58](#page-57-0).

### <span id="page-57-0"></span>**2.6 Tarefas de pós-instalação**

Após instalar o ZENworks 10 Asset Management com SP2 com êxito, execute as seguintes tarefas:

Faça um backup confiável do banco de dados do ZENworks regularmente.

Para obter mais informações sobre como fazer backup do banco de dados do ZENworks, consulte "Gerenciamento de Bancos de Dados" na *[Referência do Administrador do Sistema](#page-0-0)  [ZENworks 10 Management](#page-0-0)*.

Descubra e anote as credencias do banco de dados.

Para descobrir as credenciais do banco de dados interno, use um dos seguintes comandos:

zman dgc -U *nome\_do\_administrador* -P *senha\_do\_administrador*

ou

```
zman database-get-credentials -U nome_do_administrador -P 
senha_do_administrador
```
Para descobrir as credenciais do banco de dados externo, entre em contato com o administrador do banco de dados.

Faça um backup confiável do Servidor ZENworks (o qual precisa ser feito apenas uma vez).

Para obter mais informações sobre como fazer backup da Autoridade de Certificação, consulte "Fazendo backup de um Servidor ZENworks", na *[Referência do Administrador do Sistema](#page-0-0)  [ZENworks 10 Management](#page-0-0)*.

Faça um backup confiável da Autoridade de Certificação.

Para obter mais informações sobre como fazer backup da Autoridade de Certificação, consulte "Fazendo backup da autoridade de certificação", na *[Referência do Administrador do Sistema](#page-0-0)  [ZENworks 10 Management](#page-0-0)*.

Depois, continue no *[Início Rápido da Administração do ZENworks 10 Asset Management](#page-0-0)* para obter conceitos e instruções de alto nível sobre como configurar e usar melhor o ZENworks 10 Asset Management

# **2.7 Instalando o ZENworks Adaptive Agent**

Qualquer dispositivo que você queira gerenciar por meio do ZENworks deverá ter o ZENworks Adaptive Agent implantado. O Adaptive Agent coleta o inventário de software e de hardware, monitora o uso do software e a conformidade das licenças, e executa todas as outras tarefas de gerenciamento do ZENworks no dispositivo gerenciado.

Para obter informações detalhadas sobre a implantação do ZENworks Adaptive Agent, consulte "Implantação do ZENworks Adaptive Agent" na *[Referência de Descoberta, Implantação e](#page-0-0)  [Desativação do ZENworks 10](#page-0-0)* .

# <span id="page-60-0"></span><sup>3</sup>**Desinstalando o ZENworks 10 Asset Management com SP2**

Você pode desinstalar o software ZENworks dos Servidores Principais, Satélites e dispositivos gerenciados. Se o Servidor de Relatório do ZENworks estiver instalado em um Servidor Principal, você deverá primeiro desinstalá-lo e depois desinstalar o software ZENworks.

O banco de dados embutido do ZENworks pode ser removido apenas com a desinstalação do software ZENworks do Servidor Principal que hospeda a Zona de Gerenciamento. Se estiver usando um banco de dados externo, o banco de dados permanecerá intacto após a desinstalação. Para desinstalar um banco de dados externo do ZENworks, consulte as instruções fornecidas pelo fabricante do banco de dados.

Revise as seções a seguir para obter mais informações:

- [Seção 3.1, "Ordem correta de desinstalação do software ZENworks" na página 61](#page-60-1)
- [Seção 3.2, "Desinstalando um Servidor Principal, Satélite ou dispositivo gerenciado Windows"](#page-61-0)  [na página 62](#page-61-0)
- [Seção 3.3, "Desinstalando um Servidor Principal Linux" na página 65](#page-64-0)
- [Seção 3.4, "Desinstalando um Satélite Linux:" na página 66](#page-65-0)

### <span id="page-60-1"></span>**3.1 Ordem correta de desinstalação do software ZENworks**

Ao desinstalar o software ZENworks de componentes selecionados da sua Zona de Gerenciamento (por exemplo, um Servidor Principal ou um dispositivo gerenciado), não há uma ordem específica que deva ser seguida.

Entretanto, se você deseja remover completamente o software ZENworks de todos os componentes da sua Zona de Gerenciamento (removendo de forma eficaz o ZENworks do seu ambiente), recomendamos que você desinstale o software na ordem inversa em que foi instalado. Ou seja, você deve:

- 1. Desinstalar o Adaptive Agent de cada dispositivo gerenciado.
- 2. Desinstalar todos os Servidores Principais, com exceção do seu Servidor Principal de banco de dados. O seu Servidor Principal de banco de dados é o que hospeda o banco de dados embutido do ZENworks. Ou se você está usando um banco de dados externo do ZENworks, é o primeiro Servidor Principal que foi instalado.

Se você não desinstalar todos os Servidores Principais antes do Servidor Principal de banco de dados, esses Servidores Principais se tornarão órfãos quando você apagar o Servidor Principal de banco de dados e não poderão ser desinstalados a partir do ZENworks Control Center.

3. Desinstalar o Servidor Principal de banco de dados.

# <span id="page-61-0"></span>**3.2 Desinstalando um Servidor Principal, Satélite ou dispositivo gerenciado Windows**

Antes de desinstalar o software ZENworks do Satélite Windows, se você rebaixar o dispositivo a dispositivo gerenciado, deverá executar o programa de desinstalação apenas depois que as funções do Satélite (Criação de Imagens, Conteúdo e Coleção) forem removidas do dispositivo. Para assegurar que as funções sejam removidas do dispositivo gerenciado Windows, clique duas vezes no ícone  $\overline{z}$  na área de notificação. O painel de navegação à esquerda não deverá conter as páginas do Satélite.

Para desinstalar um Servidor Principal, Satélite ou dispositivo gerenciado Windows:

**1** No servidor ou dispositivo gerenciado, execute:

```
zenworks_installation_directory\novell\zenworks\bin\zenworksuninstall.exe
```
**2** Consulte as informações na seguinte tabela durante a desinstalação.

As informações estão listadas na ordem do fluxo de instalação.

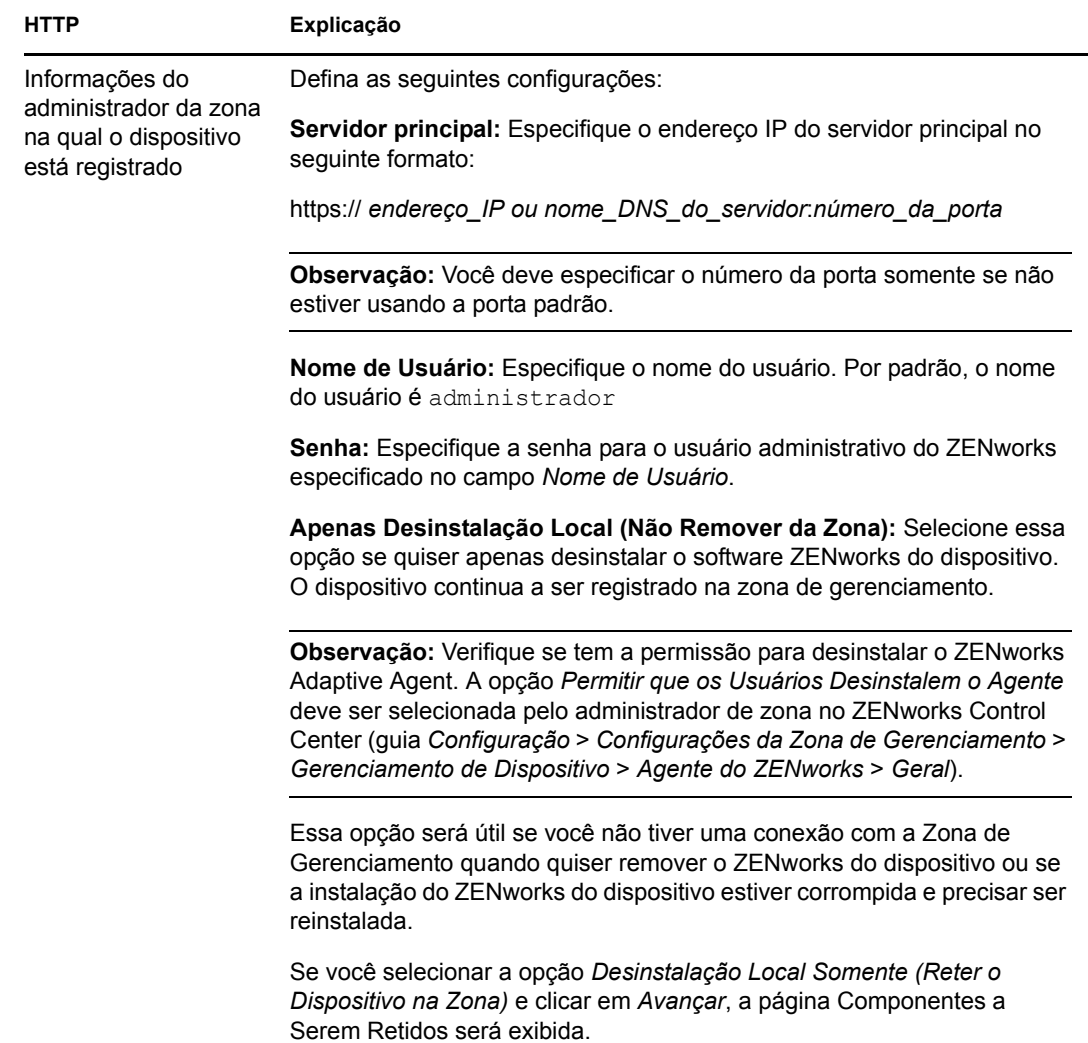

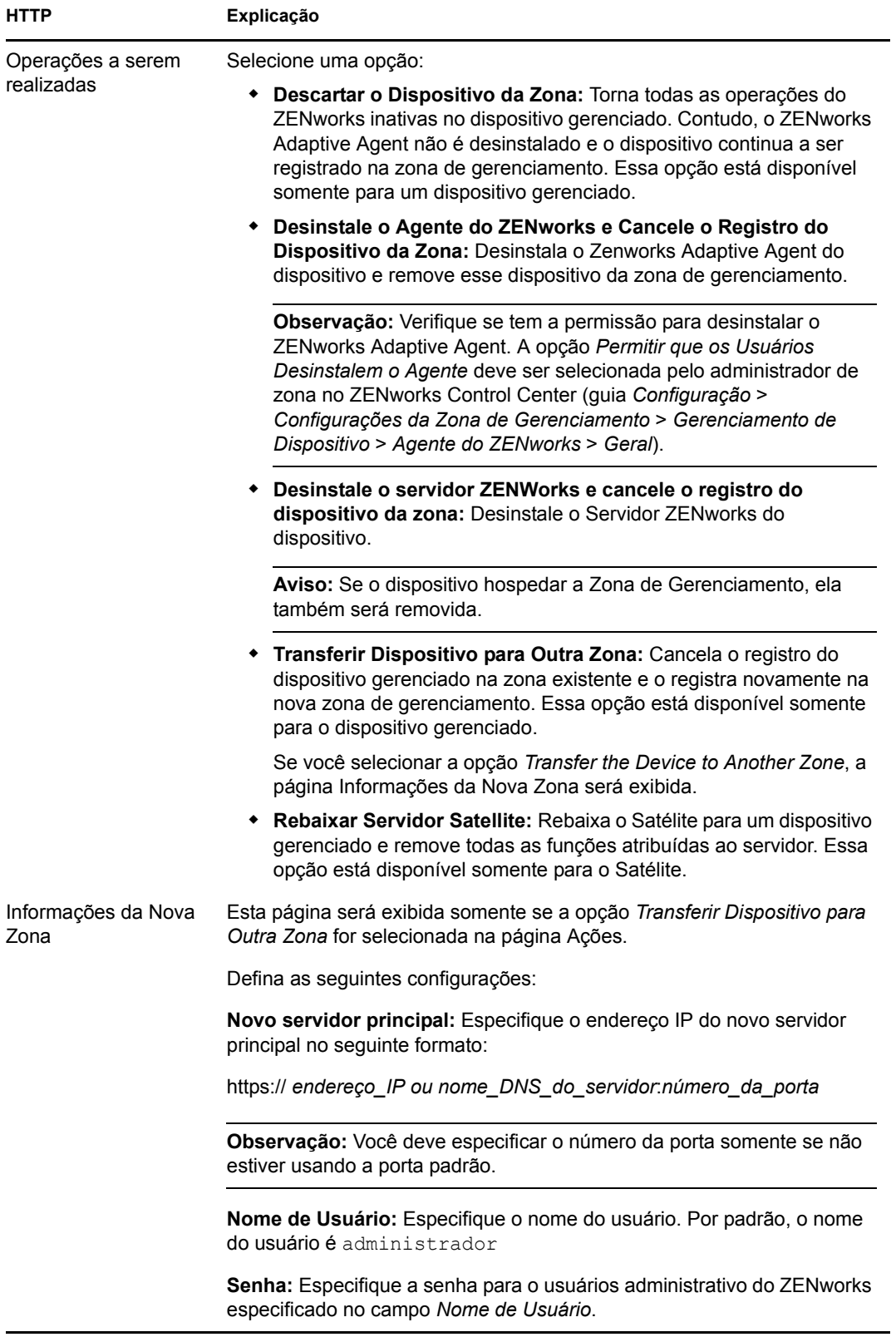

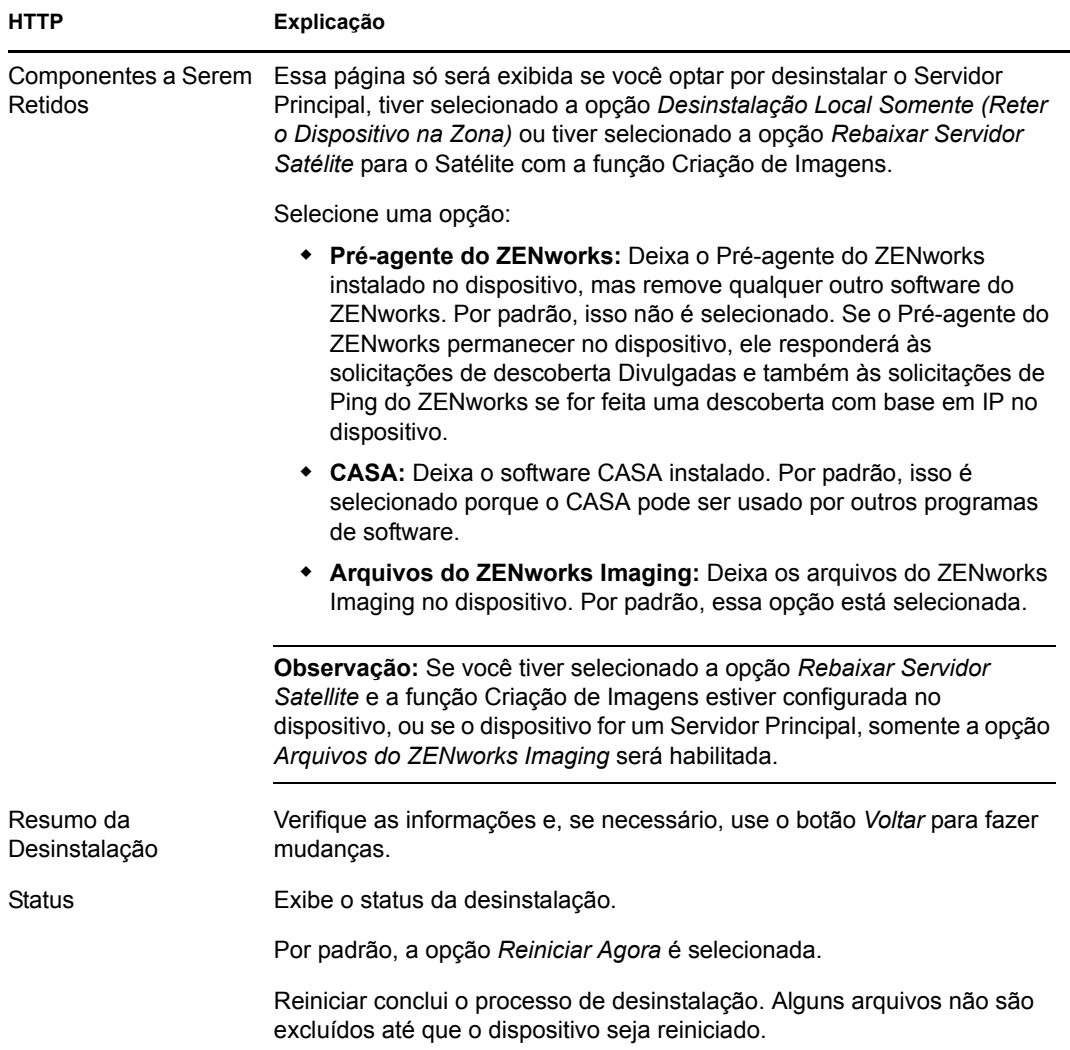

**3** Clique em *Concluir* para concluir a desinstalação.

Se você tiver selecionado *Reiniciar Agora*, o dispositivo será reiniciado para concluir a instalação. Senão, a desinstalação não será concluída até a reinicialização.

- **4** Se houver algum arquivo nas seguintes localizações após o dispositivo ter sido reiniciado, você poderá apagá-lo manualmente:
	- **CASA:** Se você optar por reter o CASA durante a desinstalação e quiser removê-lo posteriormente, também poderá fazer isso a partir da opção do Windows Adicionar ou Remover Programas. Se o diretório c:\arquivos de programas\novell\casa existir mesmo após você escolher desinstalar o CASA, ele poderá ser apagado manualmente.
	- **ZENworks:** Os arquivos de registro são deixados aqui propositadamente para que você os analise. Você pode apagar manualmente o diretório *caminho\_de\_instalação\_do\_ZENworks*\ZENworks a qualquer momento.
- **5** No Windows, se o ícone do ZENworks Control Center permanecer na área de trabalho, será possível apagá-lo manualmente.

# <span id="page-64-0"></span>**3.3 Desinstalando um Servidor Principal Linux**

Ao desinstalar o software ZENworks de um Servidor Principal Linux, você pode remover o dispositivo da Zona de Gerenciamento (anular seu registro) ou deixá-lo registrado. As seções a seguir fornecem instruções para ambas as opções de desinstalação:

- [Seção 3.3.1, "Desinstalando o software ZENworks e removendo o dispositivo da zona" na](#page-64-1)  [página 65](#page-64-1)
- [Seção 3.3.2, "Desinstalando o software ZENworks e mantendo o dispositivo na zona" na](#page-65-1)  [página 66](#page-65-1)

### <span id="page-64-1"></span>**3.3.1 Desinstalando o software ZENworks e removendo o dispositivo da zona**

Para desinstalar o software ZENworks de um Servidor Principal Linux e remover o dispositivo (anular seu registro) da Zona de Gerenciamento, digite o seguinte comando no prompt de console do servidor:

```
mono /opt/novell/zenworks/bin/ZENworksUninstall.exe –x –s http://
EndereçoIP_do_servidor:número_da_porta -u nome_do_usuário -p senha [options]
```
Onde,

-x, --remove = Desinstala o software ZENworks do dispositivo e remove o dispositivo da zona

-s = endereço IP do Servidor Principal e o número da porta em que o servidor está sendo executado. O endereço IP e o número da porta devem ser especificados no seguinte formato: http://*endereço IP\_do\_servidor*:*número\_da\_porta*.

**Observação:** Se o Servidor Principal estiver em execução na porta padrão 80, não será necessário especificar o argumento -s. Contudo, você deve especificar o argumento com o número da porta se o Servidor Principal não estiver em execução nas portas padrão.

-u = Nome de usuário do administrador da Zona de Gerenciamento.

-p = Senha do administrador da zona.

O comando aceita as seguintes opções:

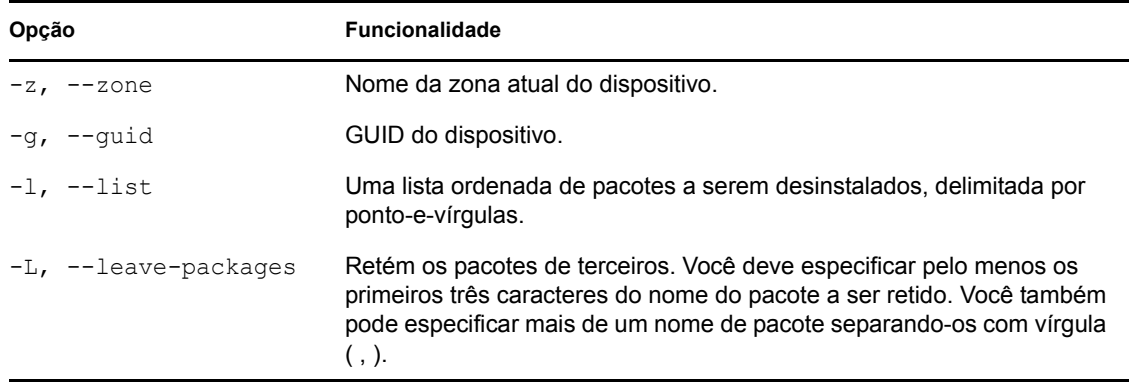

*Tabela 3-1 Opções de desinstalação*

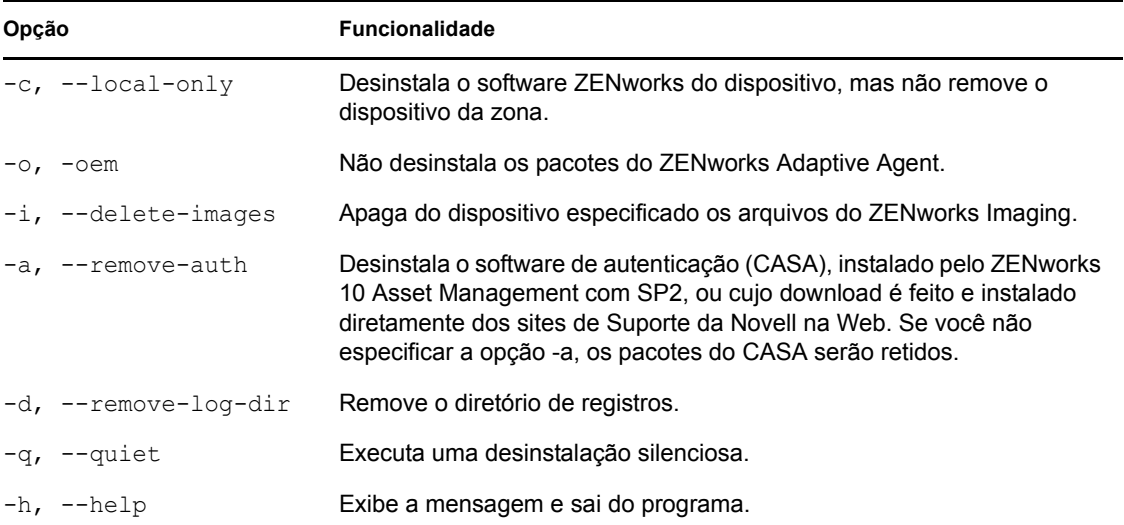

### <span id="page-65-1"></span>**3.3.2 Desinstalando o software ZENworks e mantendo o dispositivo na zona**

Para desinstalar o software ZENworks de um Servidor Principal Linux, mas continuar a ter o dispositivo registrado na Zona de Gerenciamento, digite o seguinte comando no prompt de console do servidor:

```
mono /opt/novell/zenworks/bin/ZENworksUninstall.exe –c -a
```
O comando aceita as seguintes opções:

*Tabela 3-2 Opções de desinstalação*

| Opção                 | <b>Funcionalidade</b>                                                                                                    |  |
|-----------------------|----------------------------------------------------------------------------------------------------|--|
| $-c$ , $-$ local-only | Desinstala o software ZENworks do dispositivo, mas não remove o<br>dispositivo da zona.                                                                                                    |  |
| -a, --remove-auth     | Desinstala o software de autenticação (CASA), instalado pelo ZENworks<br>10 Asset Management com SP2, ou cujo download é feito e instalado<br>diretamente dos sites de Suporte da Novell na Web. Se você não<br>especificar a opção -a, os pacotes do CASA serão retidos. |  |
| $-h$ , $-$ help       | Exibe a mensagem e sai do programa.                                                                                                    |  |

Esse comando não remove o dispositivo da Zona de Gerenciamento.

## <span id="page-65-0"></span>**3.4 Desinstalando um Satélite Linux:**

Você pode executar os seguintes tipos de desinstalação em um Satélite Linux:

- [Seção 3.4.1, "Desinstalação da Operação da Zona" na página 67](#page-66-0)
- [Seção 3.4.2, "Desinstalação local" na página 68](#page-67-0)

Antes de desinstalar o software ZENworks de um Satélite Linux, se você rebaixar o dispositivo a dispositivo gerenciado, deverá executar o programa de desinstalação apenas depois que as funções do Satélite (Criação de Imagens, Conteúdo e Coleção) forem removidas do dispositivo. Para assegurar que as funções do Satélite sejam desabilitadas no dispositivo, execute o comando zac satr.

### <span id="page-66-0"></span>**3.4.1 Desinstalação da Operação da Zona**

Em uma desinstalação da Operação da Zona, desinstale o ZENworks Adaptive Agent de um Satélite Linux, remova as funções de Satélite atribuídas ao dispositivo e remova o dispositivo da Zona de Gerenciamento:

- **1** No prompt de console do Satélite Linux, inicie o programa de desinstalação, digitando /opt/ novell/zenworks/bin/uninstall.
- **2** Escolha o idioma de sua preferência para a execução do programa de desinstalação, digitando o número do idioma.

Para selecionar o idioma padrão (inglês), digite 2 ou pressione Enter.

**Dica:** Pressionar Enter em qualquer prompt faz com que o programa de desinstalação aceite o padrão, que é o valor mostrado entre parênteses.

- **3** Leia o texto introdutório e pressione Enter.
- **4** Na tela Tipo de Desinstalação, selecione a opção *Zone Operation* (Operação da Zona), pressionando Enter.
- **5** Na tela Informações da Zona de Gerenciamento do ZENworks, digite o endereço IP do Servidor Principal no qual o Satélite Linux está registrado.
- **6** Digite o número da porta na qual o Servidor Principal está escutando.

Pressione Enter para selecionar a porta padrão 443.

**7** Digite o nome de usuário do administrador de zona.

Pressione Enter para usar o nome de usuário padrão (Administrador).

- **8** Digite a senha do administrador de zona.
- **9** (Condicional) Se o Satélite Linux tiver a função Criação de Imagens configurada, você será solicitado a manter as imagens após a desinstalação. Para manter as imagens, pressione Enter.
- **10** Verifique o resumo e pressione Enter para iniciar a desinstalação.

Se o Satélite Linux tiver qualquer função de Satélite atribuída a ele, o programa de desinstalação do ZENworks não desinstalará o ZENworks Adaptive Agent. Ele executa as seguintes ações:

- Remove todas as funções de Satélite do dispositivo.
- Remove todos os RPMs relacionados às funções de Satélite do dispositivo.
- Remove do ZENworks Control Center a entrada referente ao dispositivo (guia *Configuração* > painel *Hierarquia do Servidor*).

Se o Satélite Linux não tiver funções de Satélite atribuídas a ele, o programa de desinstalação do ZENworks:

- Desinstalará o ZENworks Adaptive Agent.
- Removerá o objeto Dispositivo do ZENworks Control Center (guia *Dispositivos* > guia *Gerenciado* > pasta *Servidores*).
- **11** (Condicional) Se ocorrer falha da desinstalação, consulte os seguintes arquivos de registro:
	- /var/opt/novell/log/zenworks/ Zenworks\_Satellite\_Server\_Uninstall*marcação\_de\_horário*.xml
	- /tmp/err.log

### <span id="page-67-0"></span>**3.4.2 Desinstalação local**

A opção Desinstalação Local desinstala apenas o ZENworks Adaptive Agent.

**1** Verifique se tem a permissão para desinstalar o Satélite Linux.

A opção *Permitir que os Usuários Desinstalem o Agente* deve ser selecionada pelo administrador de zona no ZENworks Control Center (guia (*Configuração* > *Configurações da Zona de Gerenciamento* > *Gerenciamento de Dispositivo* > *Agente do ZENworks* > *Geral*).

- **2** No prompt de console do Satélite Linux, inicie o programa de desinstalação, digitando /opt/ novell/zenworks/bin/uninstall.
- **3** Escolha o idioma de sua preferência para a execução do programa de desinstalação, digitando o número do idioma.

Para selecionar o idioma padrão (inglês), digite 2 ou pressione Enter.

**Dica:** Pressionar Enter em qualquer prompt faz com que o programa de desinstalação aceite o padrão, que é o valor mostrado entre parênteses.

- **4** Leia o texto introdutório e pressione Enter.
- **5** Na tela Tipo de Desinstalação, selecione a opção *Desinstalação Local*, digitando 2 e pressionando Enter novamente para finalizar a seleção.
- **6** (Condicional) Se o Satélite Linux tiver a função Criação de Imagens configurada, você será solicitado a manter as imagens após a desinstalação. Para manter as imagens, pressione Enter.
- **7** Verifique o resumo e pressione Enter para iniciar a desinstalação.

O programa de desinstalação do ZENworks desinstala o ZENworks Adaptive Agent, removendo todos os RPMs relacionados ao Satélite Linux.

- **8** (Condicional) Se ocorrer falha da desinstalação, consulte os seguintes arquivos de registro:
	- /var/opt/novell/log/zenworks/ Zenworks\_Satellite\_Server\_Uninstall*marcação\_de\_horário*.xml
	- /tmp/err.log

Após a desinstalação do ZENworks Adaptive Agent, o objeto Dispositivo Linux continuará em exibição no ZENworks Control Center (guia *Configuração* > painel *Hierarquia do Servidor*) como tendo todas as funções de Satélite embora todos os pacotes e RPMs relacionados às funções sejam removidos do dispositivo. Se desejar apagar o objeto, faça o seguinte no ZENworks Control Center:

**1** Remova as funções atribuídas ao Satélite.

Para obter mais informações sobre como remover as funções, consulte "Removendo satélites da hierarquia do servidor" na *[Referência do Administrador do Sistema ZENworks 10](#page-0-0)  [Management](#page-0-0)*.

- **2** Clique na guia *Dispositivos* > pasta *Servidores*.
- **3** Marque a caixa de seleção ao lado do servidor Linux e clique em *Apagar*.

# <span id="page-70-0"></span><sup>A</sup>**Argumentos Executáveis de Instalação**

Para instalar o Novell® ZENworks® 10 Asset Management com SP2, os seguintes argumentos podem ser usados com os arquivos executáveis setup.exe e setup.sh, localizados na raiz do DVD de instalação. Você pode executar esses arquivos a partir de uma linha de comando.

Você deve usar o comando sh com setup.sh para evitar problemas de direitos.

|                                   | Argumento Formulário Completo               | Explicação                                                                                                    |
|-----------------------------------|---------------------------------------------|----------------------------------------------------------------------------------------------------|
| -e                                | --do servidor                               | (Somente Linux) Obriga uma instalação de linha de comando.                                                                                                    |
| $\overline{\phantom{a}}$          | --localização-banco de<br>dados             | Especifica um diretório de banco de dados (embutido) do OEM<br>personalizado.                                                                                                    |
| -C                                | --create-db                                 | Inicia uma ferramenta de administração do banco de dados.                                                                                                    |
|                                   |                                             | Não é possível usá-lo junto com o argumento -o.                                                                                                    |
| -0                                | --sysbase-oem                               | Autentica em um banco de dados OEM que não está configurado<br>pelo programa de instalação. Isso faz com que o programa de<br>instalação lhe apresente apenas as opções de banco de dados<br>necessárias para um banco de dados externo, em vez das opções<br>de banco de dados usuais. |
|                                   |                                             | Não é possível usá-lo junto com o argumento -c.                                                                                                    |
| -S                                | --modo                                      | Se isso não for usado com o argumento -f, faz com que a<br>instalação que você está executando crie um arquivo de resposta<br>(com uma extensão de nome de arquivo . properties) que você<br>pode editar, renomear e usar para uma instalação autônoma em<br>outro servidor.            |
|                                   |                                             | Se isso for usado com o argumento -f, será iniciada uma<br>instalação autônoma no servidor, usando o arquivo de resposta<br>que você especificou com o argumento -f.                                                                                                    |
| -f [caminho<br>para o<br>arquivo] | --property-file [caminho<br>para o arquivo] | Usado com o argumento -s, executa uma instalação autônoma<br>(silenciosa) usando o arquivo de resposta que você especificar.                                                                                                    |
|                                   |                                             | Se você não especificar um arquivo de resposta, ou se o caminho<br>ou o nome do arquivo estiver incorreto, será usada a instalação<br>de GUI não silenciosa ou de linha de comando padrão.                                                                                              |

*Tabela A-1 Argumentos Executáveis de Instalação*

Veja alguns exemplos do comando

Para executar uma instalação de linha de comando em um servidor Linux:

sh *unzip\_location*/Disk1/setup.sh -e

Para especificar um diretório de banco de dados:

*unzip\_location*\disk1\setup.exe -l d:\databases\sybase

Para criar um arquivo de resposta:

*unzip\_location*\disk1\setup.exe -s

Para executar uma instalação autônoma:

*unzip\_location*\disk1\setup.exe -s -f c:\temp\myinstall\_1.properties
# <sup>B</sup> **Solução de Problemas**

As seções seguintes fornecem soluções para os possíveis problemas encontrados durante a instalação ou a desinstalação do Novell® ZENworks® 10 Management com SP2:

- [Seção B.1, "Solucionando problemas de instalação" na página 73](#page-72-0)
- [Seção B.2, "Mensagens de erro da desinstalação" na página 77](#page-76-0)

# <span id="page-72-0"></span>**B.1 Solucionando problemas de instalação**

Esta seção fornece soluções para os possíveis problemas encontrados durante a instalação do ZENworks 10 Management com SP2.

- ["Os registros de Instalação e do ZENworks Control Center não são exibidos automaticamente](#page-72-1)  [após a instalação do ZENworks 10 Configuration Management com SP2 no Linux" na](#page-72-1)  [página 73](#page-72-1)
- ["A instalação do ZENworks 10 Configuration Management com SP2 poderá falhar no](#page-73-0)  [Windows Server 2003 de 64 bits e no Windows Server 2008 de 64 bits" na página 74](#page-73-0)
- ["Na instalação a partir do diretório raiz em um dispositivo Linux, ocorre uma falha na criação](#page-74-0)  [dos certificados auto-assinados" na página 75](#page-74-0)
- ["Ocorre uma falha na configuração do Servidor ZENworks para um banco de dados Oracle" na](#page-74-1)  [página 75](#page-74-1)
- ["É impossível estabelecer uma sessão de área de trabalho remota com um dispositivo Windows](#page-74-2)  [executando o programa de instalação do ZENworks 10 Configuration Management com SP2"](#page-74-2)  [na página 75](#page-74-2)
- ["A instalação de um segundo servidor gera uma mensagem de erro" na página 76](#page-75-0)
- ["Ocorre uma falha na instalação do Mono no Linux" na página 76](#page-75-1)
- ["Falha de ConfigureAction devido a um erro detectado pela Máquina Virtual HotSpot" na](#page-75-2)  [página 76](#page-75-2)
- ["Impossível instalar o NetIdentity do Novell Client 32 em um dispositivo com o ZENworks](#page-76-1)  [instalado" na página 77](#page-76-1)

# <span id="page-72-1"></span>**Os registros de Instalação e do ZENworks Control Center não são exibidos automaticamente após a instalação do ZENworks 10 Configuration Management com SP2 no Linux**

Origem: ZENworks 10 Configuration Management com SP2; instalação no Linux.

- Explicação: Se você executar a instalação do ZENworks em um dispositivo Linux clicando duas vezes em setup.sh, as seguintes opções talvez não funcionem, pois o Firefox, que exibe as opções selecionadas, não será iniciado automaticamente:
	- Ver o arquivo Readme
	- Ver os registros de Instalação
	- Inicie o ZENworks Control Center
- Ação: Execute uma das seguintes tarefas:
	- Para iniciar o ZENworks Control Center, digite o seguinte URL em um browser da Web:

https://*ZENworks\_Server\_Address*

Substitua *Endereço\_Servidor\_ZENworks* pelo endereço IP ou nome DNS do Servidor ZENworks. Para obter mais informações sobre como acessar o ZENworks Control Center, consulte "Acessando o ZENworks Control Center" na *[Referência do Administrador do Sistema ZENworks 10](#page-0-0)  [Management](#page-0-0)*.

- Para ver os registros de instalação, consulte o arquivo ZENworks\_Install*timestamp*.xml localizado no diretório var/opt/ novell/log/zenworks/.
- Para ver o Readme, consulte o site da documentação do [ZENworks 10](http://www.novell.com/documentation/zam10)  [Asset Management na Web](http://www.novell.com/documentation/zam10) (http://www.novell.com/documentation/  $zam10$ ).

**Dica:** Se você executar o programa de instalação digitando o comando setup.sh no prompt de console, as opções serão exibidas automaticamente no Firefox.

# <span id="page-73-0"></span>**A instalação do ZENworks 10 Configuration Management com SP2 poderá falhar no Windows Server 2003 de 64 bits e no Windows Server 2008 de 64 bits**

Origem: ZENworks 10 Management com SP2; Instalação.

Explicação: Se você está instalando o ZENworks 10 Management com SP2 no Windows Server 2003 de 64 bits ou no Windows Server 2008 de 64 bits, a instalação pode falhar ou travar por causa do utilitário Windows Installer (msiexec). A mensagem a seguir é incluída no registro de instalação:

Msiexec returned 1603:

- Causa possível: O dispositivo não tem o Windows Installer 4.5 instalado.
	- Ação: Faça o seguinte no dispositivo com Windows Server 2003 de 64 bits ou Windows Server 2008 de 64 bits:
		- **1** Faça o upgrade do utilitário Windows Installer (msiexec) para o Windows Installer 4.5 ou posterior. Para obter mais informações sobre como fazer o upgrade para o Windows Installer 4.5, consulte o [site Ajuda](http://support.microsoft.com/KB/942288)  [e Suporte da Microsoft na Web](http://support.microsoft.com/KB/942288) (http://support.microsoft.com/KB/ 942288).
		- **2** Reinstale o ZENworks 10 Configuration Management com SP2:
			- **2a** No DVD de instalação do *Novell ZENworks 10*, procure install\disk\instdata\windows\vm e execute o seguinte comando:

install.exe -Dzenworks.configure.force=true

**2b** Siga os prompts do assistente de instalação.

Para obter mais informações, consulte a [Seção 2.4, "Executando a](#page-41-0)  [instalação" na página 42.](#page-41-0)

#### <span id="page-74-0"></span>**Na instalação a partir do diretório raiz em um dispositivo Linux, ocorre uma falha na criação dos certificados auto-assinados**

- Origem: ZENworks 10 Management com SP2; Instalação.
	- Ação: No dispositivo Linux, faça download da imagem ISO de instalação do ZENworks 10 e copie-a para uma localização temporária na qual todos os usuários tenham permissões de Leitura e Execução.

### <span id="page-74-1"></span>**Ocorre uma falha na configuração do Servidor ZENworks para um banco de dados Oracle**

Origem: ZENworks 10 Management com SP2; Instalação.

Explicação: Se o parâmetro NLS\_CHARACTERSET não é definido como AL32UTF8 e o parâmetro NLS\_NCHAR\_CHARACTERSET não é definido como AL16UTF16, ocorre uma falha na instalação do banco de dados com as seguintes mensagens de erro:

> Failed to run the sql script: localization-updater.sql, message:Failed to execute the SQL command: insert into zLocalizedMessage(messageid,lang,messagestr) values('POLICYHANDLERS.EPE.INVALID\_VALUE\_FORMAT','fr','La stratégie {0} n''a pas pu Ã<sup>a</sup>tre appliquée du fait que la valeur de la variable "{1}" n''est pas dans un format valide.'), message:ORA-00600: internal error code, arguments: [ktfbbsearch-7], [8], [], [], [], [], [], []

Ação: Defina o parâmetro NLS\_CHARACTERSET como AL32UTF8 e o parâmetro NLS\_NCHAR\_CHARACTERSET como AL16UTF16.

Para assegurar que os parâmetros do conjunto de caracteres estejam configurados com os valores recomendados, execute a seguinte consulta no prompt do banco de dados:

select parameter, value from nls database parameters where parameter like '%CHARACTERSET%';

# <span id="page-74-2"></span>**É impossível estabelecer uma sessão de área de trabalho remota com um dispositivo Windows executando o programa de instalação do ZENworks 10 Configuration Management com SP2**

- Origem: ZENworks 10 Management com SP2; Instalação.
- Explicação: Se você tenta usar uma Conexão à Área de Trabalho Remota para se conectar a um servidor Windows no qual o programa de instalação do ZENworks 10 Configuration Management com SP2 esteja sendo executado, a sessão é encerrada com a seguinte mensagem de erro:

The RDP protocol component "DATA ENCRYPTION" detected an error in the protocol stream and has disconnected the client.

Ação: Consulte o [site Ajuda e Suporte da Microsoft na Web](http://support.microsoft.com/kb/323497) (http:// support.microsoft.com/kb/323497).

#### <span id="page-75-0"></span>**A instalação de um segundo servidor gera uma mensagem de erro**

Origem: ZENworks 10 Management com SP2; Instalação.

Explicação: Quando você instalar o segundo servidor em uma Zona de Gerenciamento, uma mensagem de erro poderá ser exibida no fim da instalação, com o seguinte texto:

... FatalInstallException Name is null

Contudo, é provável que a instalação tenha sido concluída com êxito.

Em geral, esse erro é exibido equivocadamente, pois o programa entende que o servidor precisa ser reconfigurado, o que não é verdade.

Ação: Verifique o arquivo de registro da instalação. Se nele não houver erros relacionados a essa mensagem de erro, ignore-o.

#### <span id="page-75-1"></span>**Ocorre uma falha na instalação do Mono no Linux**

Origem: ZENworks 10 Management com SP2; Instalação.

- Causa possível: Se o diretório no qual você extraiu a imagem de instalação do ZENworks 10 contiver espaços e se você optar por instalar o Mono em bundle com o ZENworks, ocorrerá uma falha na instalação do Mono no Linux.
	- Ação: Verifique se o diretório no qual você deseja extrair a imagem ISO de instalação não contém espaços.

#### <span id="page-75-2"></span>**Falha de ConfigureAction devido a um erro detectado pela Máquina Virtual HotSpot**

Origem: ZENworks 10 Management com SP2; Instalação.

Explicação: Se você estiver instalando o primeiro Servidor Principal em um dispositivo Linux\*, e se no final do processo de configuração do banco de dados você perceber que ocorreu um erro e houver a opção de continuar ou voltar, verifique o arquivo de registro em /var/opt/novell/log/zenworks/ ZENworks Install [data]. log.xml. Se for o erro especificado a seguir, é seguro continuar com a instalação.

ConfigureAction failed!:

select tableName, internalName, defaultValue from Adf where inUse =?# An unexpected error has been detected by HotSpot Virtual Machine: #SIGSEGV (0xb) at pc=0xb7f6e340, pid=11887, tid=2284317600 # #Java VM: Java HotSpot(TM) Server VM (1.5.0 11-b03 mixed mode) #Problematic frame: #C [libpthread.so.0+0x7340] \_\_pthread\_mutex\_lock+0x20

Ação: Ignore a mensagem de erro.

# <span id="page-76-1"></span>**Impossível instalar o NetIdentity do Novell Client 32 em um dispositivo com o ZENworks instalado**

Origem: ZENworks 10 Management com SP2; Instalação.

Explicação: Quando você tenta instalar o agente NetIdentity, incluído no Novell Client32TM, em um dispositivo com o ZENworks Asset Management instalado, ocorre uma falha na instalação com a seguinte mensagem de erro:

> An incompatible version of Novell ZENworks Desktop Management Agent has been detected

- Causa possível: O agente NetIdentity não é instalado antes da instalação do ZENworks.
	- Ação: Faça o seguinte:
		- **1** Desinstale o ZENworks Asset Management.

Para obter mais informações sobre como desinstalar o ZENworks Asset Management, consulte o [Capítulo 3, "Desinstalando o ZENworks 10](#page-60-0)  [Asset Management com SP2" na página 61.](#page-60-0)

- **2** Instale o agente NetIdentity do Novell Client32.
- **3** Instale o ZENworks Asset Management.

Para obter mais informações sobre como instalar o ZENworks Asset Management, consulte o [Capítulo 2, "Instalando o ZENworks 10 Asset](#page-28-0)  [Management com SP2" na página 29.](#page-28-0)

# <span id="page-76-0"></span>**B.2 Mensagens de erro da desinstalação**

Esta seção contém explicações detalhadas sobre as possíveis mensagens de erro encontradas durante a desinstalação do ZENworks 10 Configuration Management com SP2:

- ["Impossível continuar porque o dispositivo não existe na Zona de Gerenciamento. Para obter](#page-76-2)  [mais informações, consulte http://www.novell.com/documentation/zam10." na página 77](#page-76-2)
- ["Impossível continuar porque o desinstalador não consegue determinar as funções atribuídas ao](#page-77-0)  [dispositivo. Para obter mais informações, consulte http://www.novell.com/documentation/](#page-77-0) [zam10." na página 78](#page-77-0)

# <span id="page-76-2"></span>**Impossível continuar porque o dispositivo não existe na Zona de Gerenciamento. Para obter mais informações, consulte http://www.novell.com/documentation/ zam10.**

- Origem: ZENworks 10 Management com SP2; desinstalação no Satélite Linux.
- Causa possível: O endereço IP especificado do Servidor Principal no qual o Satélite Linux está registrado está incorreto.
	- Ação: Especifique o endereço IP correto do Servidor Principal no qual o Satélite Linux está registrado.

# <span id="page-77-0"></span>**Impossível continuar porque o desinstalador não consegue determinar as funções atribuídas ao dispositivo. Para obter mais informações, consulte http:// www.novell.com/documentation/zam10.**

- Origem: ZENworks 10 Management com SP2; desinstalação no Linux. Satellite
	- Ação: Verifique se o Servidor Principal no qual o Satélite Linux está registrado está em operação e se o servidor pode ser acessado pelo Satélite Linux.
	- Ação: Para obter informações detalhadas sobre o problema, consulte os seguintes registros:

```
/var/opt/novell/log/zenworks/
 Zenworks_Satellite_Servertimestamp.xml
/tmp/err.log
```
Ação: Se o problema persistir, contate o [Suporte da Novell](http://www.novell.com/support) (http://www.novell.com/ support).